#### **INVENTORY MANAGEMENT SYSTEM**

#### **BY**

#### **Md. Abu Taiab ID: 211-25-934**

This Report Presented in Partial Fulfillment of the Requirements for the Degree of Masters of Science in Computer Science and Engineering

Supervised By

**Professor Dr. Touhid Bhuiyan** Professor & Head Department of CSE Daffodil International University

Co-Supervised By

**Md. Fakhray Hossain** Professor Department of CSE Daffodil International University

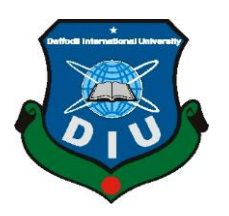

**DAFFODIL INTERNATIONAL UNIVERSITY DHAKA, BANGLADESH JANUARY 2022**

## **APPROVAL**

This Project/internship titled **"Inventory Management System"**, submitted by **Md. Abu Taiab**, ID No: **211-25-934** to the Department of Computer Science and Engineering, Daffodil International University has been accepted as satisfactory for the partial fulfillment of the requirements for the degree of B.Sc. in Computer Science and Engineering and approved as to its style and contents. The presentation has been held on **22/01/2022**.

#### **BOARD OF EXAMINERS**

 $S<sub>c</sub>$ 

**\_\_\_\_\_\_\_\_\_\_\_\_\_\_\_\_\_\_\_\_\_\_\_\_**

**Dr. Touhid Bhuiyan Professor and Head** Department of Computer Science and Engineering Faculty of Science & Information Technology Daffodil International University

Sadeh

**\_\_\_\_\_\_\_\_\_\_\_\_\_\_\_\_\_\_\_\_\_\_\_\_ Md. Sadekur Rahman (SR) Assistant Professor** Department of Computer Science and Engineering Faculty of Science & Information Technology Daffodil International University

 $m_i$ 

**Moushumi Zaman Bonny Assistant Professor** Department of Computer Science and Engineering Faculty of Science & Information Technology Daffodil International University

 $\sqrt{2}$ 

**Dr. Shamim H Ripon Professor**  Department of Computer Science and Engineering East West University

©Daffodil International University

**Chairman**

**Internal Examiner**

**Internal Examiner**

**External Examiner**

# **DECLARATION**

We hereby declare that, this project has been done by us under the supervision of **Professor Dr. Touhid Bhuiyan,** Professor & Head **Department of CSE** Daffodil International University. We also declare that neither this project nor any part of this project has been submitted elsewhere for award of any degree or diploma. [**Font-12**]

**Supervised by:**

 $G$ ) .S.

**Professor Dr. Touhid Bhuiyan** Professor & Head Department of CSE Daffodil International University

**Co-Supervised by:**

Hassain

**Md. Fakhray Hossain** Professor Department of CSE Daffodil International University

#### **Submitted by:**

**(Md. Abu Taiab)** ID: 211-25-934 Department of CSE Daffodil International University

# **ACKNOWLEDGEMENT**

First we express our heartiest thanks and gratefulness to almighty God for His divine blessing makes us possible to complete the final year project/internship successfully.

We really grateful and wish our profound our indebtedness to o **Professor Dr. Touhid Bhuiyan, Professor & Head,** Department of CSE Daffodil International University, Dhaka. Deep Knowledge & keen interest of our supervisor in the field of "IMS" to carry out this project. His endless patience ,scholarly guidance ,continual encouragement , constant and energetic supervision, constructive criticism, valuable advice ,reading many inferior draft and correcting them at all stage have made it possible to complete this project.

We would like to express our heartiest gratitude to Head**,** Department of CSE, for his kind help to finish our project and also to other faculty member and the staff of CSE department of Daffodil International University.

We would like to thank our entire course mate in Daffodil International University, who took part in this discuss while completing the course work.

Finally, we must acknowledge with due respect the constant support and patients of our parents.

## **ABSTRACT**

Inventory Management System which is significant to ensure quality control in businesses management that handle transactions revolving around consumer goods and keep the records of purchase and sales. Without proper inventory control, a large retail store may run out of stock on an important item and scale of quantity. A enrich Inventory Management System will notify the retailer when it is time to reorder. As a Management System is also an important means of automation tracing the vast amount of shipments. Inventory Management System can provide a variety of functions in this case. It can help a employee finding the items on the order list in the store or warehouse, it can encode shipping information like tracking numbers and delivery information. Inventory management system which is windows based operating system that focused in the area of inventory control and generate. Inventory Management System make it simple to locate and research, analyze, summarize a data in inventory information in past, previous and realtime data with a simple database search.

# **TABLE OF CONTENTS**

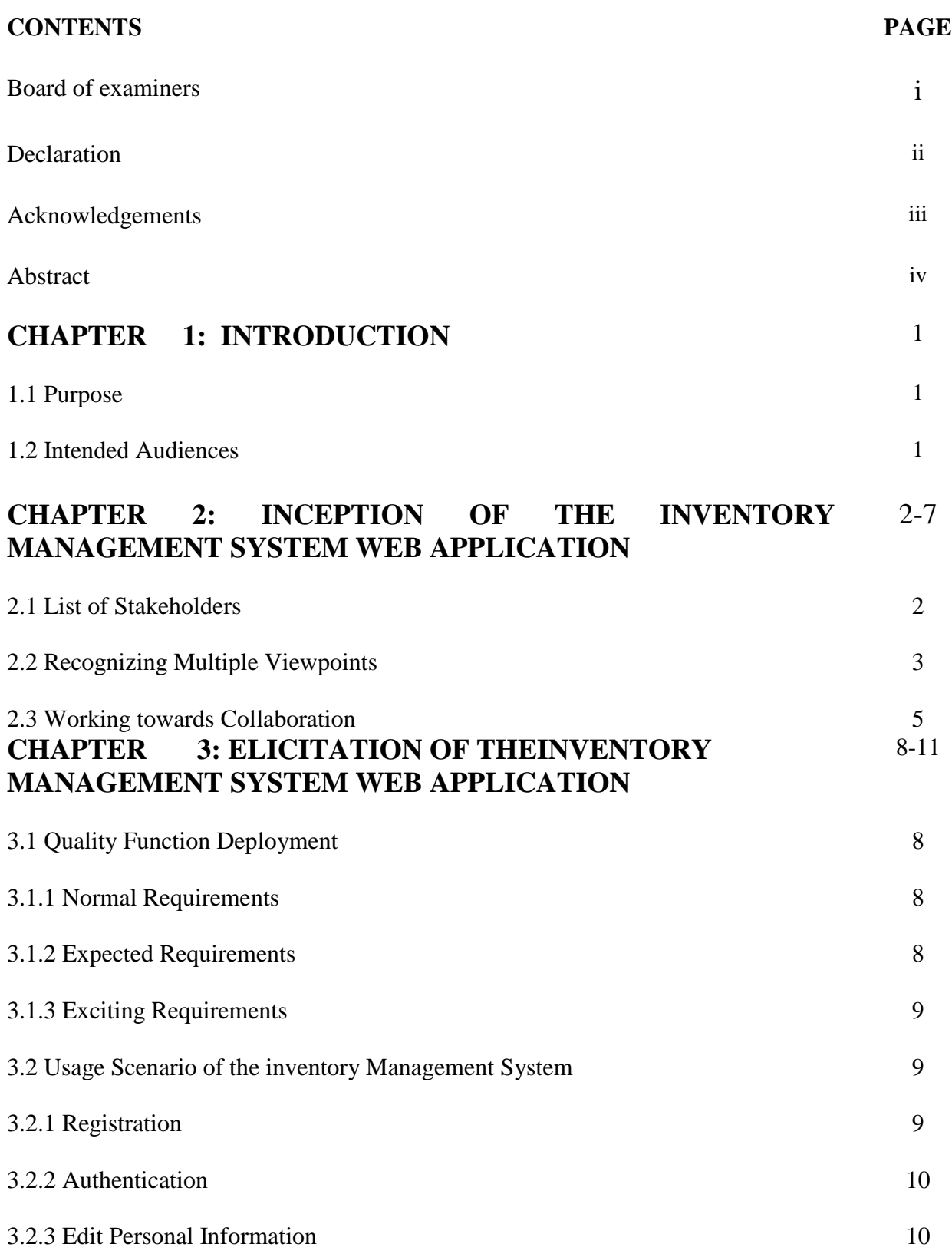

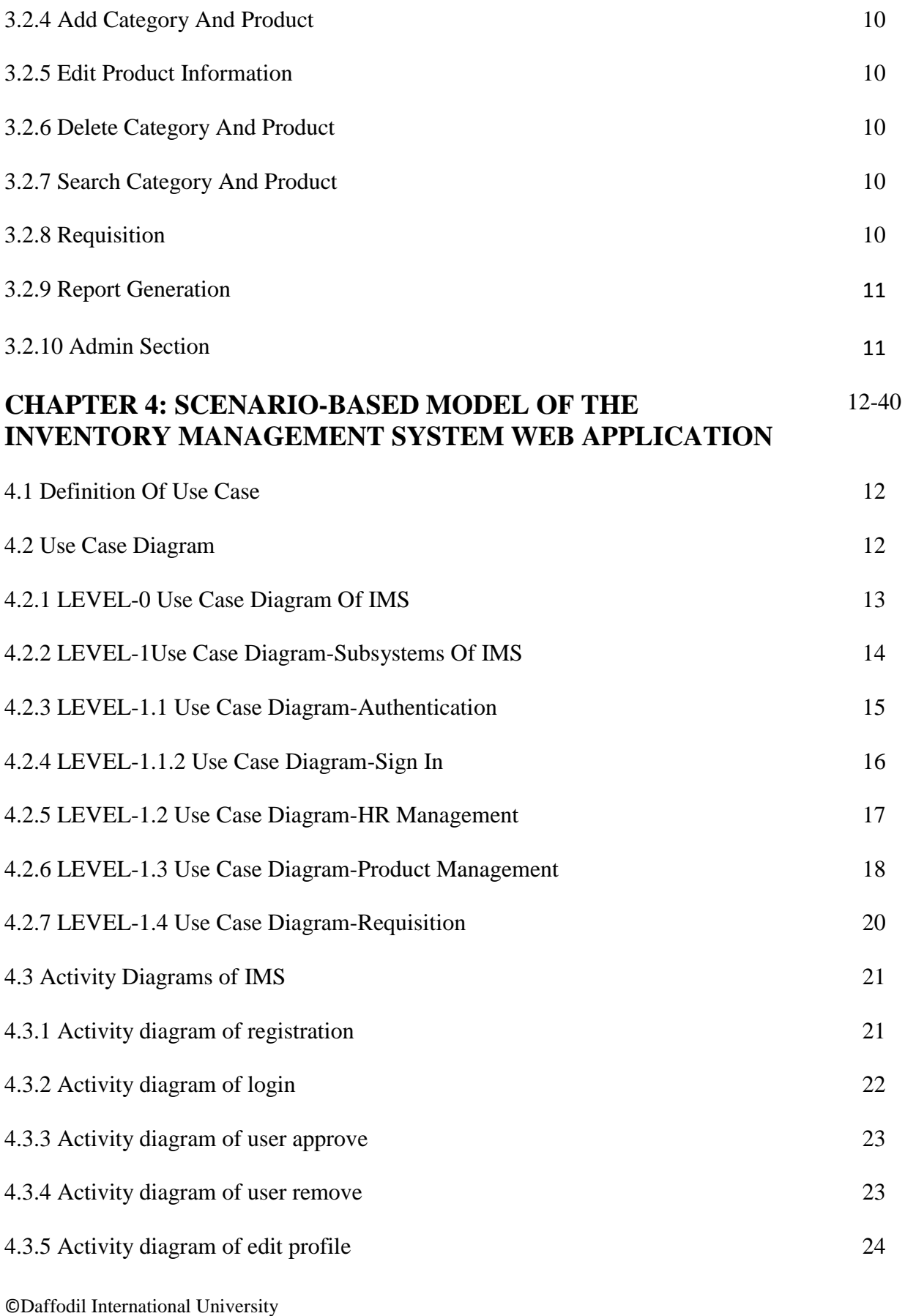

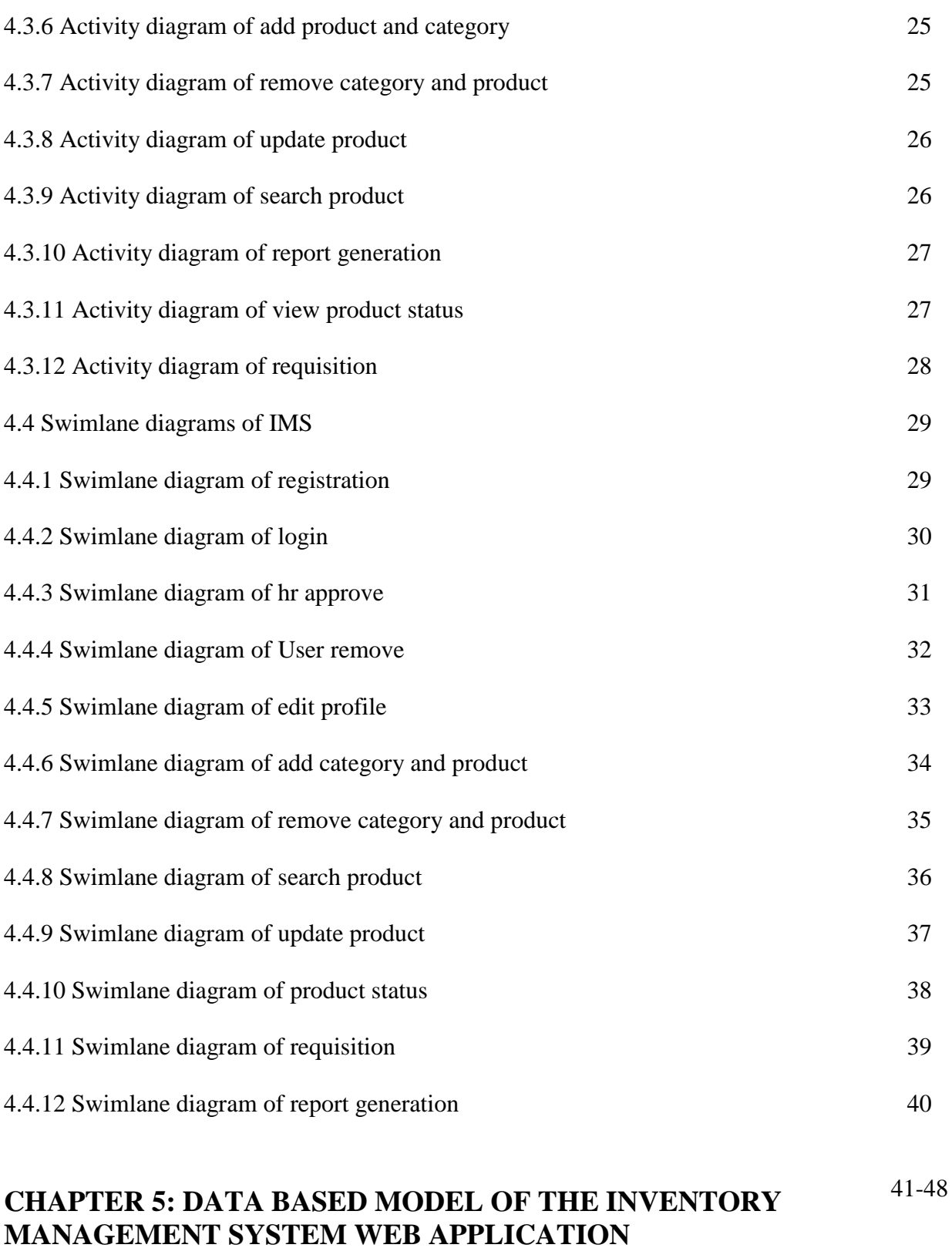

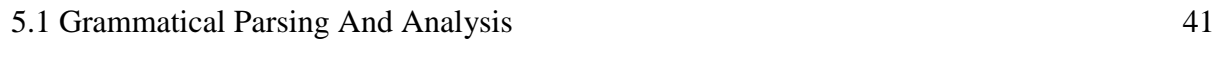

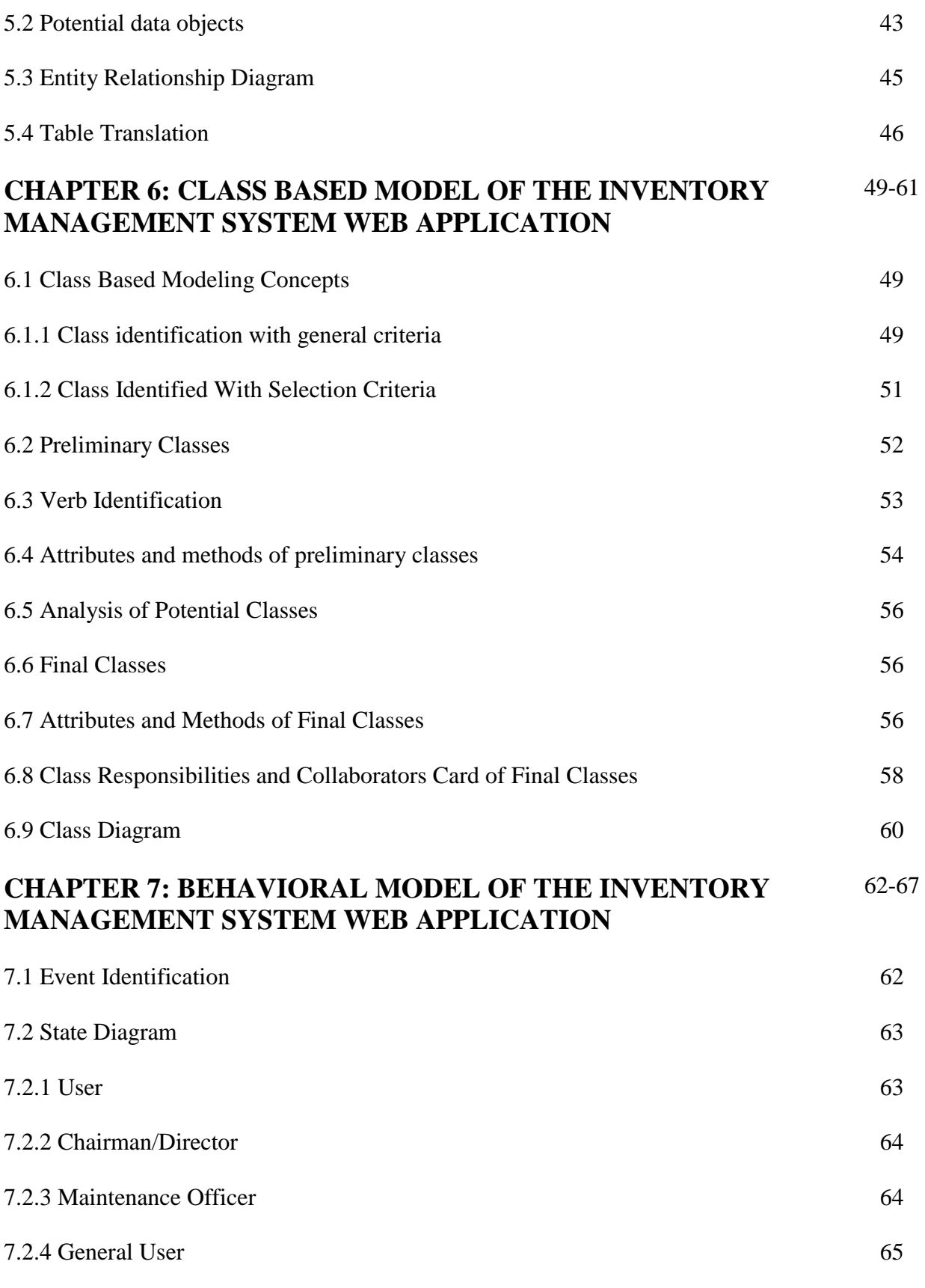

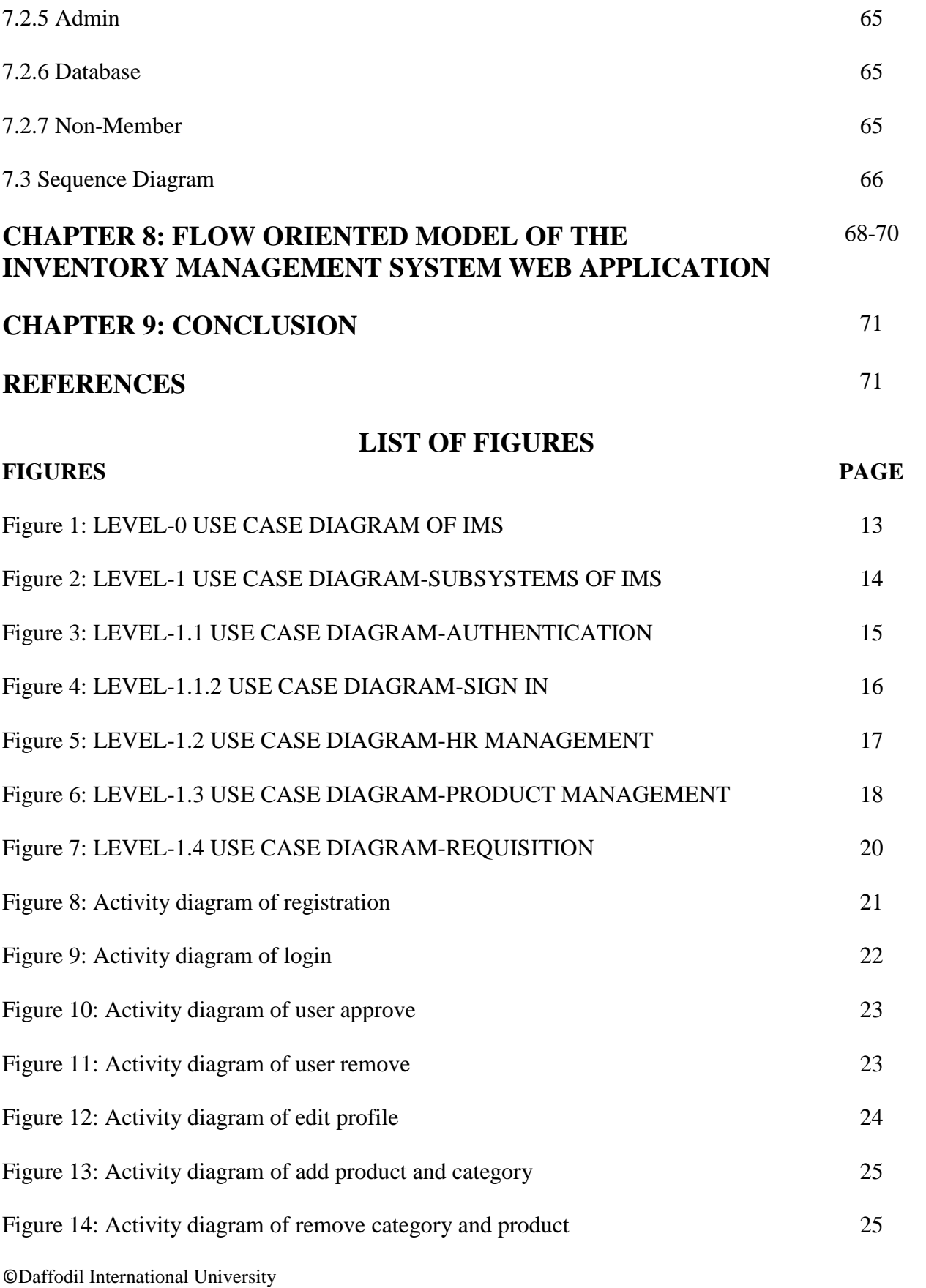

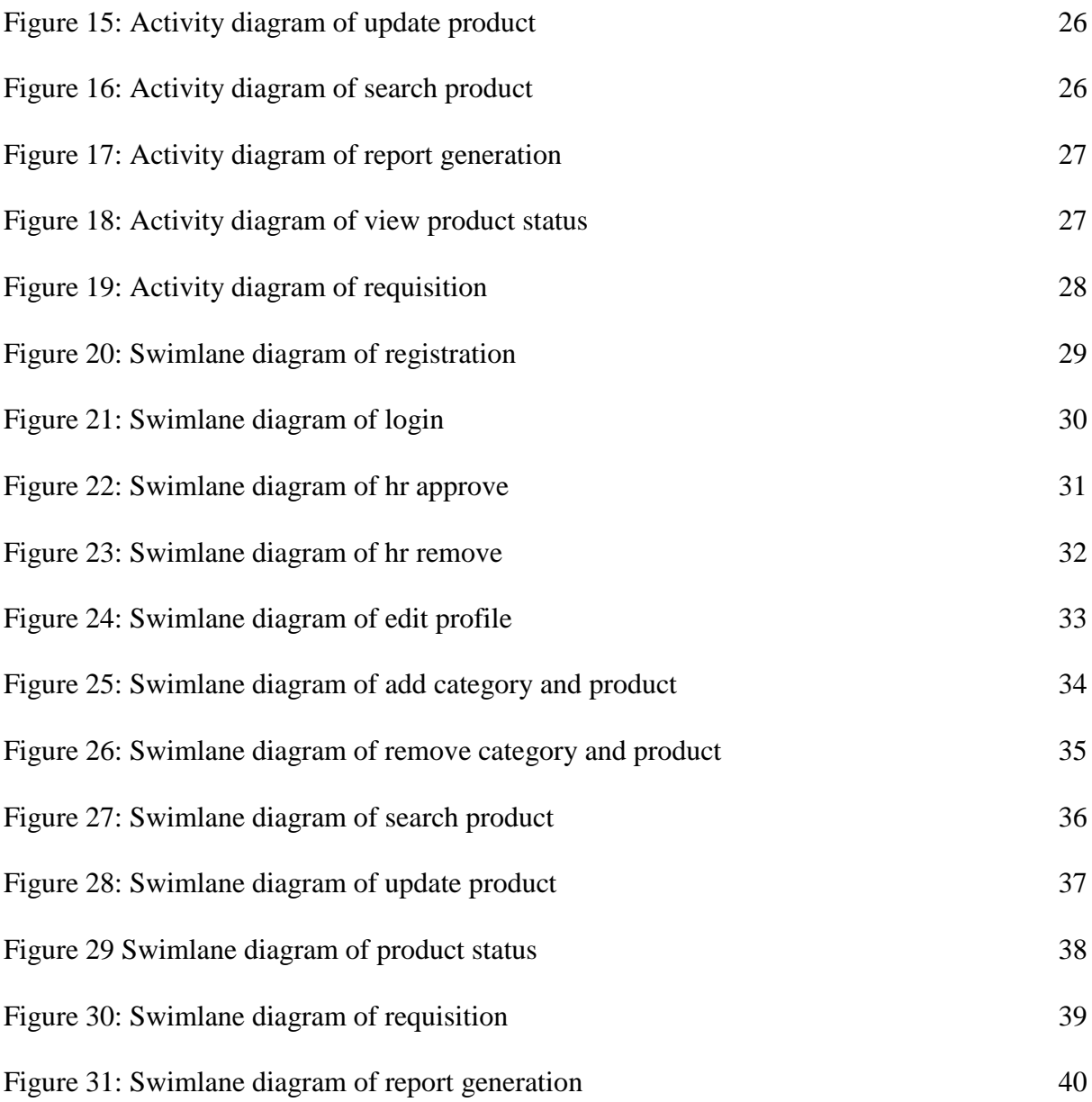

# **LIST OF TABLES**

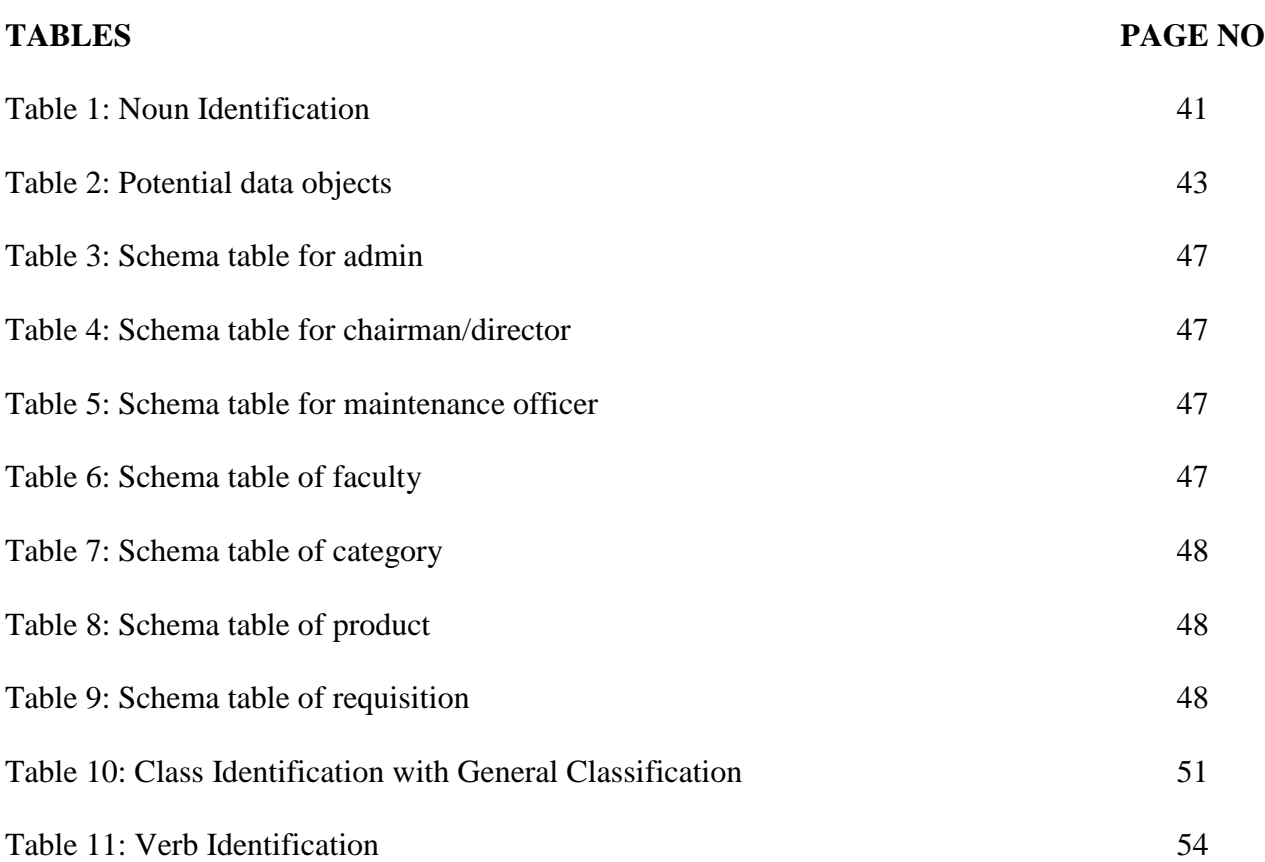

# **CHAPTER 1: INTRODUCTION**

# **1.1 PURPOSE**

This document briefly describes the software requirement analysis of inventory management system web application. It contains the viewpoint of stakeholder of the inventory management system. It also contains normal, expected and exciting requirements and establishes a requirement baseline for the development of the system. The requirements contained in the SRS are independent, uniquely numbered and organized. The SRS serves as an official means of communicating user requirements to the developer and provides a common reference point for both the developer team and the stakeholder community. The SRS will evolve over time as users and developers work together to validate, clarify and expand its contents.

# **1.2 INTENDED AUDIENCES**

This SRS is intended for several audiences who are the stakeholder of our project including the users as well as the admins, designers, developers and testers.

The designers will use this SRS as a basis for creating the system's design. The designers will continually refer back to this SRS to ensure that the system they are designing will fulfill the customer's needs.

 $\blacktriangleright$ 

➤

The developers will use this SRS as a basis for developing the system's functionality. The developers will link the requirements defined in this SRS to the software they create to ensure that they have created software that will fulfill all of the customer's documented requirements.

 $\blacktriangleright$ 

The testers will use this SRS to derive test plans and test cases for each documented requirement. When portions of the software are complete, the testers will run their tests on that software to ensure that the software fulfills the requirements documented in this SRS. The testers will again run their tests on the entire system when it is complete and ensure that all requirements documented in this SRS have been fulfilled.

 $\blacktriangleright$ 

The customer will use this SRS to verify whether the product created by the developer team is acceptable to the customer.

 $\blacktriangleright$ 

This analysis of the audience helped us to focus on the users who will be using our analysis. This overall document will help each and every person related to this project to have a better idea about the project.

# **CHAPTER 2: INCEPTION OF THE INVENTORY MANAGEMENT SYSTEM WEB APPLICATION**

Inception is the beginning phase of requirements engineering. It defines how a software project gets started and what the scope and nature of the problem to be solved are. The goal of the inception phase of our project is to identify concurrent needs and conflicting requirements among the stakeholders of Inventory Management System Web Application. At project inception, we establish a basic understanding of the problem they face while using the manual inventory system. To establish the groundwork we have worked with the following factors related to the inception phases:

 $\blacktriangleright$ List of stakeholders

➤ Recognizing multiple viewpoints

Working towards collaboration

 $\blacktriangleright$ Requirement questionnaire

## **2.1 List of Stakeholders**

Stakeholders are the person who will affected by the inventory management system directly or indirectly. Stakeholders include end-users who interact with the system and everyone else in an organization that may be affected by its installation [1]. For collecting requirements of the inventory management system we need to discuss with the stakeholders. We need to know the features or facilities which we should keep on our software that will consume less time and work.

- 1. Chairman/Director
- 2. Maintenance officer
- 3. General User(Faculties and staff)
- 4. Designer
- 5. Developer
- **1) Chairman/Director:** Chairman/Director approves maintenance officer registration request and the requisition. Without Directors approval no product will be delivered. He can see inventory status and get report from the system. Chairman/Director can remove general user (faculties and staff) from the system and edit her/his own profile.

- **2) Maintenance Officer:** Faculties registration is approved by the Maintenance officer. Maintenance officer can add new product and category in the stock. Category and products can be deleted by this role. Requisition list from the faculties is delivered to the maintenance officer and maintenance officer forward it to the chairman/director. He can see inventory status and edit her/his own profile.
- **3) General User:** They can be registered and sent requisition to the system. They can search a product to see either the product is available. They can edit their own profile.
- **4) Designer:** They will communicate with all the stakeholders and design according to the demands to provide the documents of the software.
- **5) Developers:** Developers are one of the stakeholders because they are also affected by this system. They develop this system and work for further development. If there any system interruption occurs, they will find the problem and try to solve it.
- a) Programmer: They will code according to the supplied document.
- b) Quality Assurance Engineer: They will test the software after programmers deliver the software.

# **2.2 Recognizing Multiple Viewpoints**

Different stakeholders achieve different benefits from our Inventory Management System. Consequently, each of them has a different view of the system. So we have to recognize the requirements from multiple points of view, as well as multiple views of requirements. Assumptions are given below:

#### **The viewpoint of Chairman/Director-**

- 1. Chairman/Director can approve or cancel Maintenance officer for registration.
- 2. Chairman/Director can see the status of the product that means which product is available and quantity of the product.
- 3. Chairman/Director can approve all requisition.
- 4. Chairman/Director can give power to the maintenance officer.
- 5. He can see the general user and maintenance officer profile.
- 6. Product cannot be removed until chairman/director approve.
- 7. He can search a product.
- 8. Report can be generated by this role.

#### **The viewpoint of Maintenance Officer-**

- 1. Maintenance officer can approve or cancel general user registration request.
- 2. Maintenance Officer can add category and product.
- 3. Maintenance Officer can view product information.
- 4. Maintenance Officer can see product status.
- 5. He can add quantity to the existing product.
- 6. He can approve requisition.
- 7. He can forward request user list to Chairman/Director.
- 8. He can forward general user requisition list to Chairman/Director.
- 9. He can search a product.
- 10. He can remove product from stock.
- 11. He can see general users' information.
- 12. Chairman/Director can see a product status.
- 13. He can approve user request for registration.

#### **The viewpoint of General user**

- 1. General user can send requisition list.
- 2. They can search a product.
- 3. They can only view a product.
- 4. General user can see other general user profile.

#### **The viewpoint of Designer-**

- 1. Suggestion will be provided during searching products.
- 2. Allow user to edit their personal information
- 3. Every confirmation message will be sent to email addresses of the users
- 4. Chairman/Director can close faculties account.
- 5. Provide admin a corresponding interface for special access **The viewpoint of Developer-**
- 1. Cost within budget.
- 2. Detail documentation.
- 3. Enough time for development.

# **2.3 Working towards Collaboration**

Every stakeholder has their own requirements. There are some common and conflicting requirements of our stakeholder. That's why we followed the following steps to merge these requirements-

- $\checkmark$ Find the common and conflicting requirements
- $\checkmark$  Categorize them
- $\checkmark$  List the requirements based on stakeholder's priority points
- $\checkmark$  Make final decision about requirements
- $\blacktriangleright$ Each user must have a personal account
- Maintenance officer must be approved by chairman
- $\blacktriangleright$ User can view product information
- $\blacktriangleright$ User can search product
- Maintenance officer can add category and product
- $\blacktriangleright$ General user can send requisition **Conflicting Requirements-**  $\blacktriangleright$ 
	- Chairman/Director can approve requisition
- Maintenance officer can approve requisition
- Chairman/Director can approve user request for registration
- Maintenance officer can approve user request for registration
- Maintenance officer can remove product from stock
- $\blacktriangleright$
- Maintenance officer cannot remove product from stock until Chairman/Director approve Final Requirement-
- ➤ Maintenance officer request for registration is approved by Chairman/Director
- $\sim$  General user request for registration is approved by the maintenance officer
- Maintenance officer can add category and product
- $\sim$  General user sends requisition to the maintenance officer
- $\sim$  Maintenance officer forward the requisition to chairman
- $\geq$  Requisition list is approved by the chairman/director
- > User can search a product
- > Chairman/Director can approve or cancel user reque

# Admin User activities

- Create All Products.
- ▶ Create All Supplier Name.
- $\triangleright$  Create All User Information.
- $\triangleright$  Create Different Type Of Users.
- Access User wise Page Access.
- Delete General User.
- $\triangleright$  Determine the order quantity for the single-period inventory case.
- $\triangleright$  Describe the rationale behind the retail discounting.
- $\triangleright$  Purchase All types of Product and Posting in Software.

# ❖ Project Requirements

- $\checkmark$  Displaying Dashboard
- $\checkmark$  Displaying total requisition
- $\checkmark$  Displaying daily total requisition
- $\checkmark$  Displaying Total Numbers of Products in stock
- $\checkmark$  Displaying all user Information
- $\checkmark$  Displaying Administration, Officer Information & General User
- $\checkmark$  Current requisition & purchase & issue report shown in the application.
- $\checkmark$  Displaying this application any type of browser.

# **CHAPTER 3: ELICITATION OF THE INVENTORY MANAGEMENT SYSTEM WEB APPLICATION 3.1 QUALITY FUNCTION DEPLOYMENT**

QFD is the methods or quality management technique that translates the needs of the customer into technical requirements for the software. Ultimately the goal of QFD is to translate often subjective quality criteria into objective ones that can be quantified and measured and which can then be used to design and manufacture the product. It is a method for maximizing customer satisfaction from the software engineering process. We followed this methodology to identify the requirements for the project which are given below:

### **3.1.1 NORMAL REQUIREMENTS**

Normal requirements are generally the objectives and goals that are stated for a product or system during meetings with the customers. The presence of these requirements fulfills satisfaction to the customers. These are the normal requirements for our inventory management system web application:

- General user can send requisition
- Maintenance officer forward requisition to chairman.
- Requisition list is approved by the chairman/director
- Maintenance officer can add category and product
- Maintenance officer can update and delete the product
- User can search the product
- User can see the product information
- An alert of the least amount products from the system
- Chairman and maintenance officer can see the product status by using the product name

## **3.1.2 EXPECTED REQUIREMENTS**

These requirements are intrinsic to the product or system and may be so elementary that the customer does not explicitly state them. Their absence will be a cause for significant dissatisfaction. Below the expected requirements for our project are briefly described.

- Each user must have a personal account in the inventory management system
- Maintenance officer must be approved by the chairman/director
- General user must be approved by the maintenance officer

- Allow user to edit personal information
- Allow chairman to remove general user account
- Create a report of the product
- Provide admin a corresponding interface for add and remove departments

### **3.1.3 EXCITING REQUIREMENTS**

These requirements are for features that go beyond the customer's expectations and prove to be very satisfying when present. Following are some exciting requirements of our project.

• Report generation based on range of date

# **3.2 USAGE SCENARIO OF THE INVENTORY MANAGEMENT SYSTEM WEB APPLICATION**

The inventory management system web application provides facility to create own inventory for a department. The inventory will help them to store their product information. For using these facilities a chairman/director of the department must create an account. The admin will approve chairman registration. With the registration of chairman/director the inventory for the department will be created. Chairman/Director can approve registration request of the maintenance officer. After being a valid member maintenance officer can approve request of general user. User can search a product. General user can send requisition list to the maintenance officer and maintenance officer forward it to the chairman/director. Once chairman/director approves the request then the requisition status will be delivered and product will be decreased from stock. Maintenance officer can add new category and product.

## **3.2.1 REGISTRATION**

©Daffodil International University For using the service of the application, firstly there must be a user who will register as a chairman/director using name, email, department name, university name, designation, phone number, and password. The system will check whether any account exists under the same email or not. If any account exists under the same email address, it will inform the user that the email already exists. Chairman/Director is approved by the admin. Maintenance officer must provide her/his name, email, department name, university name, designation and password for registration. Registration will be completed if the chairman/director approves him. General user can send request for being registered using their name, email, department name, university name, designation and password. Request is sent to the maintenance officer for approval. Maintenance

officer can approve or cancel the request. Once Maintenance officer approves the request then the general user is registered.

## **3.2.2 AUTHENTICATION**

User can enter to his/her personal homepage after being authenticated by the email address and password. If the email address and password do not match with the stored database value, s/he will be informed for the wrong password. One can try again or select forgot password option. If anyone chooses the "forgot password" option, s/he will get an email containing a password. Using this password and email a user can login.

# **3.2.3 EDIT PERSONAL INFORMATION**

User can edit her/his personal information. Personal information includes name and password. User must login to the system before editing information. Personal information is updated in the database.

# **3.2.4 ADD CATEGORY AND PRODUCT**

Maintenance officer can add category and product. Category contains name only. Product contains lot number, name and quantity. Maintenance officer also can add quantity to the existing product. Category and product information is stored in the category and product table in database.

# **3.2.5 EDIT PRODUCT INFORMATION**

Maintenance officer can edit product information including product name, lot number and quantity. Product information is updated in the database.

## **3.2.6 DELETE CATEGORY AND PRODUCT**

Maintenance officer can delete category using the category name. For deleting product must be select product from a category. Deleted category and product is not erasing from the database just make visible false.

## **3.2.7 SEARCH CATEGORY AND PRODUCT**

User can search category and product using the name of the category and product.

# **3.2.8 REQUISITION**

General user can send requisition to the maintenance officer. Requisition list contains product name and quantity. Maintenance officer forward it to the chairman/director. Chairman/Director can approve or cancel the request. Once chairman/director approves requisition, product will be decreased from the stock. Updated information of the product is stored in the database.

#### **3.2.9 REPORT GENERATION**

Chairman/Director and maintenance officer can make a report on a range of date. Report contains product name, quantity and who use this product.

### **3.2.10 ADMIN SECTION**

Admin will have a different interface for their convenience. They will have to login into the system to perform the administrative activities. Using email and password admin can login. Admin can add new department and remove department from the system.

# **CHAPTER 4: SCENARIO-BASED MODEL OF THE INVENTORY MANAGEMENT SYSTEM WEB APPLICATION**

Although the success of a computer-based system or product is measured in many ways, user satisfaction resides at the top of the list. If we understand how end users (and other actors) want to interact with our inventory management system, our software team will be able to characterize requirements and build meaningful analysis and design models properly. Hence, requirements modeling begin with the creation of scenarios in the form of Use Cases, activity diagrams and swimlane diagrams.

# **4.1 DEFINITION OF USE CASE**

A Use Case captures a contract that describes the system behavior under various conditions as the system responds to a request from one of its stakeholders. In essence, a Use Case tells how an end user interacts with the system under a specific set of circumstances. A Use Case diagram simply describes a story using corresponding actors who perform important roles in the story and makes the story understandable for the users.

The first step in writing a Use Case is to define that set of "actors" that will be involved in the story. Actors are the different people that use the system or product within the context of the function and behavior that is to be described. Actors represent the roles that people play as the system operators. Every user has one or more goals when using the system.

#### **Primary Actor**

The primary actor of a use case is the stakeholder that calls on the system to deliver one of its services. It has a goal with respect to the system – one that can be satisfied by its operation. The primary actor is often, but not always, the actor who triggers the use case. [2]

#### **Secondary Actor**

Actors that the system needs assistance from to achieve the primary actor's goal. [3]

## **4.2 USE CASE DIAGRAM**

The use case diagram which is given below describes the non technical view of the inventory management system.

## **4.2.1 LEVEL-0 USE CASE DIAGRAM OF IMS**

In figure 1, the level 0 diagram of IMS is shown-

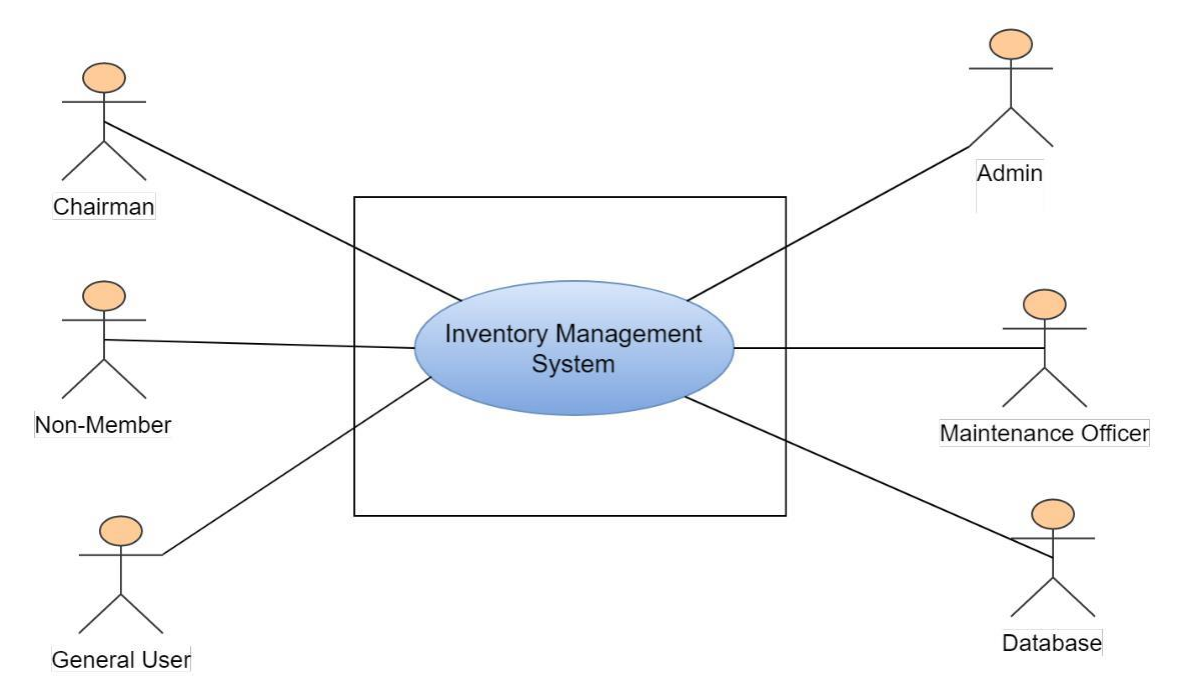

**Figure 1: LEVEL-0 USE CASE DIAGRAM OF IMS**

### **Description of Use Case Diagram Level 0:**

After analyzing the user story we found six actors who will directly use the inventory management system as a system operator. Primary actors are those who will play action and get a reply from the system whereas secondary actors only produce or consume information. Following are the primary and secondary actor of the IMS-

#### **Primary Actor:**

- 1. Chairman/Director.
- 2. Maintenance officer.
- 3. General user
- 4. Admin.

#### **Secondary Actor:**

- 1. Database.
- 2. Non-member.

#### **4.2.2 LEVEL-1 USE CASE DIAGRAM-SUBSYSTEMS OF IMS**

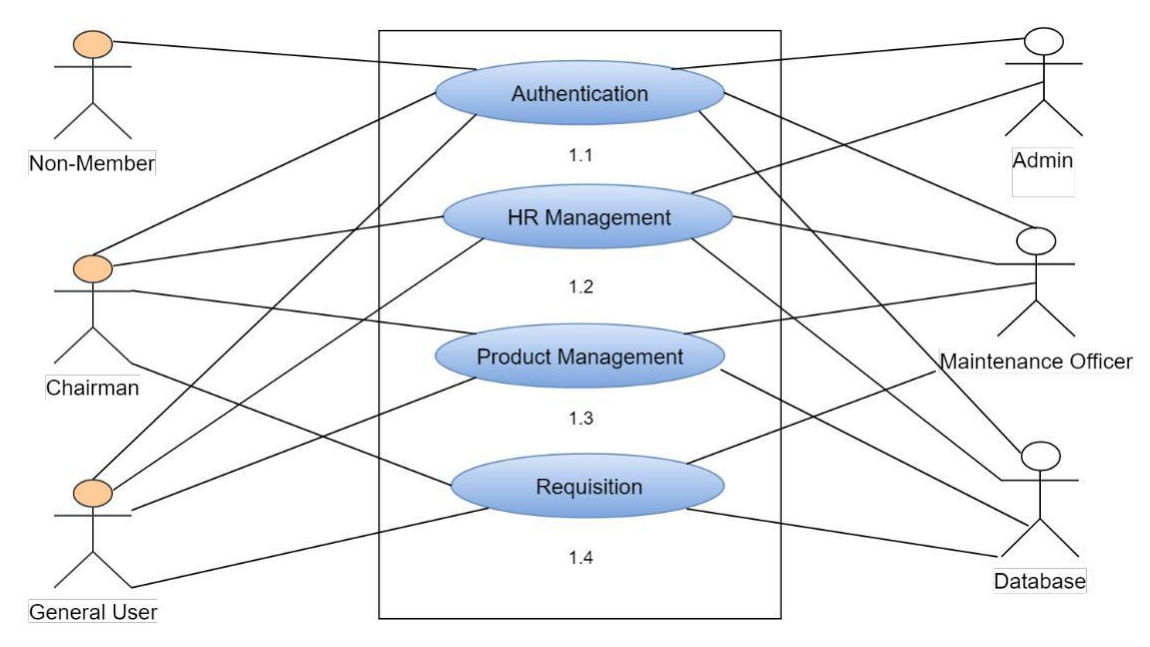

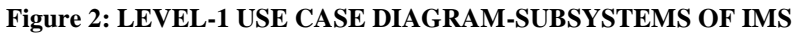

### **Description of Use Case Diagram Level 1:**

Following are the primary and secondary actor of level-1

**Primary Actor:** Chairman/Director, Maintenance Officer, General user, Admin.

#### **Secondary Actor:** Database, Non-member.

There are four subsystems in our inventory management system. They are-

- 1. Authentication.
- 2. HR management.
- 3. Product management.
- 4. Requisition.

#### **4.2.3 LEVEL-1.1 USE CASE DIAGRAM-AUTHENTICATION**

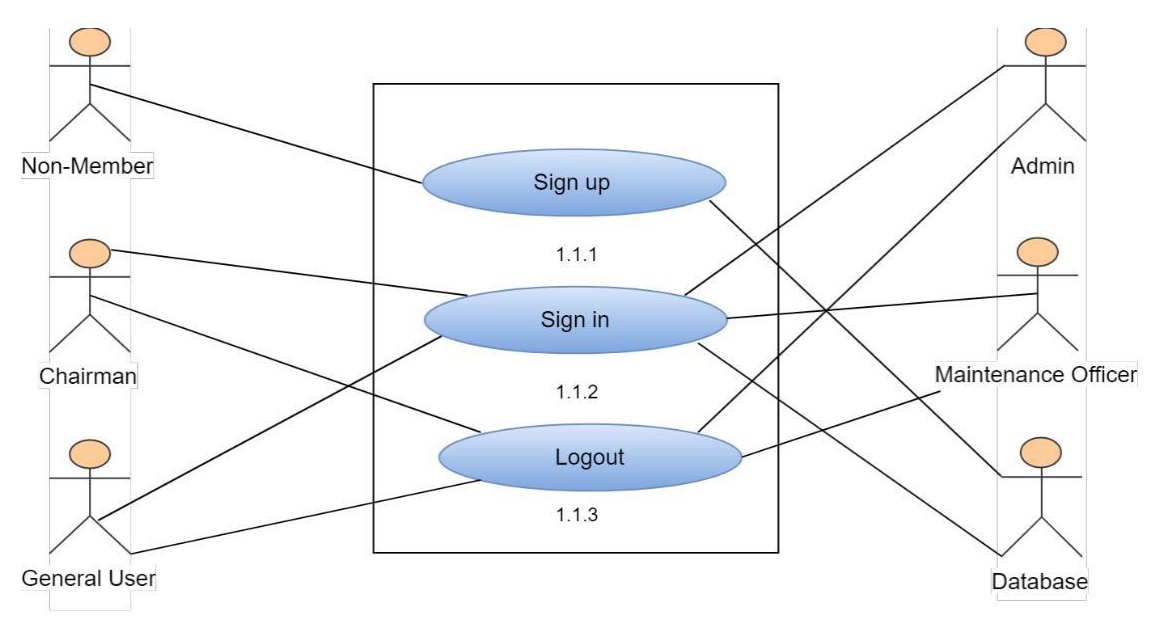

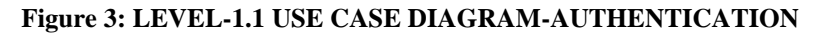

# **Description of Use Case Diagram Level 1.1:**

Following are the primary and secondary actor of level-1.1

**Primary Actor:** Chairman/Director, Maintenance Officer, General user, Admin.

**Secondary Actor:** Database, Non-member. Authentication

subsystem can be divided into three parts-

- **1. Sign Up:** User who is not a member of the system can register using name, email, designation, university name, department name and password.
- **2. Sign In:** User who is a member of the system can login into the system using email and password.
- **3. Logout:** After working session every user need to logout from the system.

# **Action Reply of use case diagram level – 1.1.1(Sign Up)**

- Action 1: User will enter name, email, designation, university name, department name and password.
- Reply 1: From database system will check whether any personal account exists under the same email or not. If the request is valid, the applicant request is sent for approval.

# **Action Reply of use case diagram level – 1.1.3(Logout)**

Action 1: User selects logout.

Reply 1: System again will give a prompt to confirm the logout. If user confirms logout, then user will be logged out from the system.

### **4.2.4 LEVEL-1.1.2 USE CASE DIAGRAM-SIGN IN**

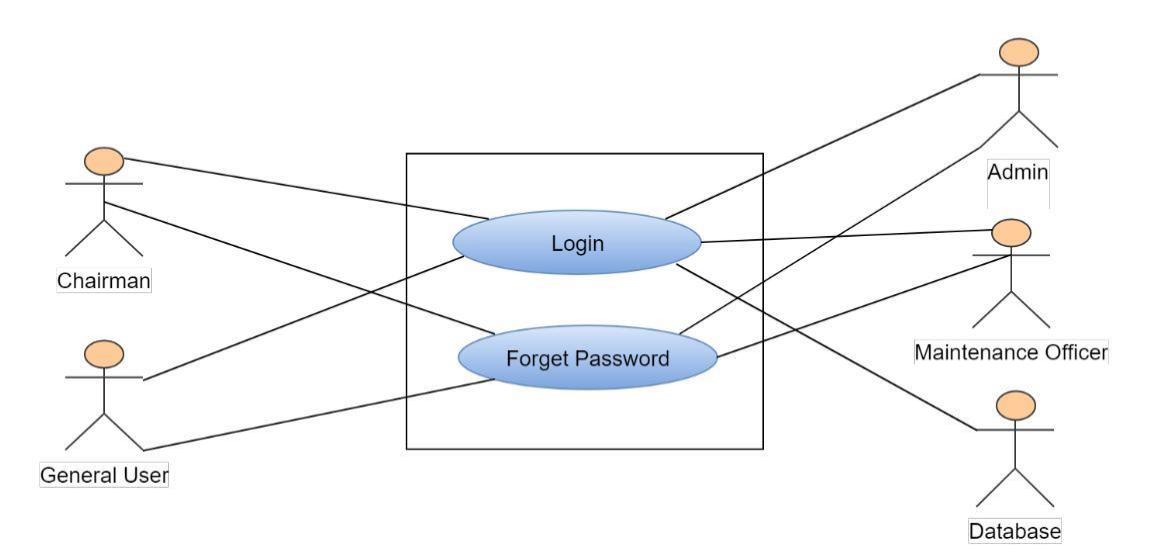

**Figure 4: LEVEL-1.1.2 USE CASE DIAGRAM-SIGN IN**

## **Description of Use Case Diagram Level 1.1.2:**

Following are the primary and secondary actor of level-1.1.2

**Primary Actor:** Chairman/Director, Maintenance Officer, General user, Admin.

#### **Secondary Actor:** Database.

We can divide sign in into two parts-

- **1. Login:** User can login using email and password.
- **2. Forget password:** If user forgets the password then they get a new password using the registered email.

## **Action Reply of use case diagram level – 1.1.2(Sign In)**

- Action 1: User enters email and password for login.
- Reply 1: System will check email and password whether it is available or not in database. If available then user login to the system.
- Action 2: If user forgets password then selects the forget password option and give the email address which was registered.
- Reply 2: System sends a new password to the corresponding email.

### **4.2.5 LEVEL-1.2 USE CASE DIAGRAM-HR MANAGEMENT**

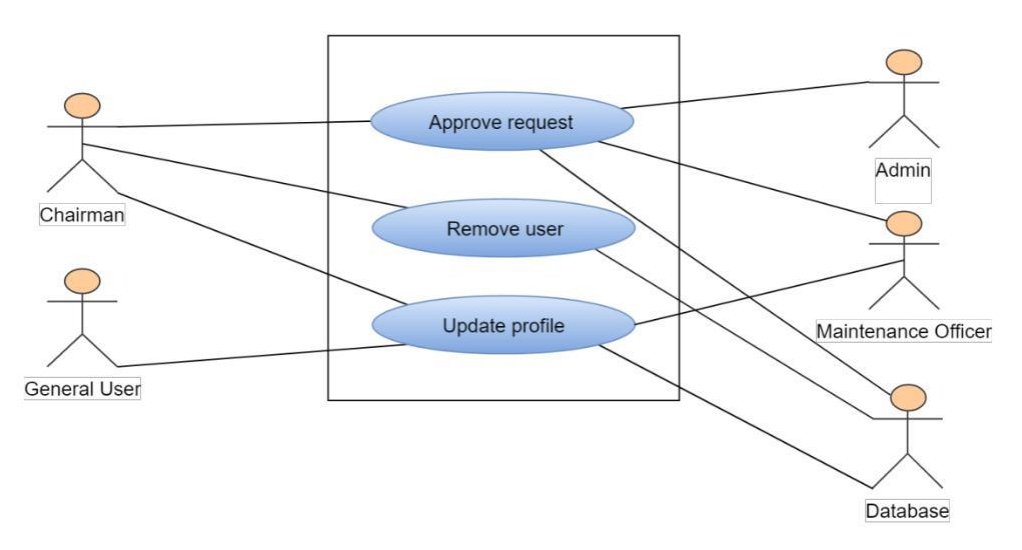

**Figure 5: LEVEL-1.2 USE CASE DIAGRAM-HR MANAGEMENT**

# **Description of Use Case Diagram Level 1.2:**

Following are the primary and secondary actor of level-1.2

**Primary Actor:** Chairman/Director, Maintenance Officer, General user, Admin.

#### **Secondary Actor:** Database.

We can divide HR management into three parts-.

- **1. Approve Request:** Admin approves the request of chairman/director for registration. Maintenance officer is approved by the chairman/director. When Chairman/Director approves the request then the maintenance officer will be registered. General user is approved by the maintenance officer.
- **2. Remove user:** Chairman/Director can remove the general user from the system.
- **3. Update profile:** Every user can edit/update their personal information.

#### **Action Reply of use case diagram level – 1.2(HR Management)** .

Action 1: Chairman/Director sends request for registration.

- . Reply 1: Admin can approve or cancel the chairman/director request. If chairman/director is approved by the admin then chairman can manage the inventory. If admin approve then the chairman/director information is stored in the database. .
	- Action 2: Maintenance officer send request to the chairman/director.
- . Reply 2: Chairman/Director approves the request then maintenance officer is registered and user information is stored in the database. .
	- Action 3: General user sends request for registration.
- . Reply 3: Maintenance officer approves the general user request then they are registered and user information is stored in the database. .
	- Action 4: Chairman/Director selects remove user then enter the user email.
- $\blacksquare$ Reply 4: User will be removed from the system, but not deleting user information from the database.

.

- Action 5: User selects edit personal information, they enter the new information they wants to update. .
	- Reply 5: User information is updated in the database.

**4.2.6 LEVEL-1.3 USE CASE DIAGRAM-PRODUCT MANAGEMENT**

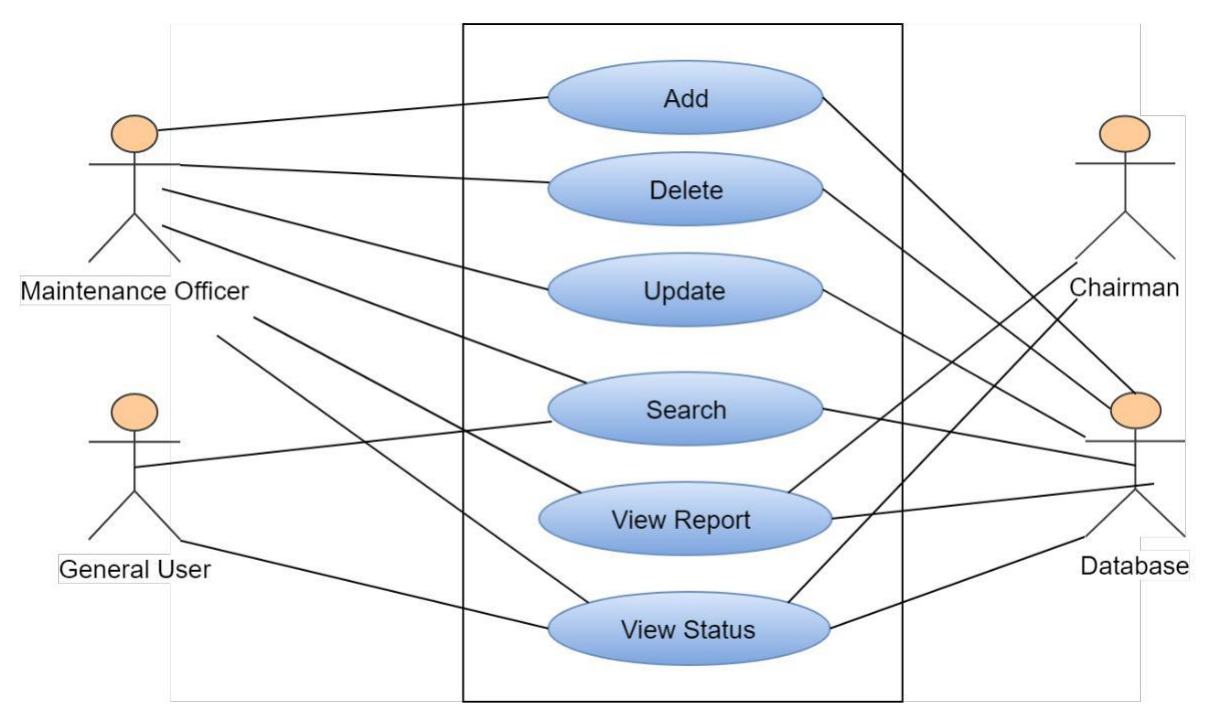

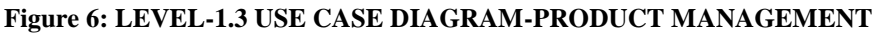

## **Description of Use Case Diagram Level 1.3:**

Following are the primary and secondary actor of level-1.3

**Primary Actor:** Chairman/Director, Maintenance Officer, General user.

**Secondary Actor:** Database.

We can divide product management into six parts-

- 1. **Add:** Maintenance officer can add new category and product.
- 2. **Delete:** Maintenance officer can delete category and product.
- 3. **Update:** Maintenance officer can update the product information. Update product information include product name, quantity and a lot number.
- 4. **Search:** User can search for a product.
- 5. **View report:** User can view the report by category and product wise and the user who got that product by requisition.
- 6. **View status:** Maintenance officer and chairman/director can view the status of the product. Status means the quantity of the product if it is available or not.

#### **Action Reply of use case diagram level – 1.3(Product Management)** .

Action 1: Maintenance officer selects add a category and enter the category name.

.

Reply 1: System will check in the database whether the entered name of the category is available or not. If not then the category is added and category information is stored in the database.

- п
	- Action 2: Maintenance officer selects a category and under the category selects add new product. S/he enters the product name, lot number and quantity of the product.

 $\blacksquare$ Reply 2: Product information under the selected category is added.

- . Action 3: Maintenance officer selects delete category and enter the category name.
- . Reply 3: Category is removed from the user view but not from the database.
- .

 $\blacksquare$ 

Action 4: Maintenance officer selects a category and under the category selects remove product. S/he enters the product name.

Reply 4: Product is removed from the user view but not from the database.

- . Action 5: Maintenance officer selects update product then selects a product under a category and enter the updated information.
- . Reply 5: Product information is updated in the database.
- . Action 6: User searches a product using the product name.
- . Reply 6: If product available then shows the product.
- $\blacksquare$ Action 7: User can view the report by category and product wise and the user who got that product by requisition.
- $\blacksquare$ Reply 7: Report is viewed to the user.
- . Action 8: User selects product to view the product status.

. Reply 8: Product status is shown to the user.

## **4.2.7 LEVEL-1.4 USE CASE DIAGRAM-REQUISITION**

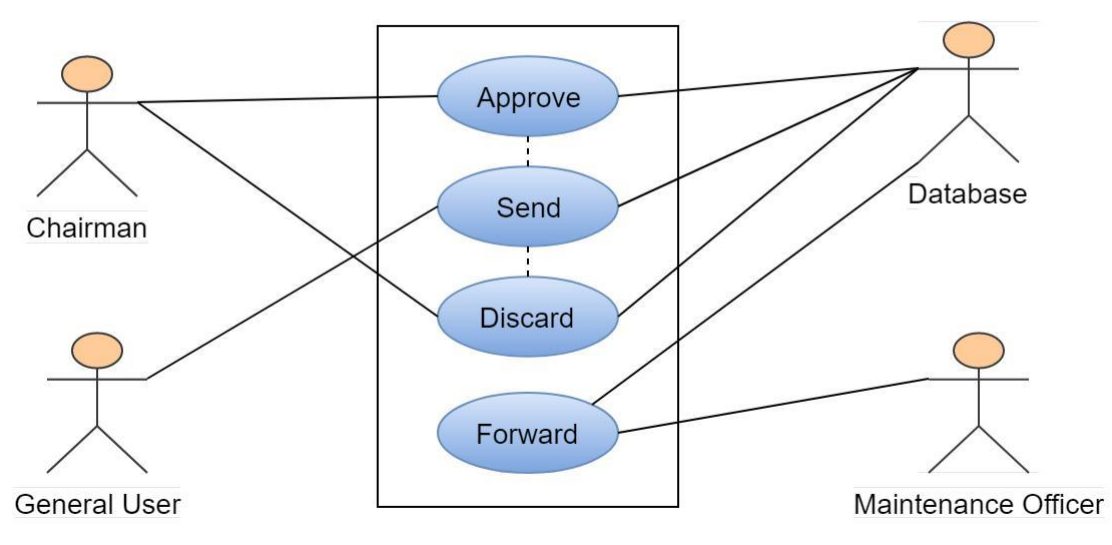

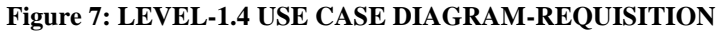

## **Description of Use Case Diagram Level 1.4:**

Following are the primary and secondary actor of level-1.4

**Primary Actor:** Chairman/Director, Maintenance Officer, General user.

## **Secondary Actor:** Database.

Requisition is performed using the following procedure:

- 1. **Approve**: Chairman/Director approve the user requisition list which is forwarded by the maintenance officer.
- **2. Send:** Faculties send the requisition list to the maintenance officer for the chairman approval.
- 3. **Discard:** Chairman can discard the requisition list.
- **4. Forward:** Maintenance officer forward the list to the chairman/director.

#### **Action Reply of use case diagram level – 1.4(Requisition)** .

- Action 1: Faculty sends requisition to the maintenance officer.
- Reply 1: Requisition is stored in the database.
- Action 2: Maintenance officer forward requisition to the chairman/director.
- Reply 2: Requisition is forwarded to the chairman/director.
- Action 3: Chairman/director approves or discards the requisition request.

 $\blacksquare$ Reply 3: If chairman/director approves, requisition list requisition status will be delivered and product is decreased from the database.

# **4.3 Activity Diagrams of IMS**

Activity diagrams are graphical representations of workflows of stepwise activities and actions

with support for choice, iteration and concurrency

The activity diagrams of the modules described in the previous chapter is shown in the following figures:

# **4.3.1 Activity diagram of registration**

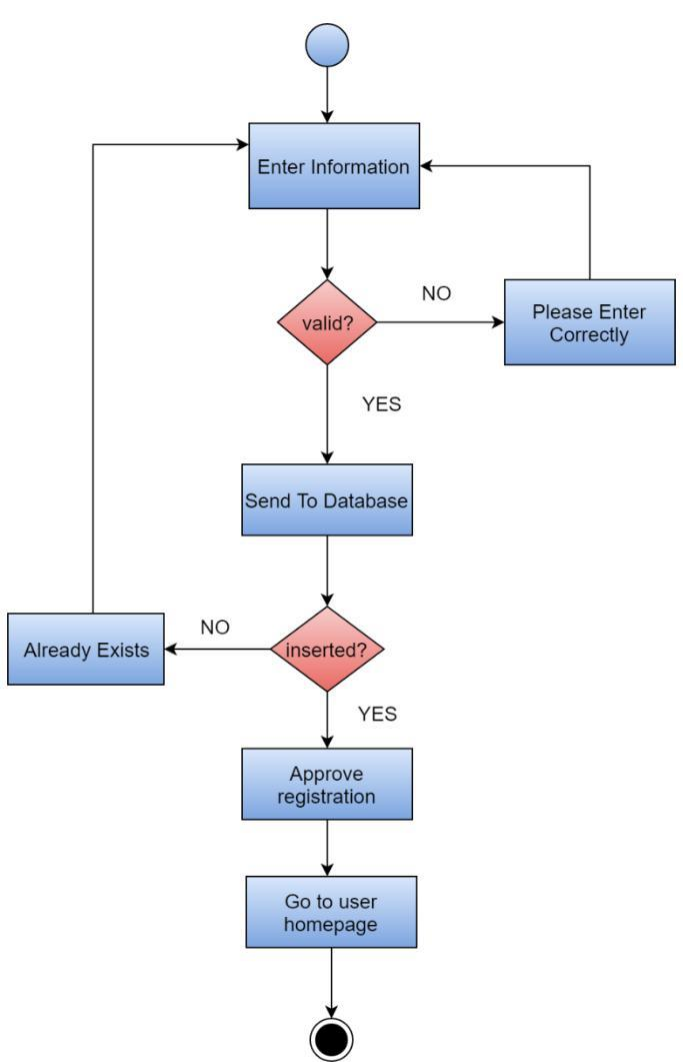

**Figure 8: Activity diagram of registration**

# **4.3.2 Activity diagram of login**

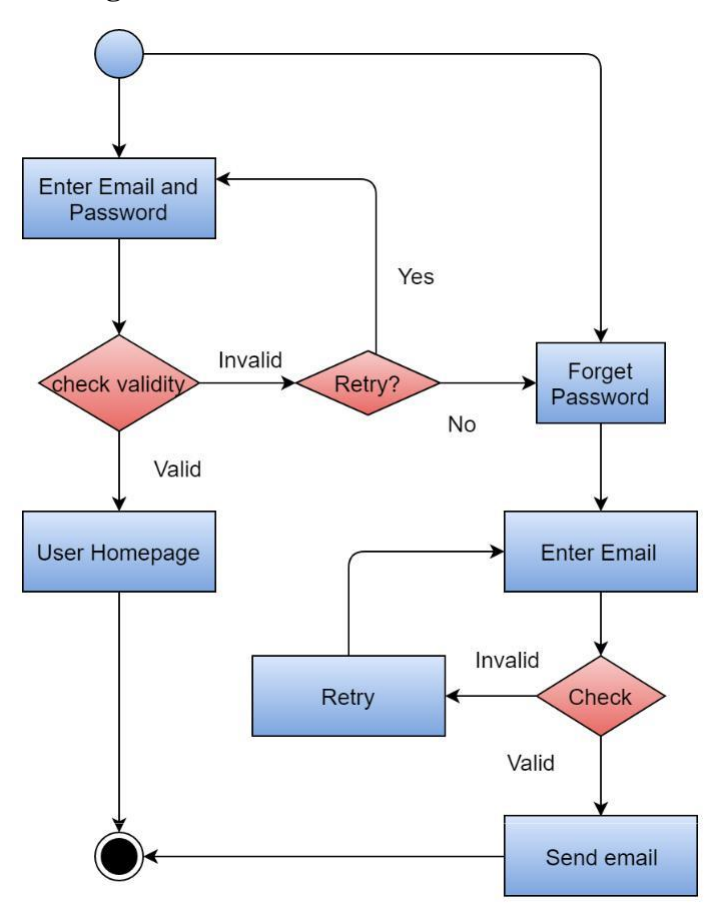

**Figure 9: Activity diagram of login**

# **4.3.3 Activity diagram of user approve**

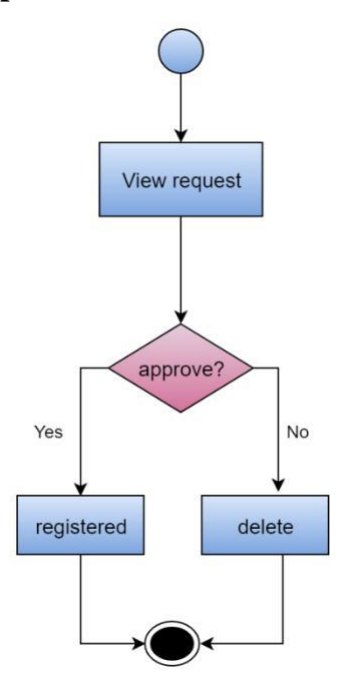

**Figure 10: Activity diagram of user approve**

### **4.3.4 Activity diagram of user remove**

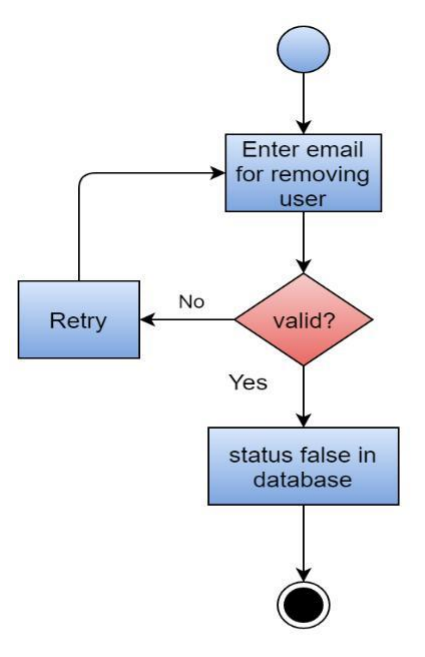

**Figure 11: Activity diagram of user remove**

# **4.3.5 Activity diagram of edit profile**

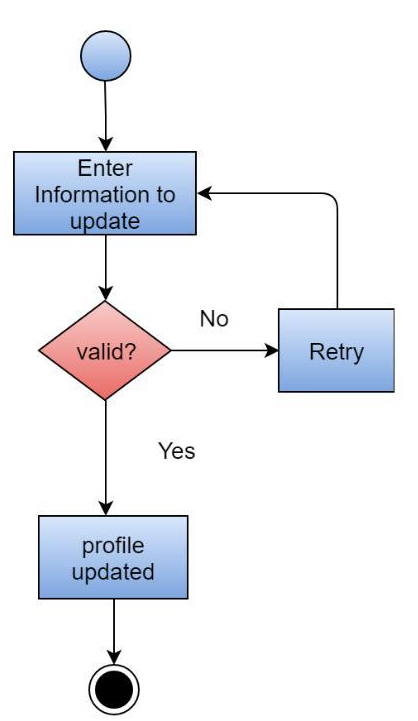

**Figure 12: Activity diagram of edit profile**
### **4.3.6 Activity diagram of add product and category**

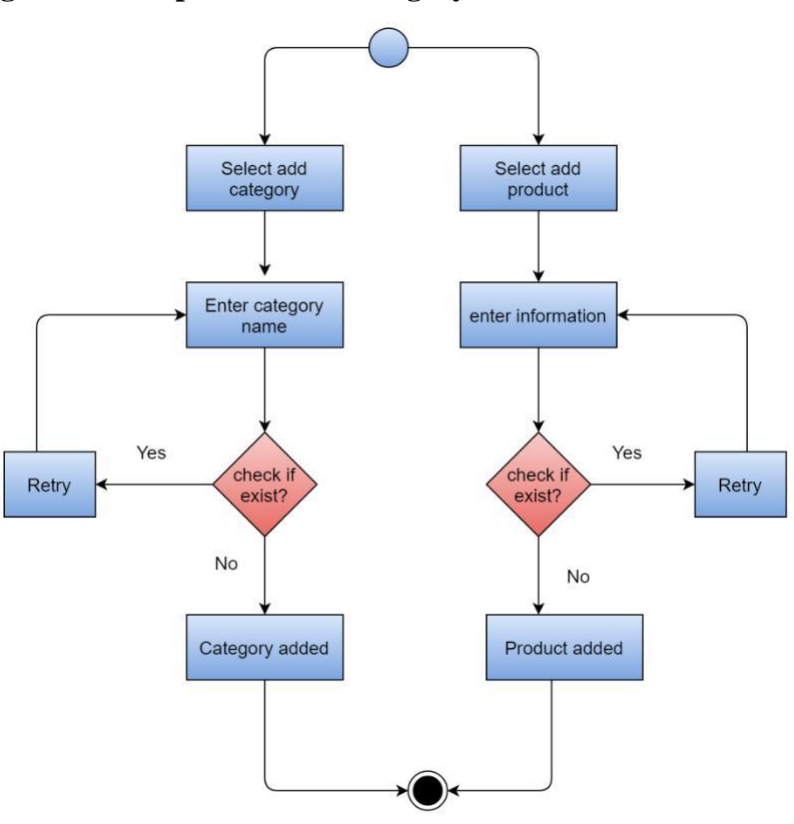

**Figure 13: Activity diagram of add product and category**

#### **4.3.7 Activity diagram of remove category and product**

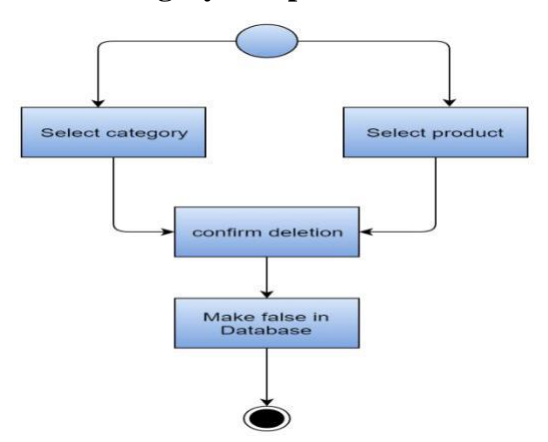

**Figure 14: Activity diagram of remove category and product**

### **4.3.8 Activity diagram of update product**

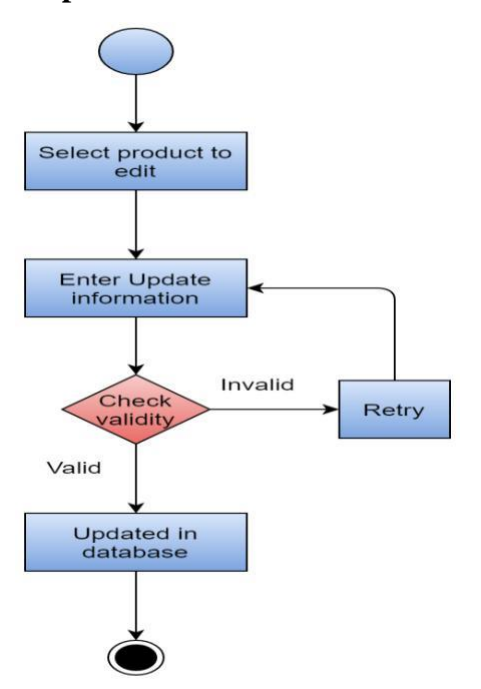

**Figure 15: Activity diagram of update product**

### **4.3.9 Activity diagram of search product**

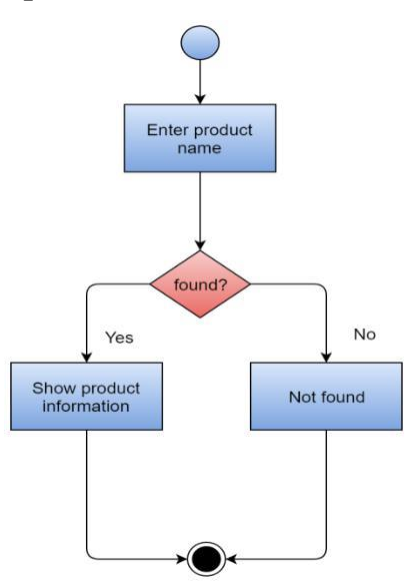

**Figure 16: Activity diagram of search product**

### **4.3.10 Activity diagram of report generation**

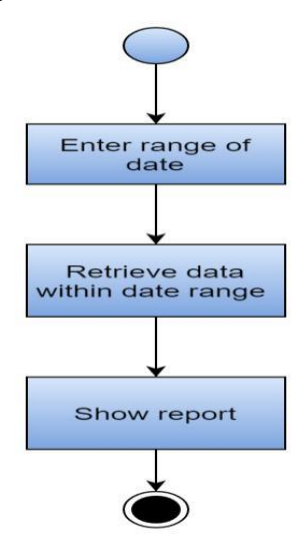

**Figure 17: Activity diagram of report generation**

### **4.3.11 Activity diagram of view product status**

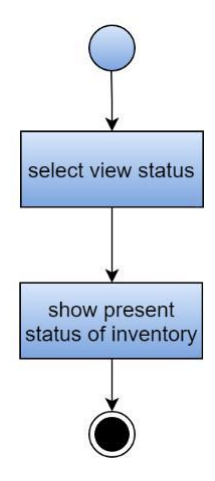

**Figure 18: Activity diagram of view product status**

# **4.3.12 Activity diagram of requisition**

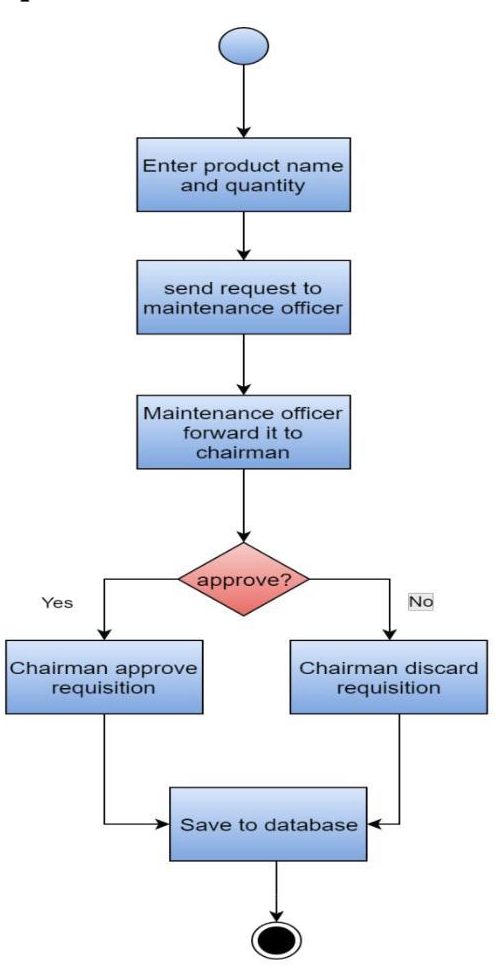

**Figure 19: Activity diagram of requisition**

### **4.4 Swimlane diagrams of IMS**

A swimlane diagram is a visual element used in process flow diagrams, or flowcharts, which visually distinguishes job sharing and responsibilities for sub-processes of a business process. The swimlane diagrams of the modules described in the previous chapter is shown below:

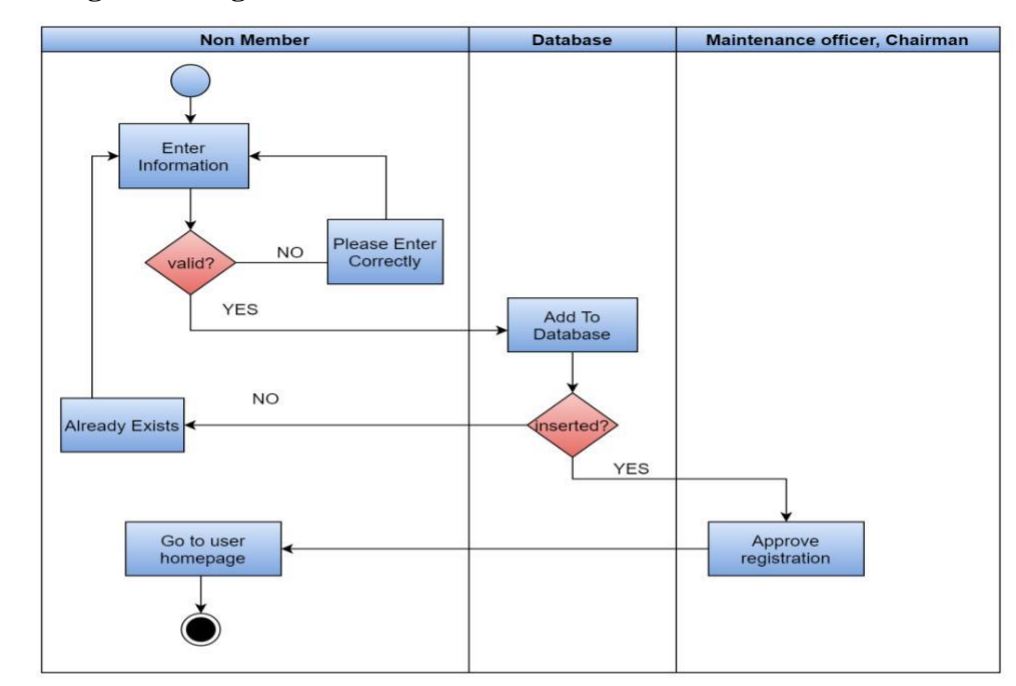

#### **4.4.1 Swimlane diagram of registration**

**Figure 20: Swimlane diagram of registration**

### **4.4.2 Swimlane diagram of login**

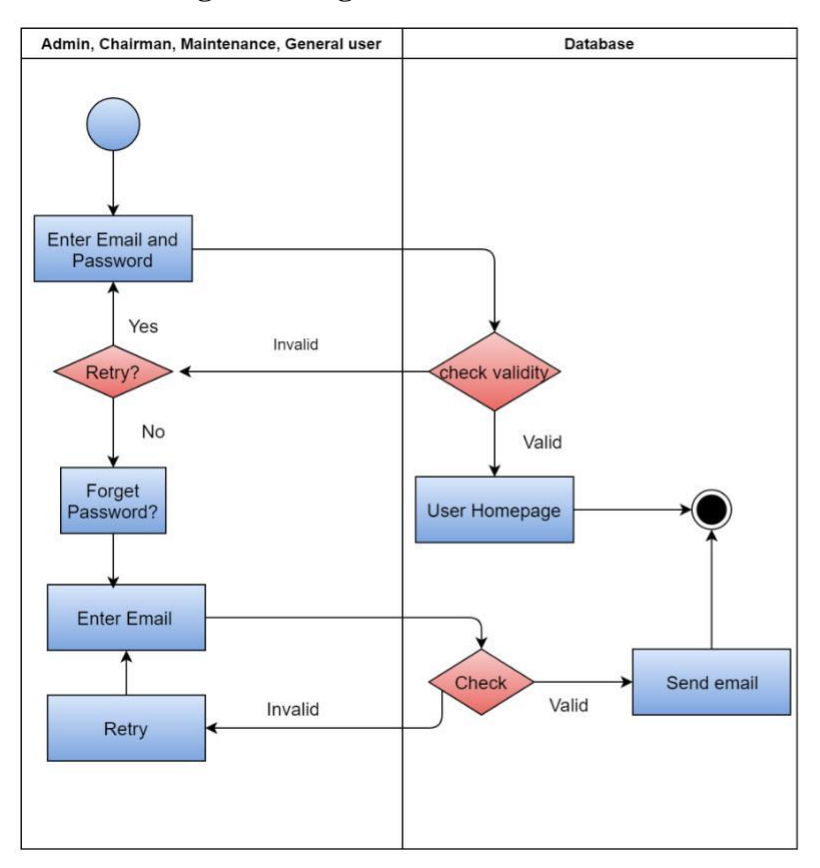

**Figure 21: Swimlane diagram of login**

# **4.4.3 Swimlane diagram of hr approve**

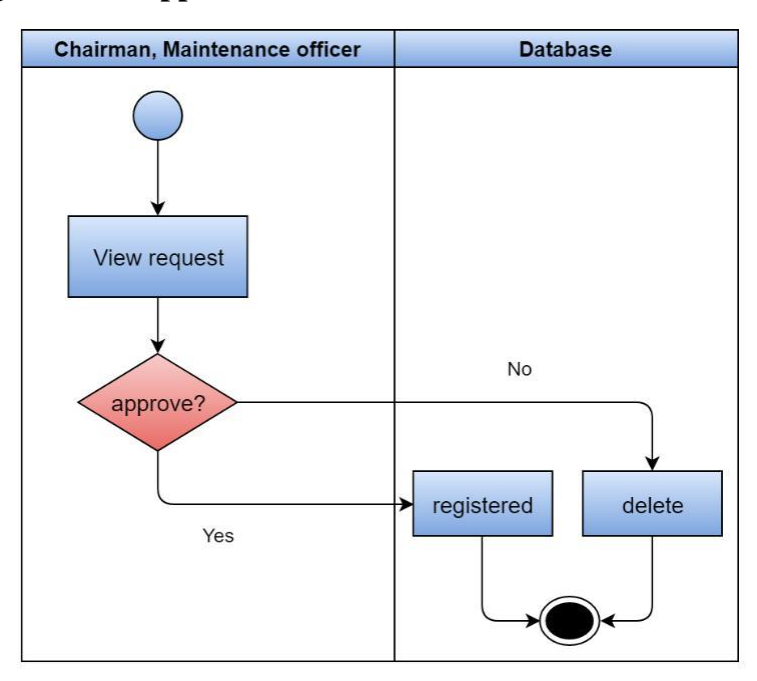

**Figure 22: Swimlane diagram of hr approve**

# **4.4.4 Swimlane diagram of hr remove**

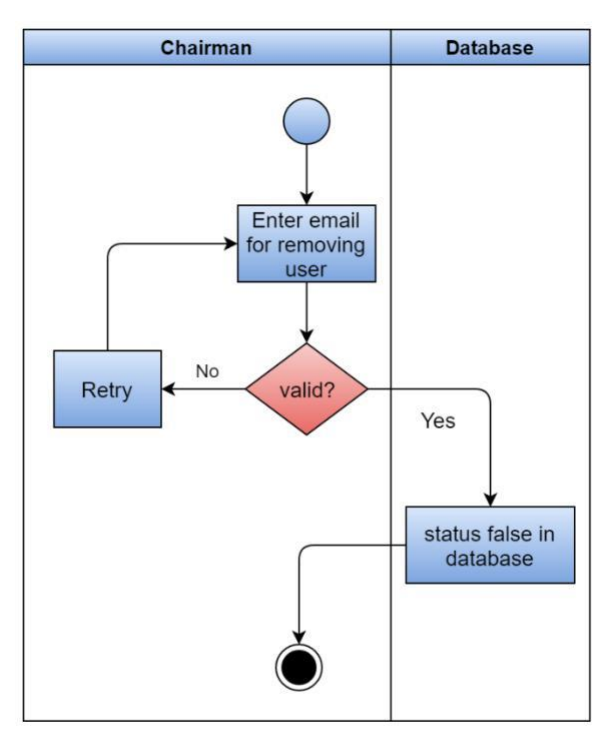

**Figure 23: Swimlane diagram of user remove**

### **4.4.5 Swimlane diagram of edit profile**

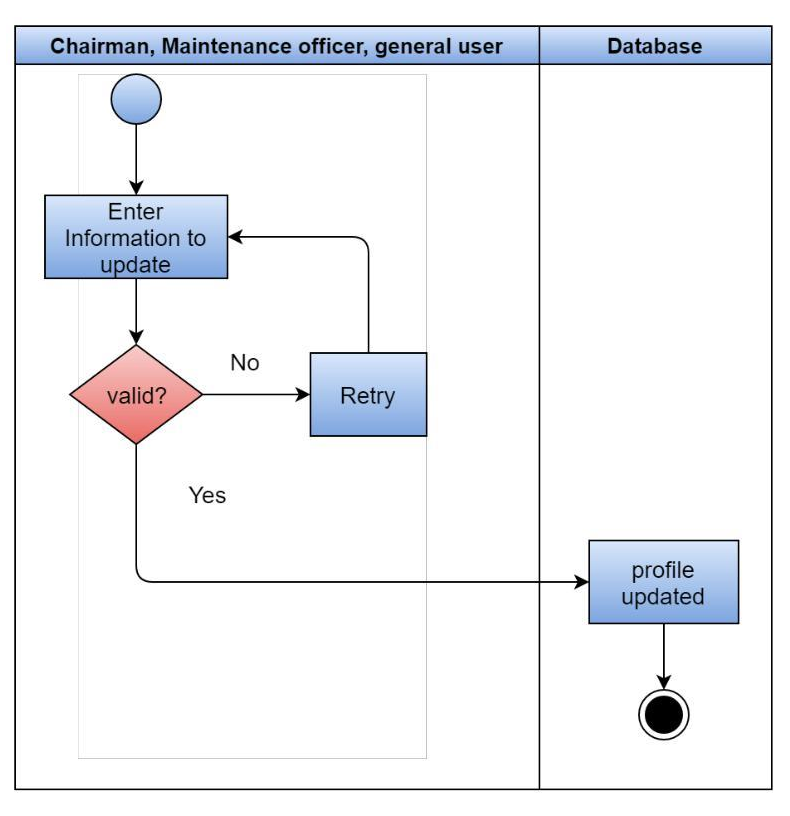

**Figure 24: Swimlane diagram of profile update**

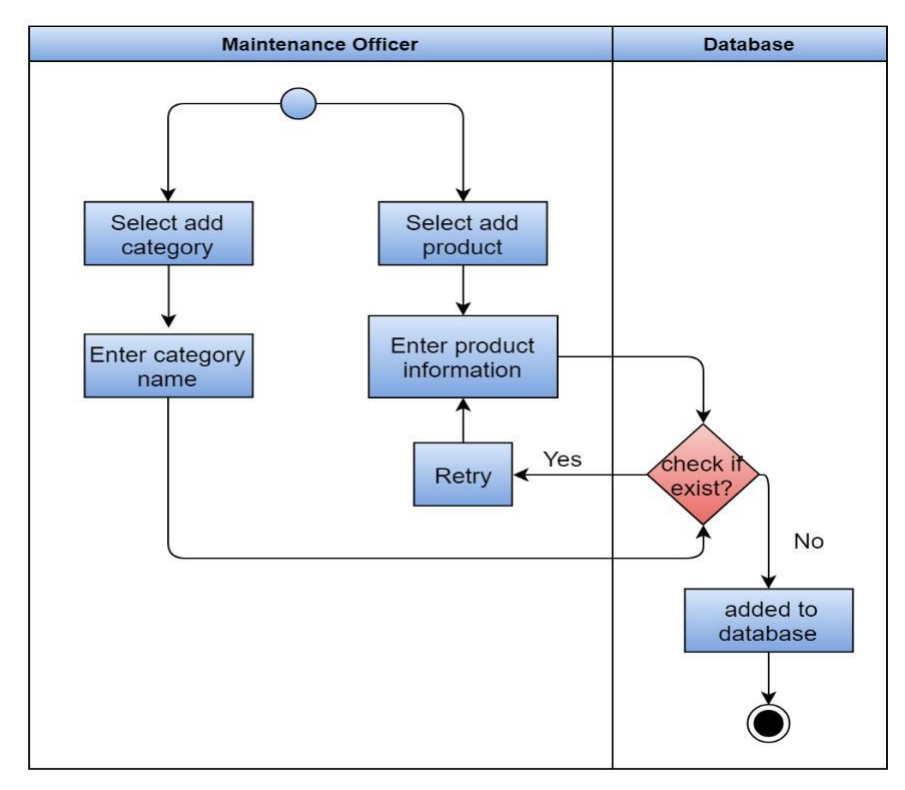

**4.4.6 Swimlane diagram of add category and product**

**Figure 25: Swimlane diagram of add category and product**

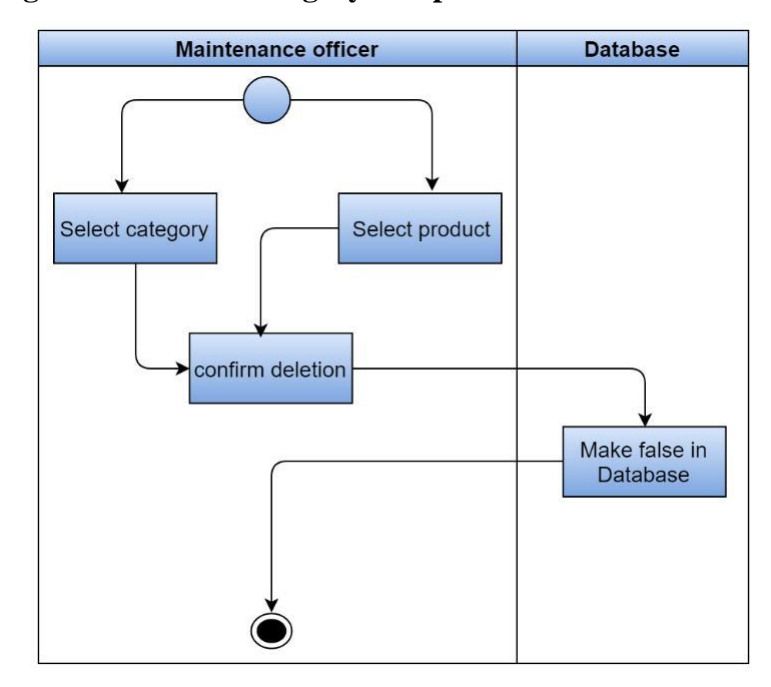

**4.4.7 Swimlane diagram of remove category and product**

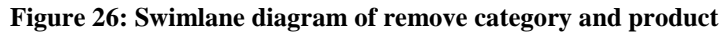

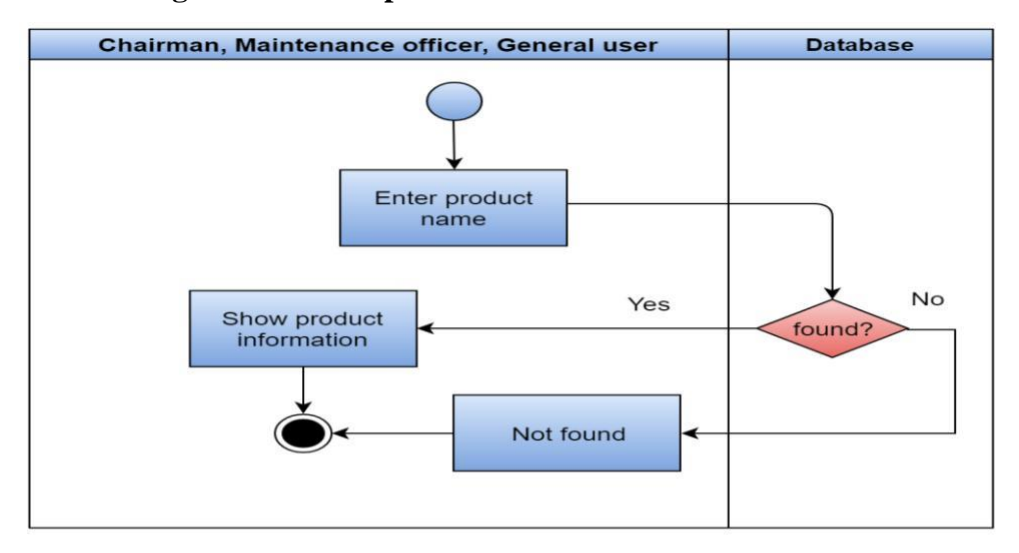

### **4.4.8 Swimlane diagram of search product**

**Figure 27: Swimlane diagram of search product**

### **4.4.9 Swimlane diagram of update product**

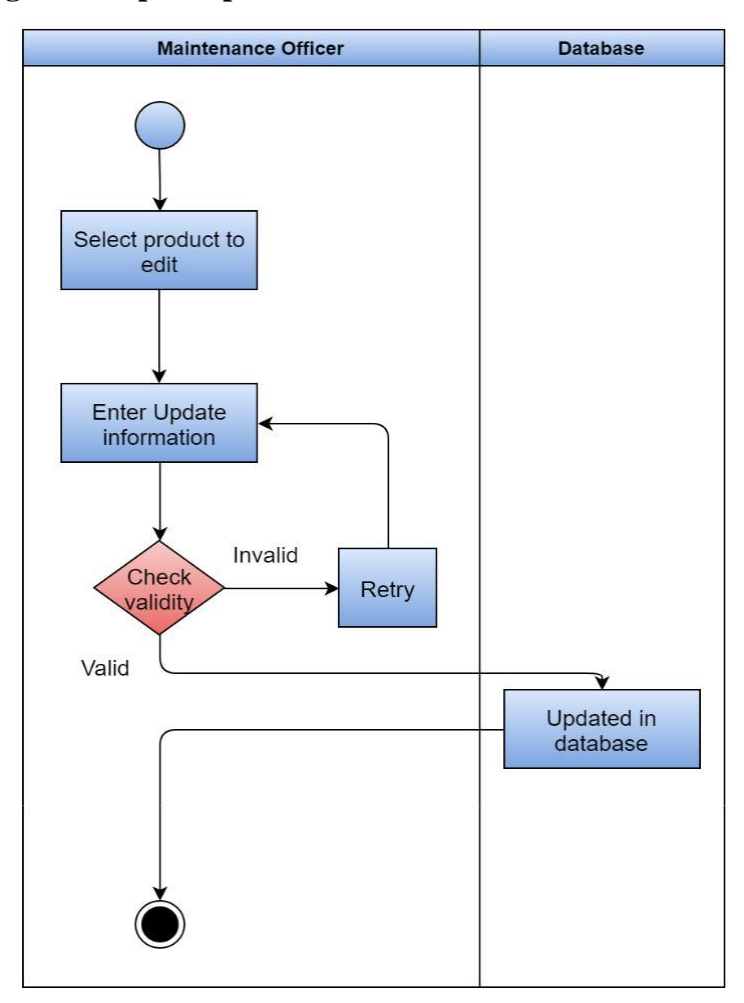

**Figure 28: Swimlane diagram of update product**

### **4.4.10 Swimlane diagram of product status**

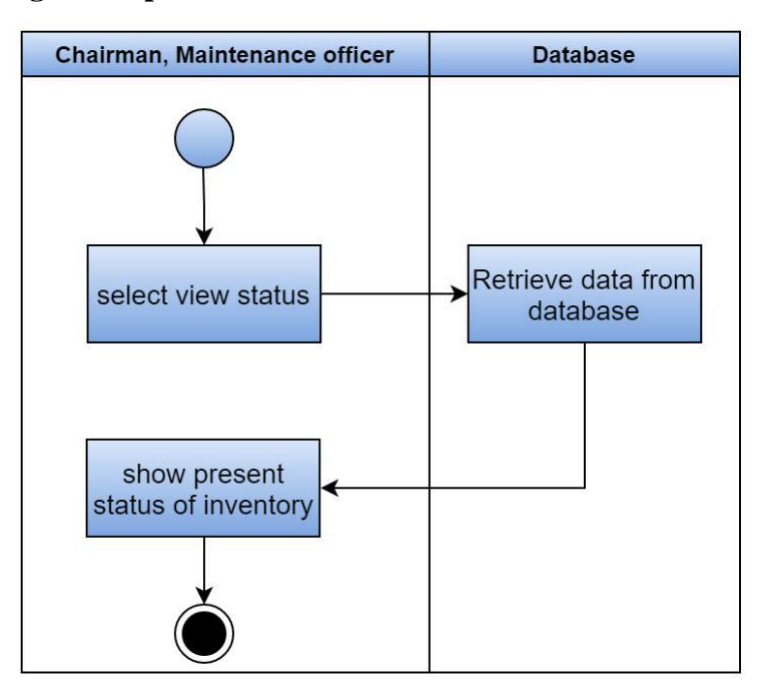

**Figure 29: Swimlane diagram of product status**

### **4.4.11 Swimlane diagram of requisition**

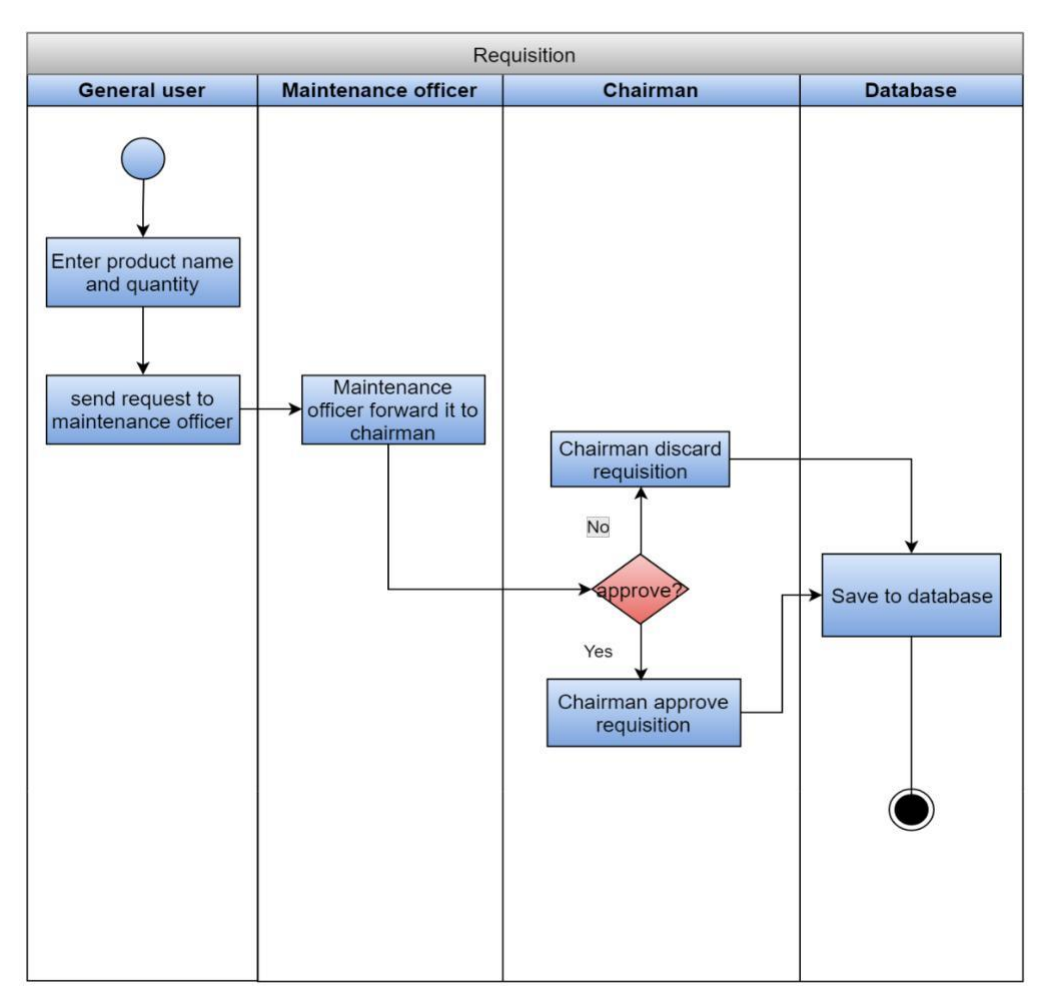

**Figure 30: Swimlane diagram of requisition**

# **4.4.12 Swimlane diagram of report generation**

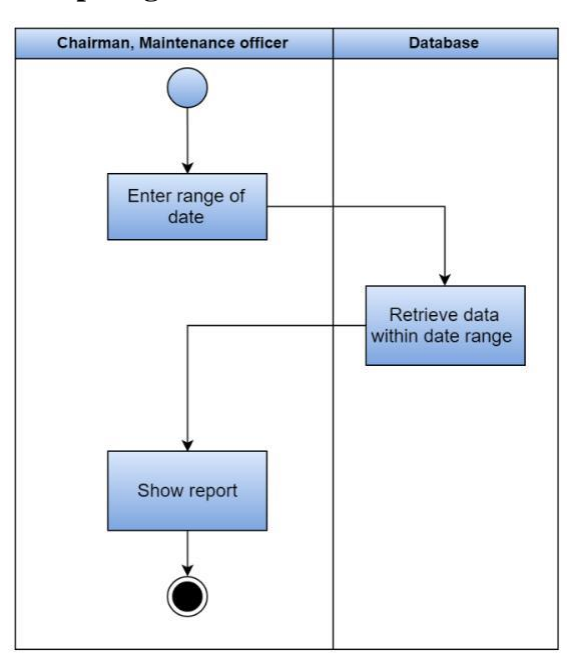

**Figure 31: Swimlane diagram of report generation**

# **CHAPTER 5: DATA BASED MODEL OF THE INVENTORY MANAGEMENT SYSTEM WEB APPLICATION 5.1 GRAMMATICAL PARSING AND ANALYSIS**

We identified all the nouns whether they are in problem space or in solution space from our usage scenario and categorized them according to their attributes. In the following table, "P" stands for problem domain and "S" stands for solution space. In table 1, the nouns are identified from the usage scenario of the inventory management system web application which is described in chapter 4.**Table 1: Noun Identification**

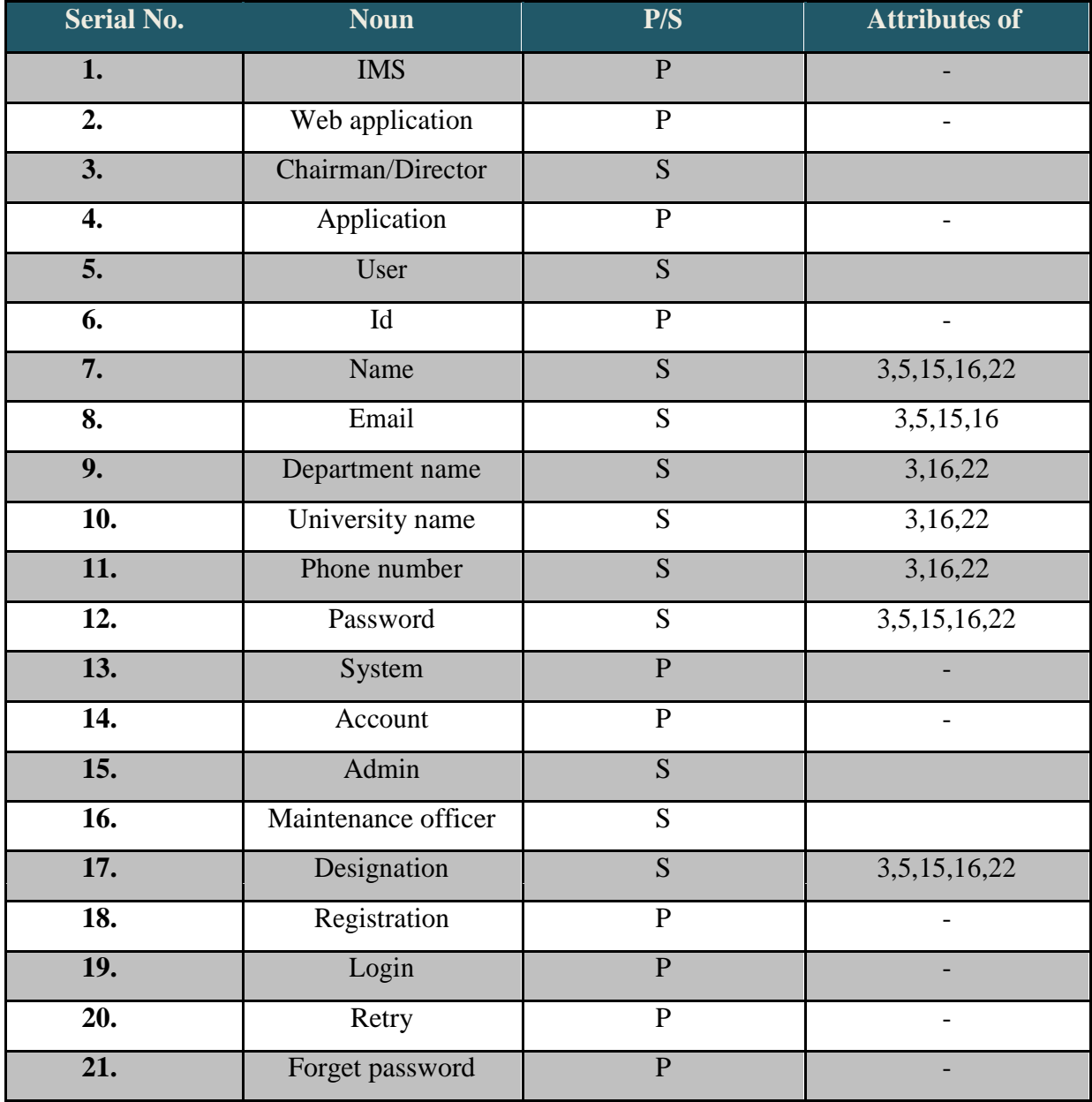

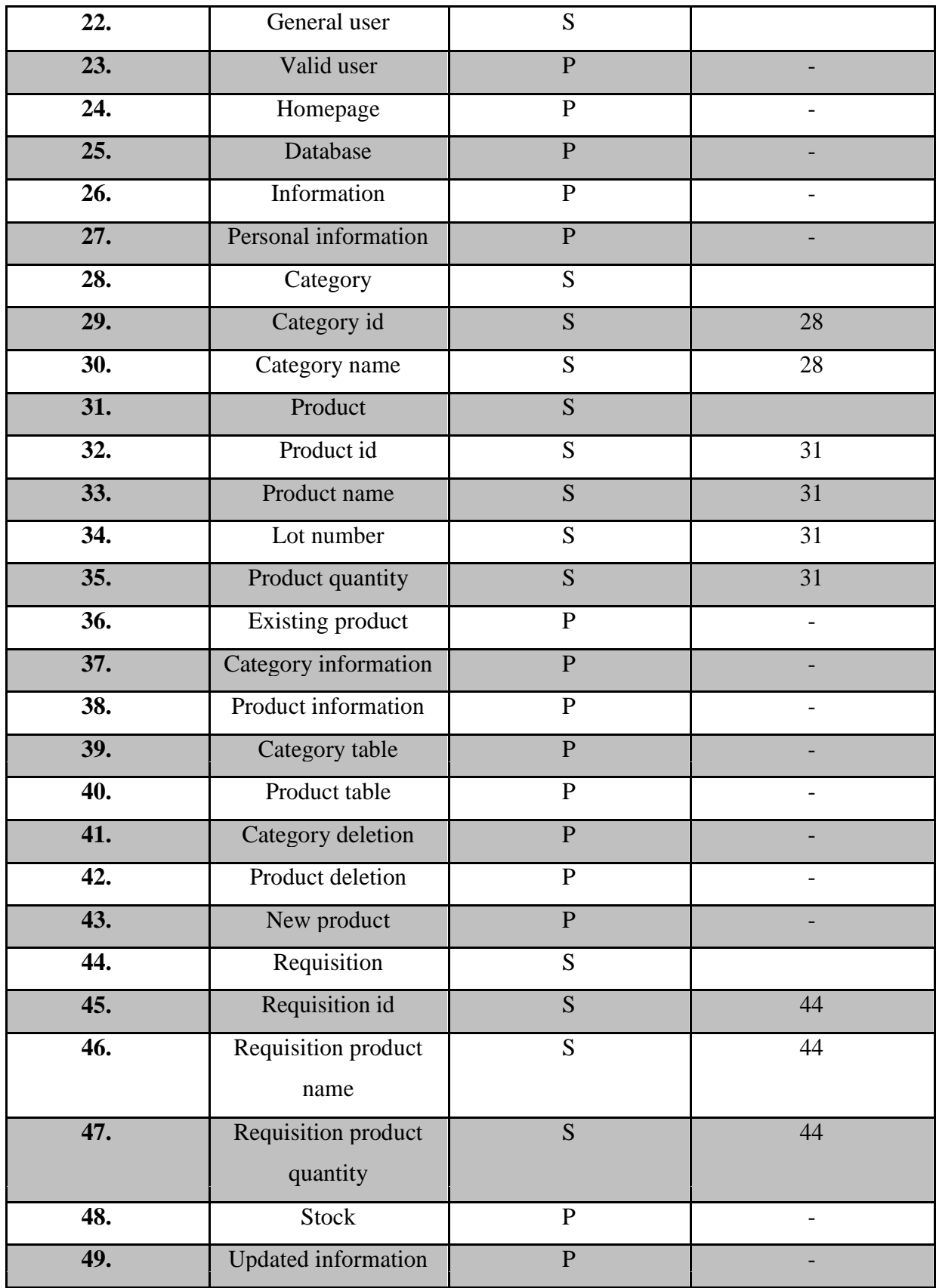

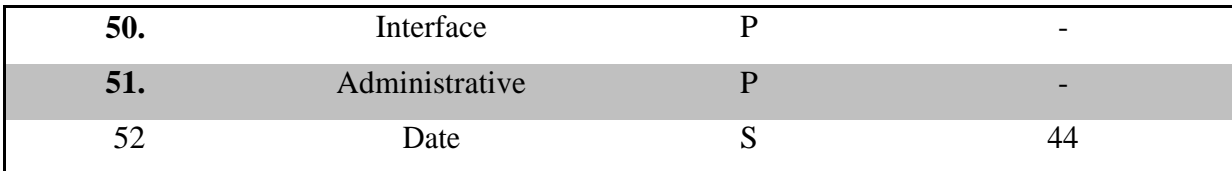

# **5.2 Potential data objects**

After grammatical parsing we identified the following data object which needs to store for running the system-

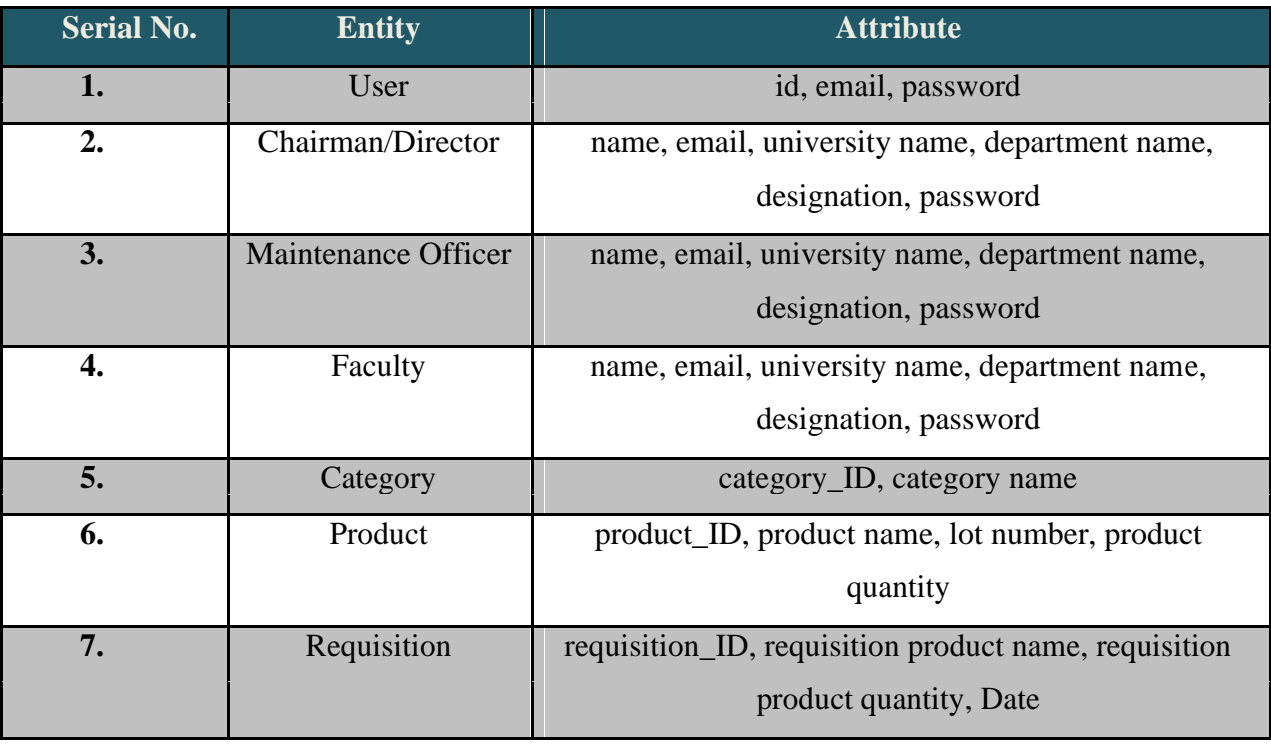

**Table 2: Potential data objects**

# **Data object relationship**

The relationship among the data object user, chairman/director, maintenance officer, faculty, category, product and requisition are shown below-

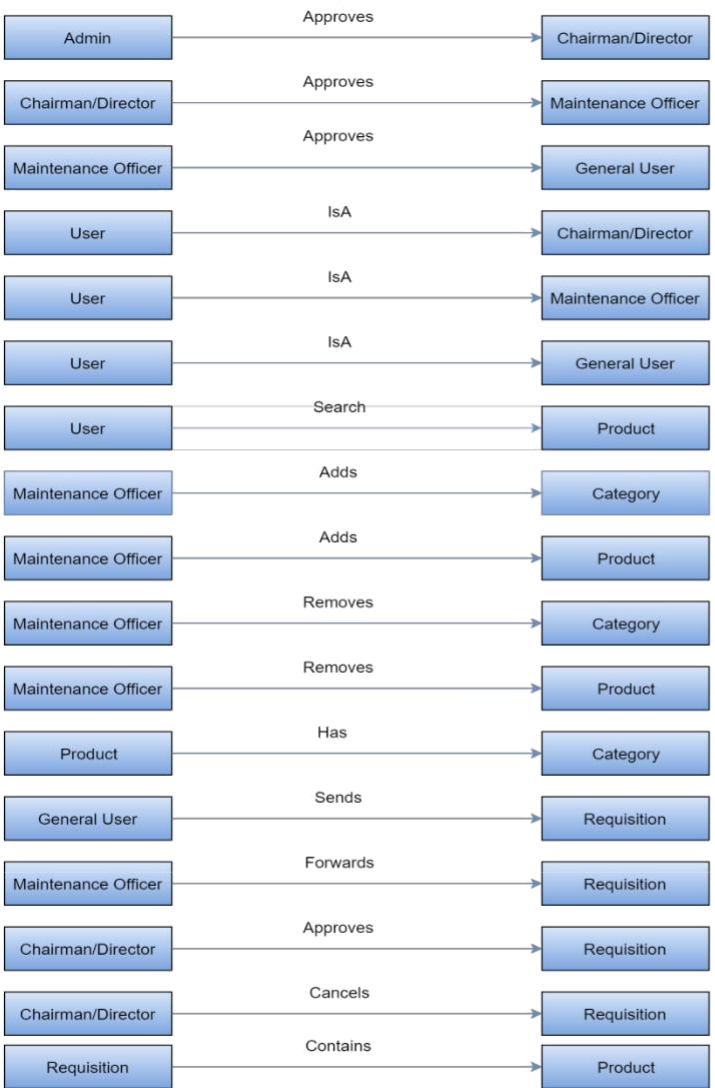

# **5.3 Entity Relationship Diagram**

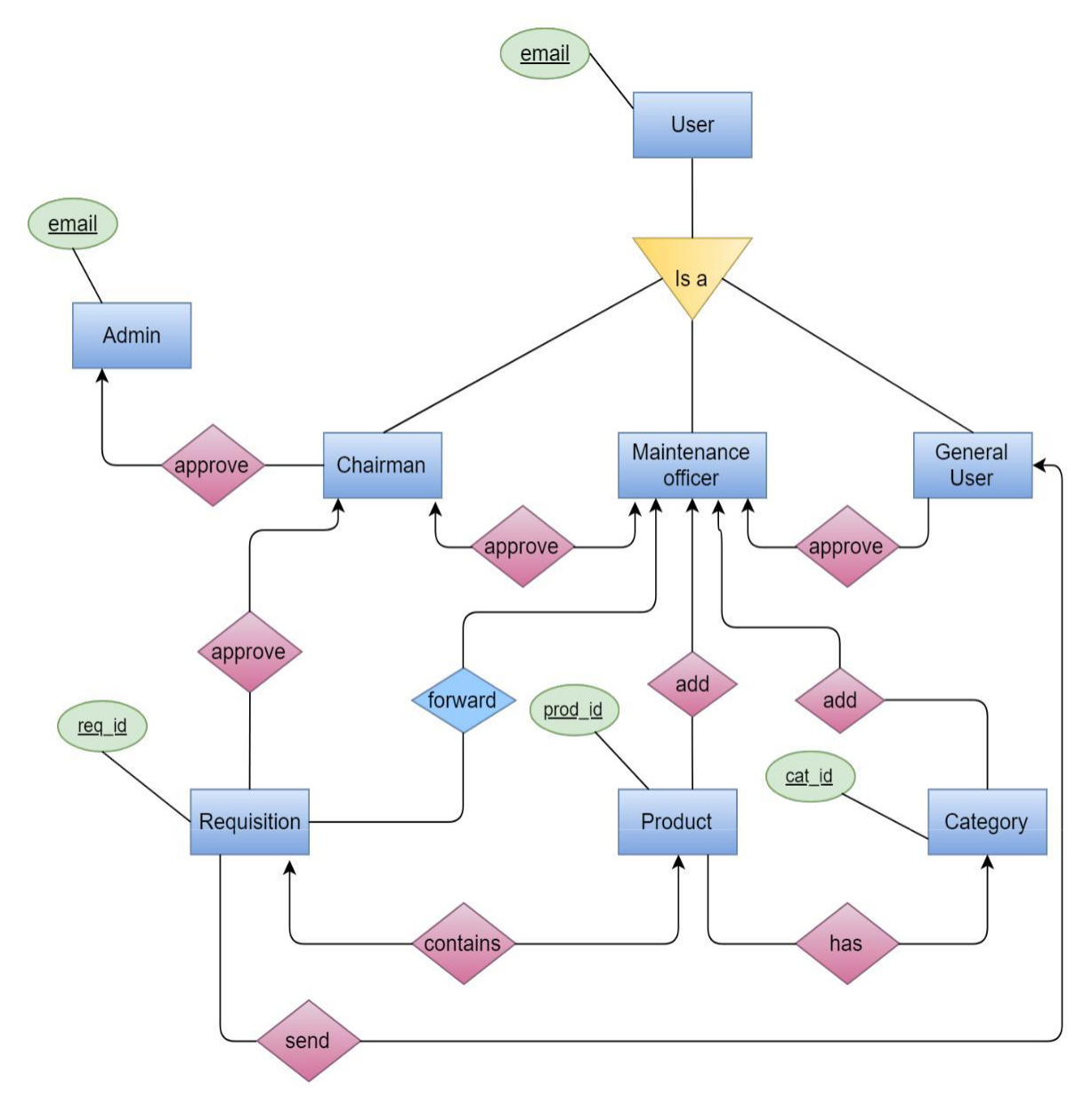

# **5.4 Table Translation**

From the entity relation diagram, the finalized form of the tables are shown below-

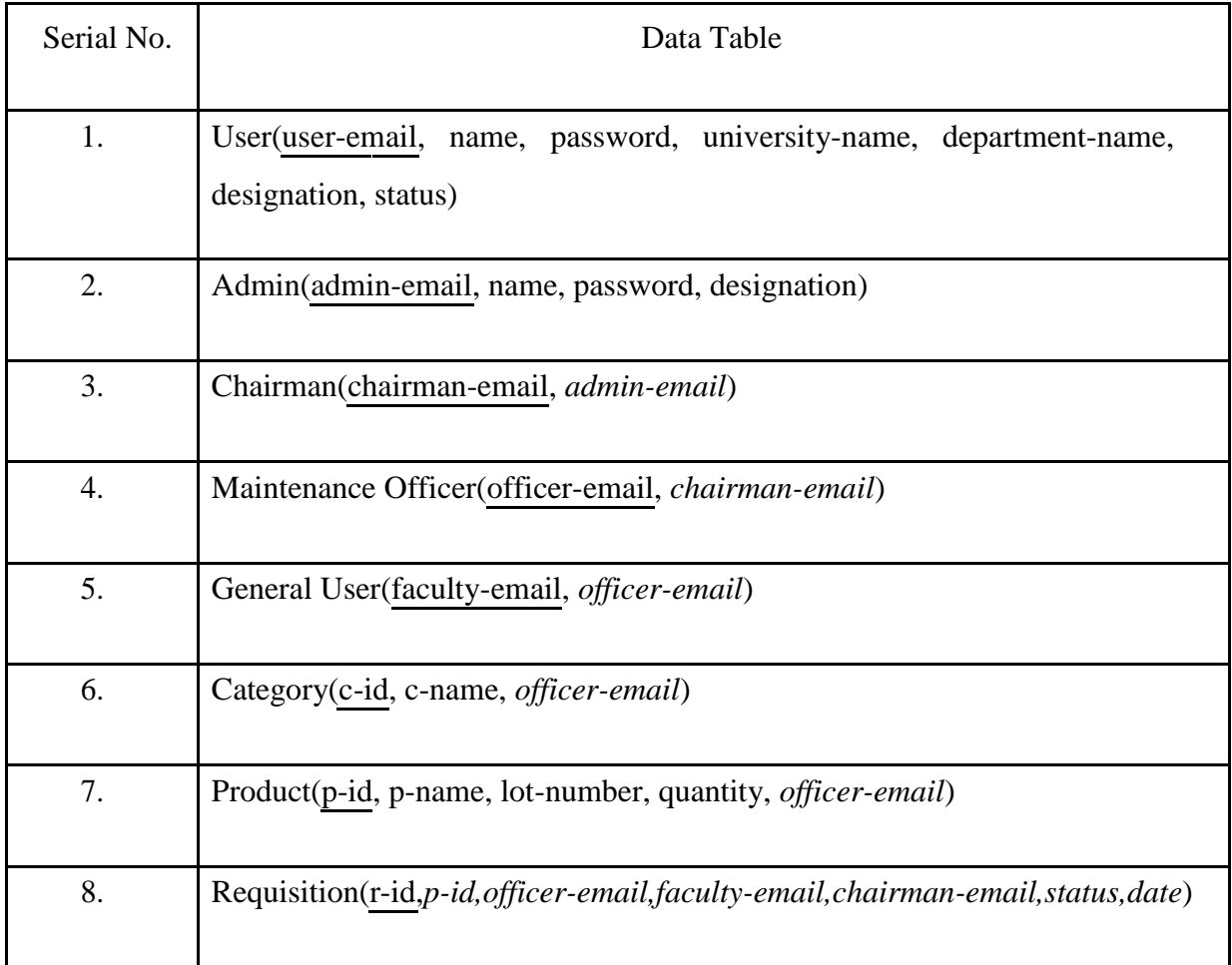

Schema table for User -

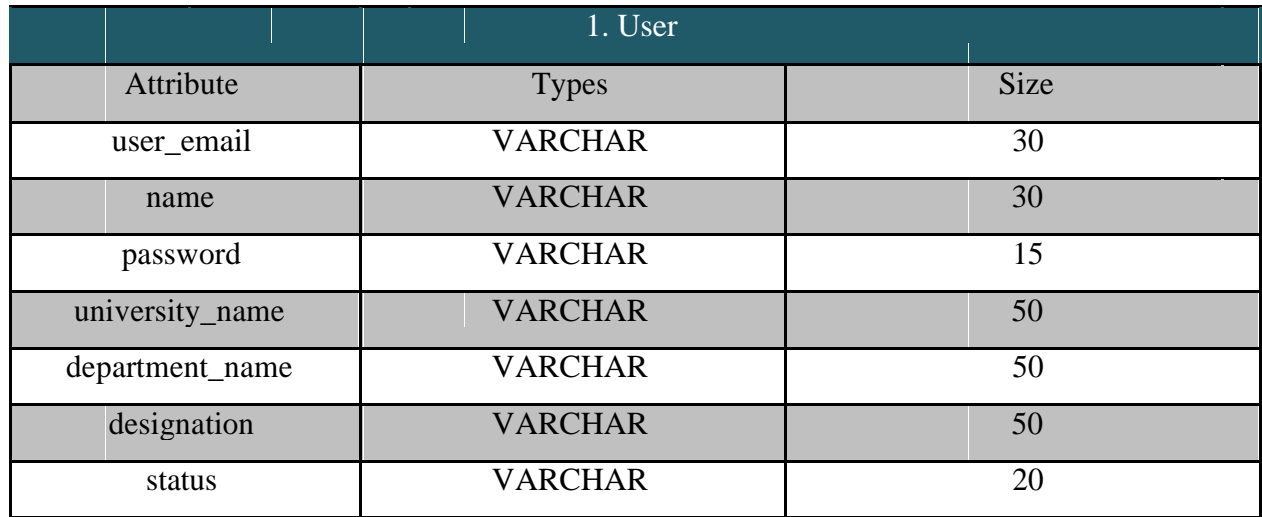

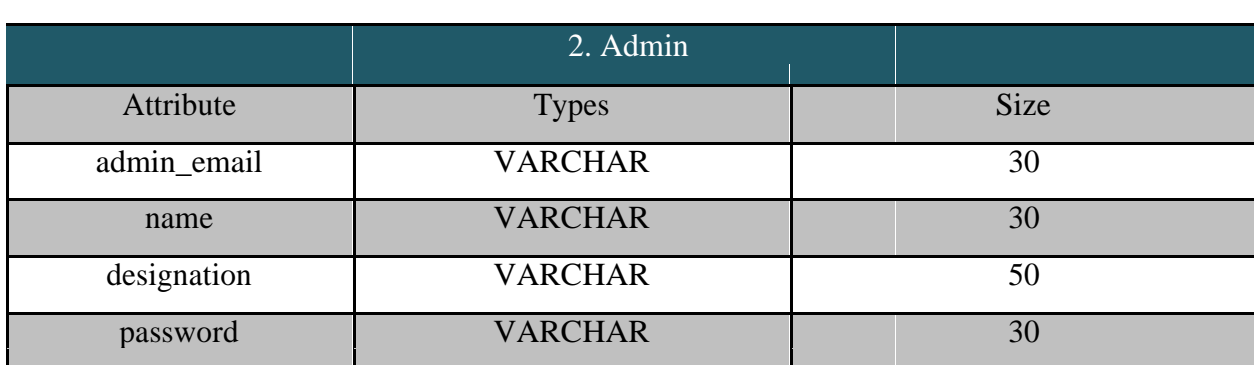

Schema table for Admin **– Table 3: Schema table for admin**

# Schema Table for Chairman/Director –

#### **Table 4: Schema table for chairman/director**

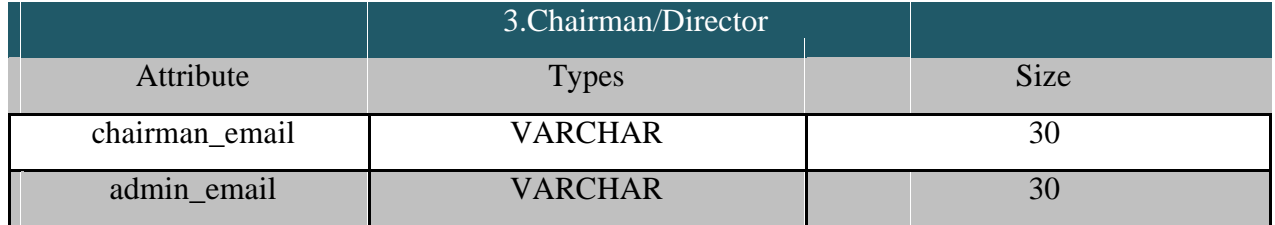

Schema Table for Maintenance Officer –

#### **Table 5: Schema table for maintenance officer**

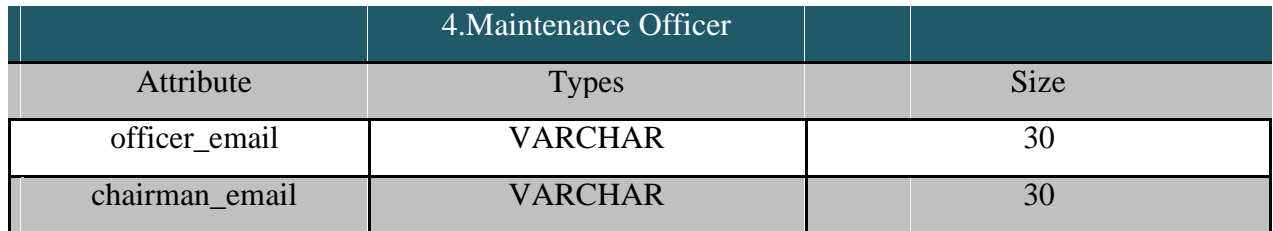

#### Schema Table for general user – **Table 6: Schema table of faculty**

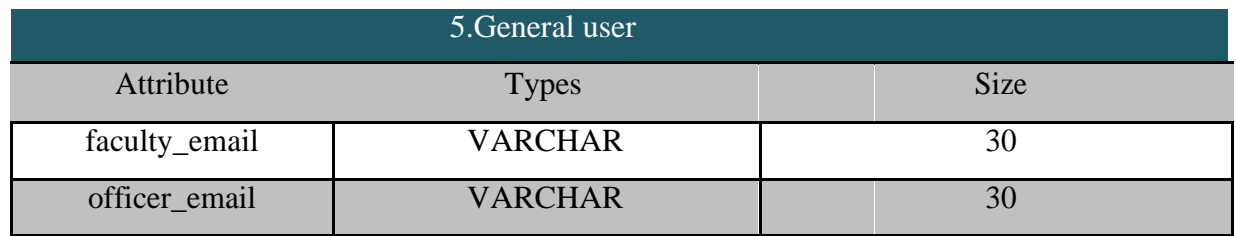

#### Schema table for Category

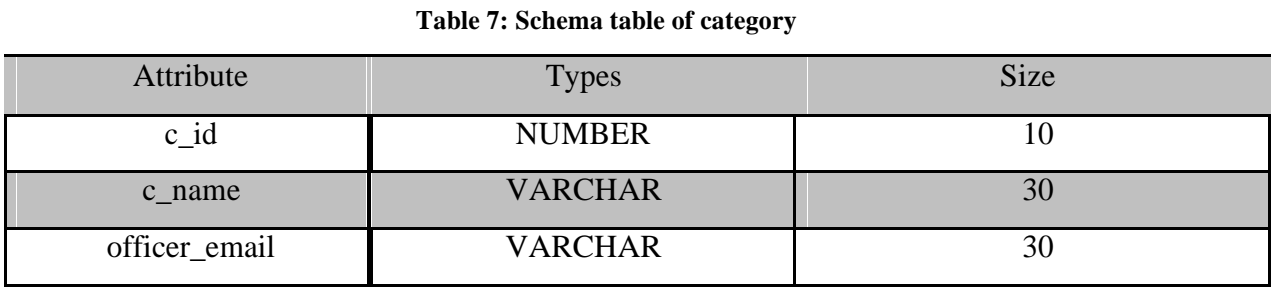

Schema table for Product **Table 8: Schema table of product**

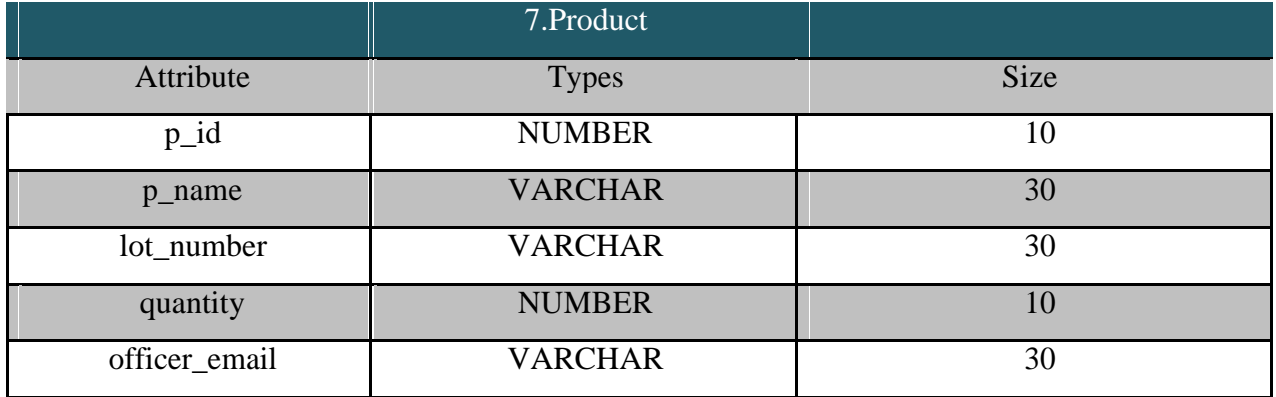

# Schema table forRequisition-**Table 9: Schema table of requisition**

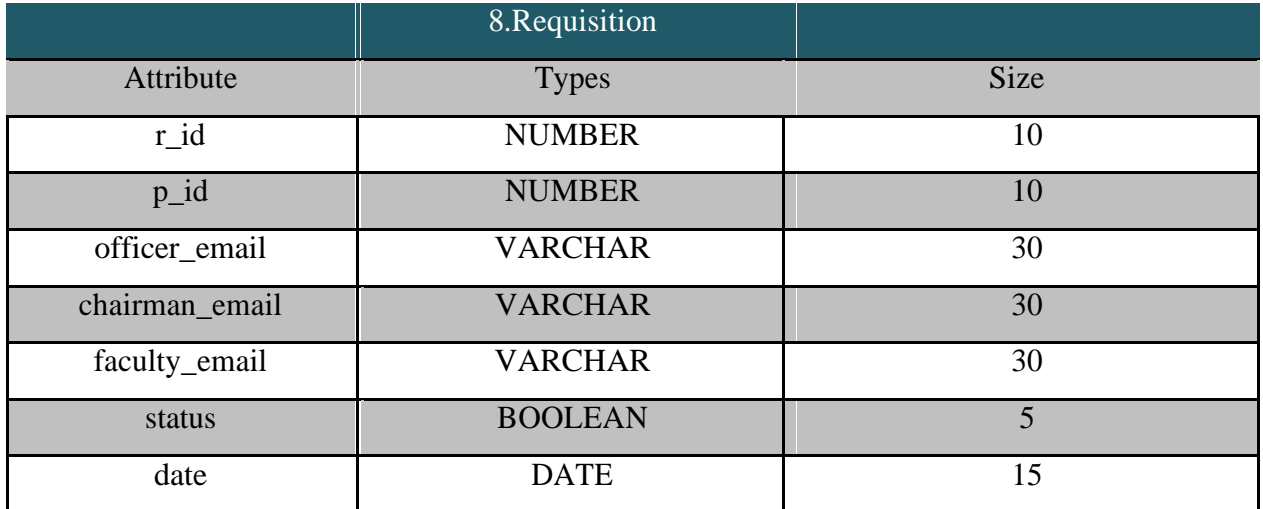

# **CHAPTER 6: CLASS BASED MODEL OF THE INVENTORY MANAGEMENT SYSTEM WEB APPLICATION**

This Chapter is intended to describe class based modeling of Inventory Management System.

# **6.1 CLASS BASED MODELLING CONCEPTS**

Class-based modeling represents the objects that the system will manipulate, the operations that will applied to the objects, relationships between the objects and the collaborations that occur between the classes that are defined.

### **6.1.1 Class identification with general criteria**

To identify the potential classes, we have first selected the nouns from the solution space of the story. These were then characterized in seven general classifications. The seven general characteristics are as follows:

- 1. External entity
- 2. Things
- 3. Occurrences or events
- 4. Roles
- 5. Organizational units
- 6. Places
- 7. Structures

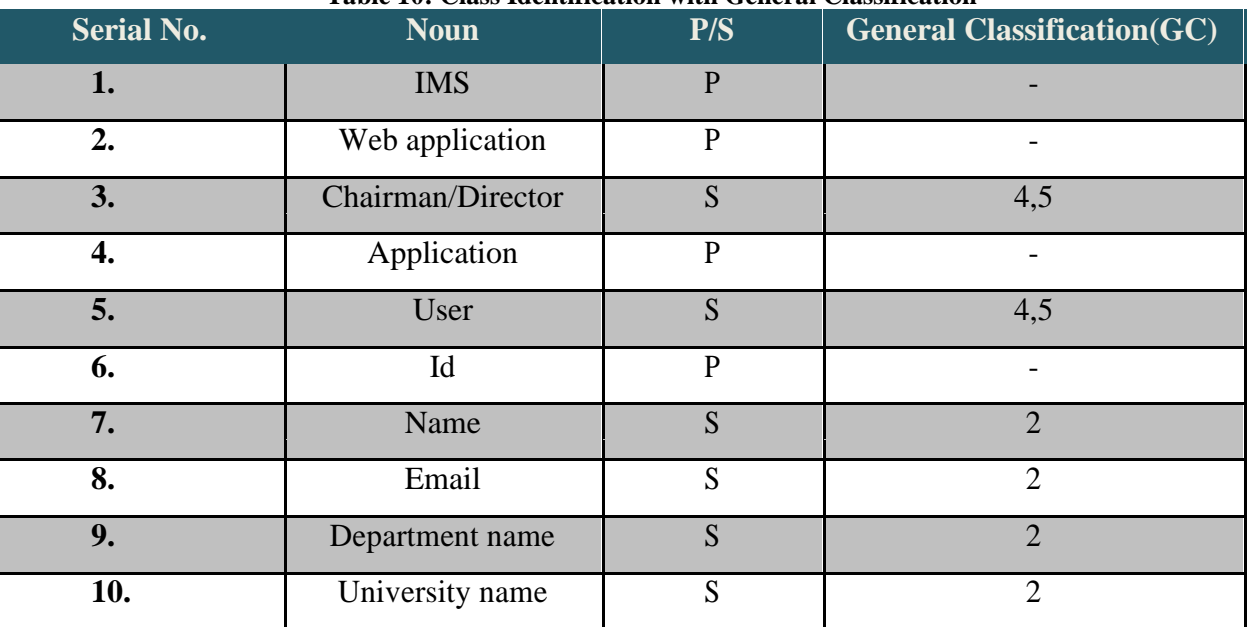

#### **Table 10: Class Identification with General Classification**

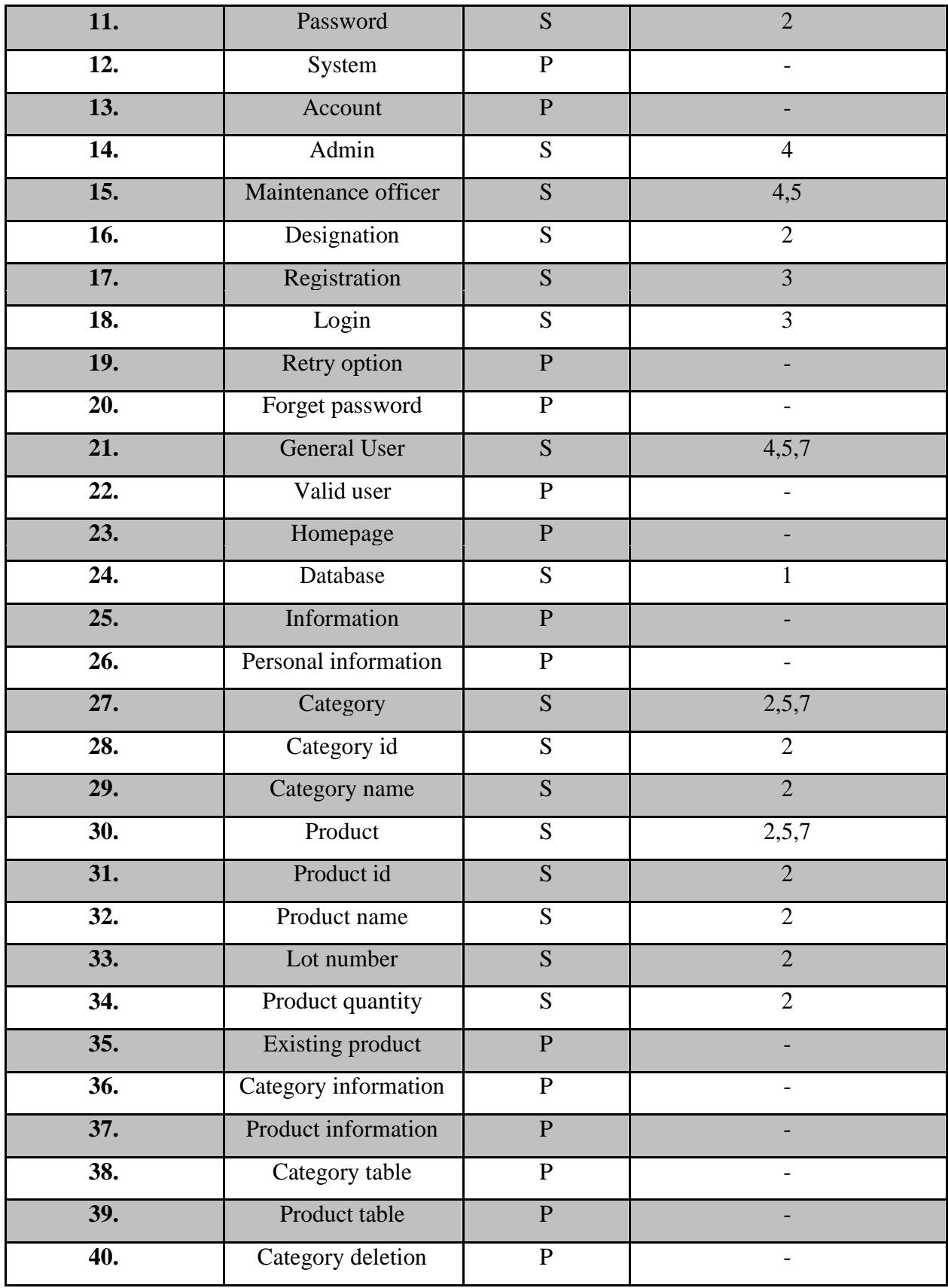

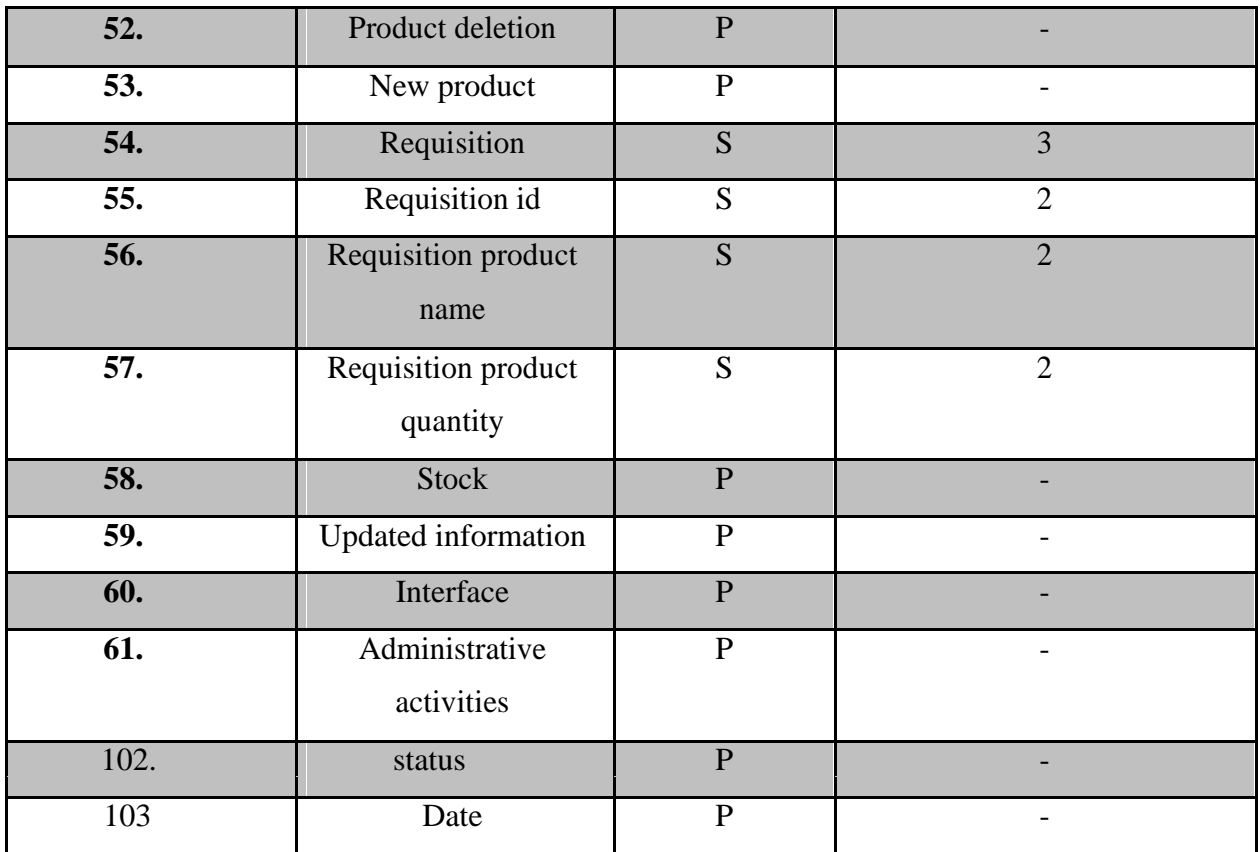

### **6.1.2 CLASS IDENTIFIED WITH SELECTION CRITERIA**

Nouns having minimum one criteria of general classification section are selected for selection criteria. After that step, we compared them with the following criteria list. That are-

- 1. Retained information
- 2. Needed services
- 3. Multiple attributes
- 4. Common attributes
- 5. Common operations
- 6. Essential requirements

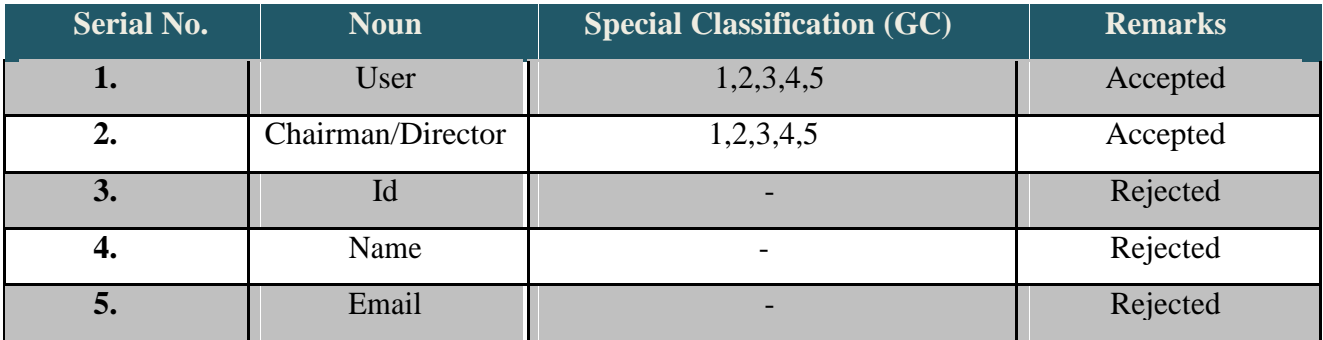

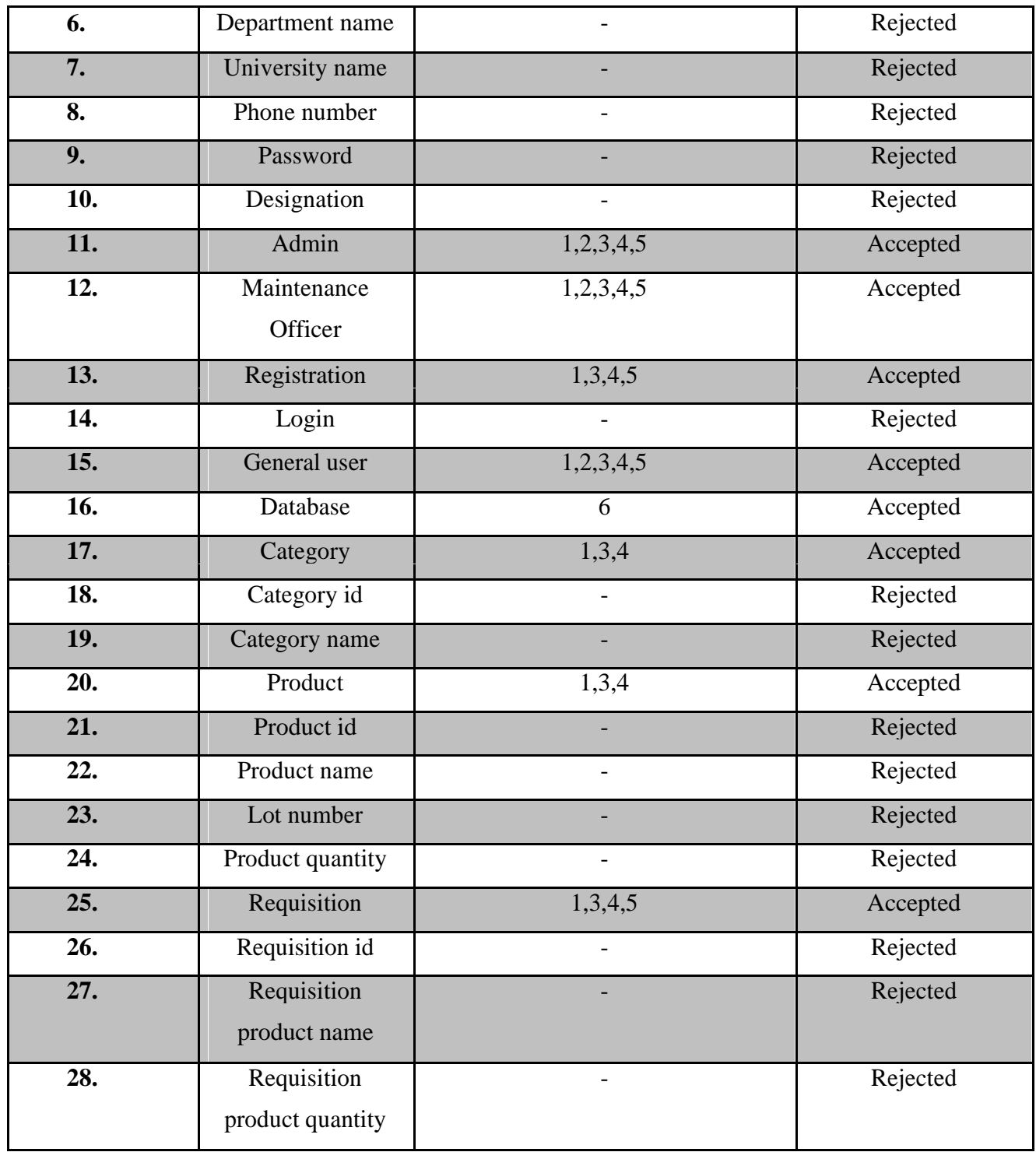

# **6.2 Preliminary Classes**

From above table, we have taken the entire noun that passed three or more accepted criteria. So these are the candidate classes who are selected primarily-

- 1) User
- 2) Admin
- 3) Chairman/Director
- 4) Maintenance Officer
- 5) General User
- 6) Registration
- 7) Database
- 8) Category
- 9) Product

# **6.3 Verb Identification**

We have identified the verbs from our scenery to find out the necessary methods for the classes. In the following table "P" stands for problem domain and "S" stands for solution space. Using this table we identified the method of classes.

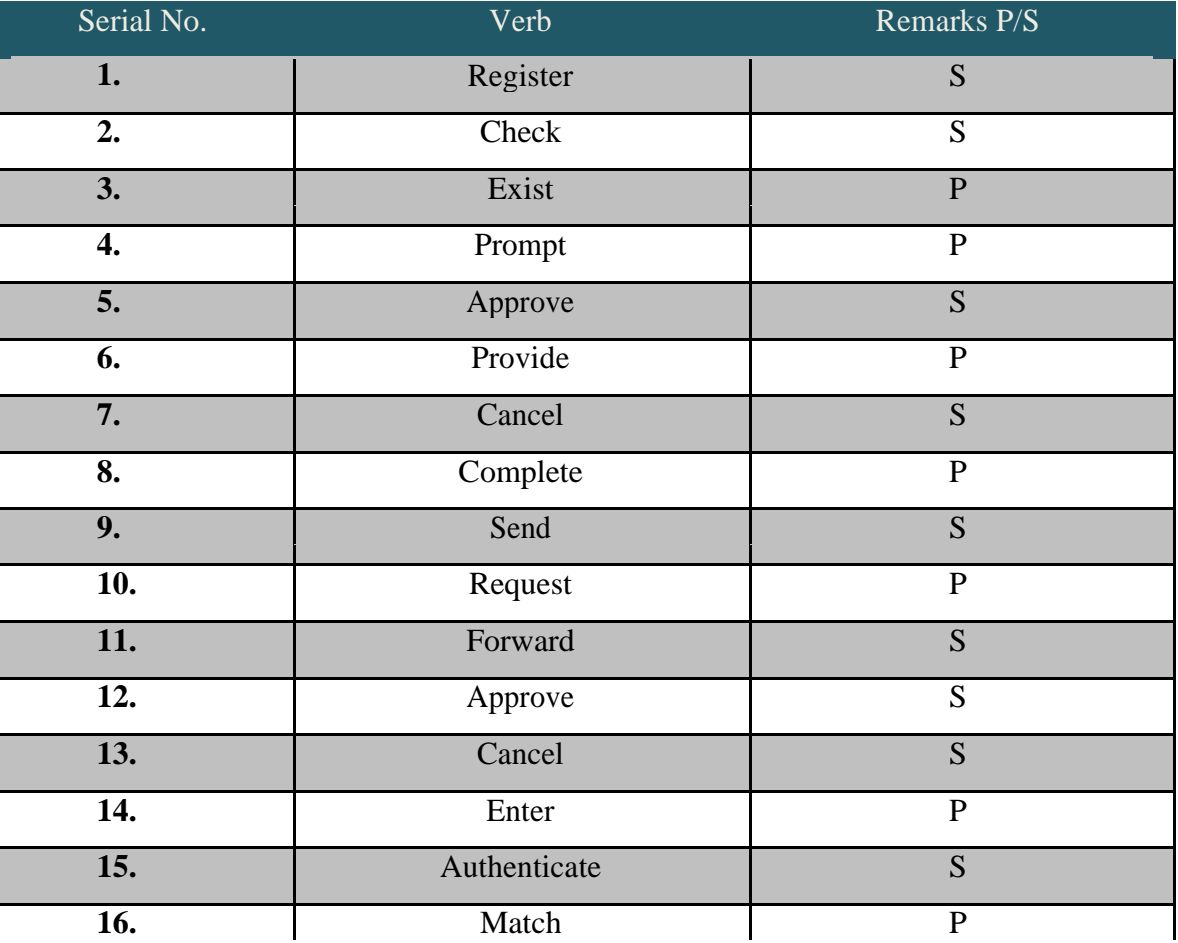

#### **Table 11: Verb Identification**

©Daffodil International University

 $\overline{L}$ 

 $\mathbf{I}$ 

 $\mathbf{I}$ 

 $\overline{\phantom{0}}$ 

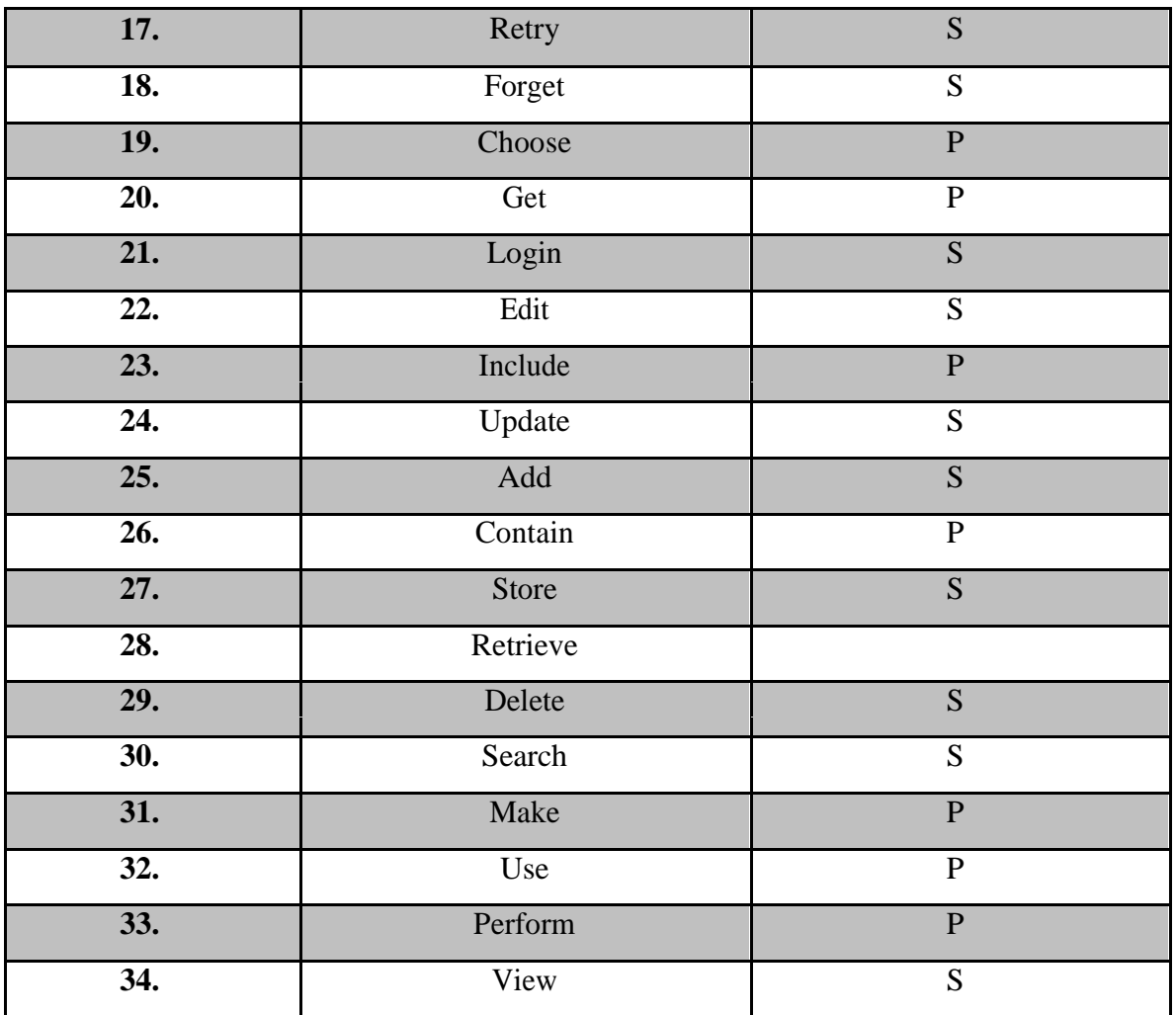

# **6.4Attributes and methods of preliminary classes**

Analyzing the above table, we have categorized the verbs and convert them into method names. We put them to their respective classes and showed them in the following table-

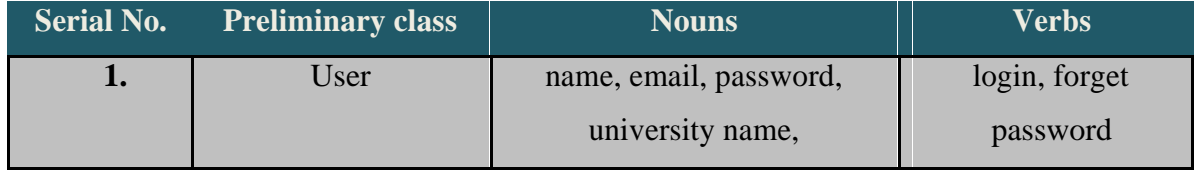

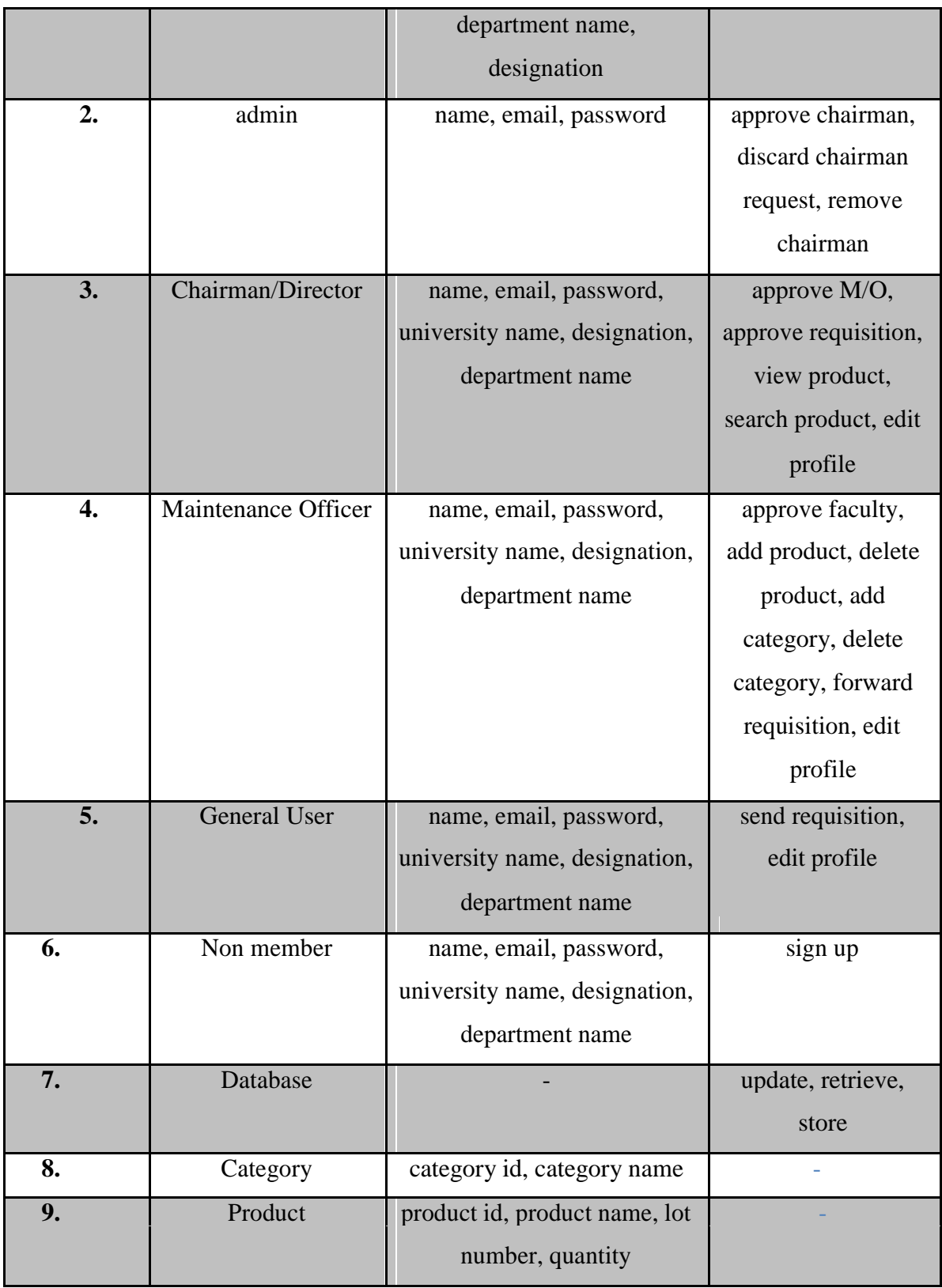

# **6.5 Analysis of Potential Classes**

Here user has some similarities with chairman/director, maintenance officer and faculty.

Category and product are data class.

# **6.6 Final Classes**

From the above analysis we identified the following final

classes 1. User

- a. Chairman/Director
- b. Maintenance officer
- c. General User
	- 2. Admin
		- 3. Non member
		- 4. Database
		- 5. Category
		- 6. Product

# **6.7 Attributes and Methods of Final Classes**

Attributes and methods of the final classes are shown in the following tables.

Attributes and methods of User class-

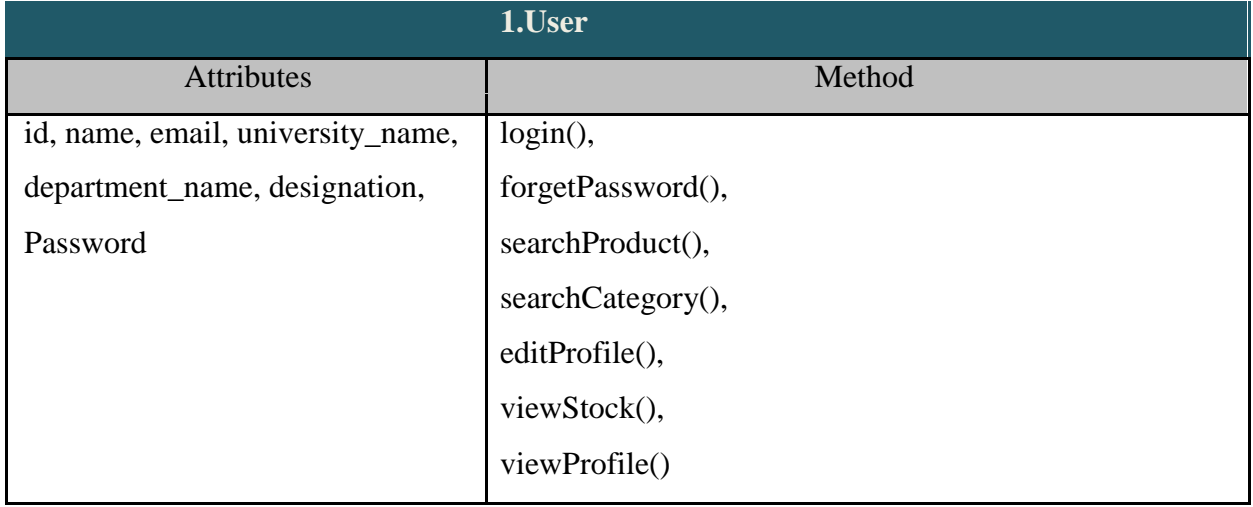

Attributes and methods of Chairman/Director class-

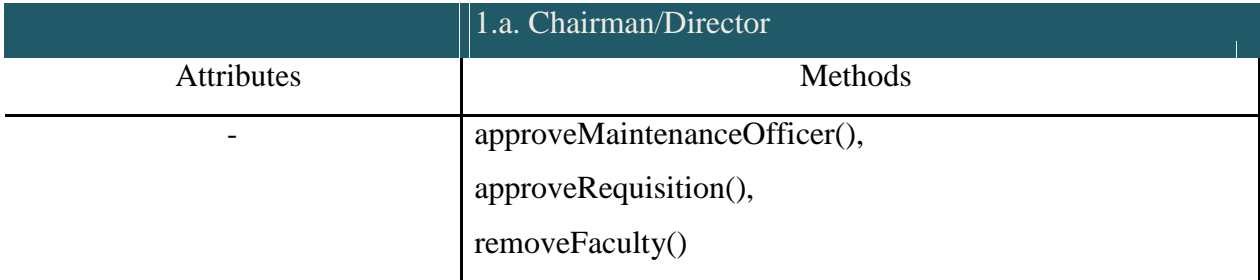

Attributes and methods of MaintenanceOfficer class-

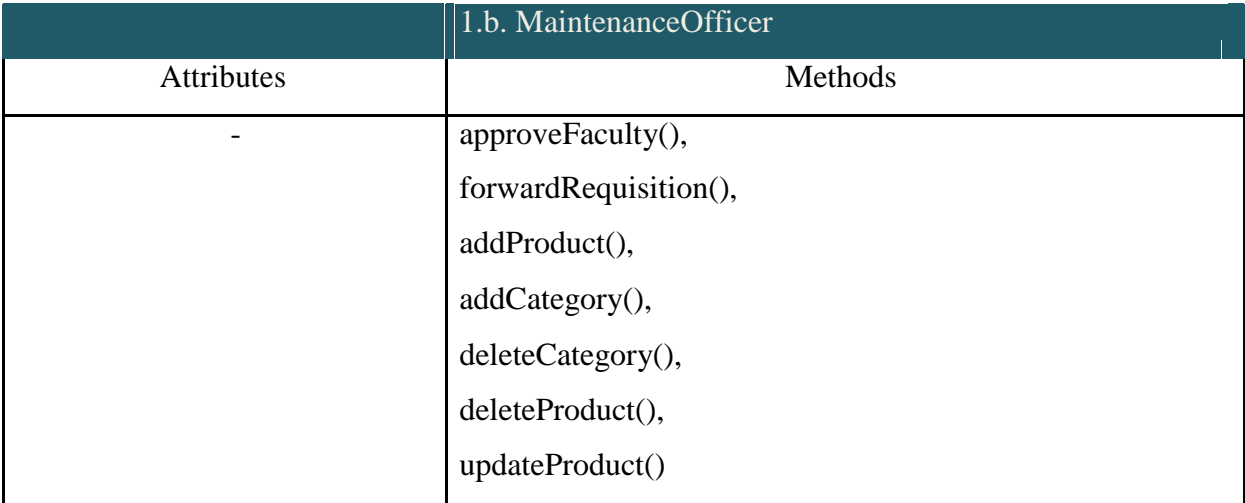

Attributes and methods of General User class-

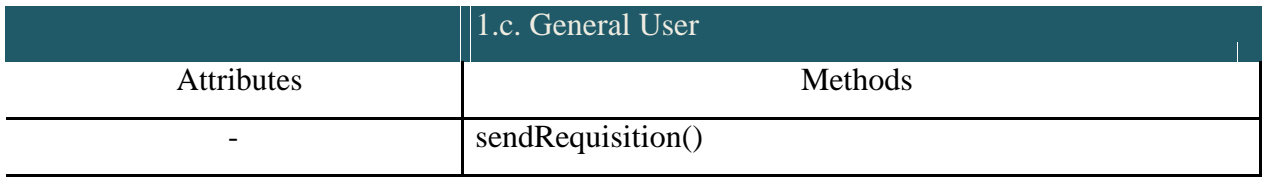

#### Attributes and method of Admin class-

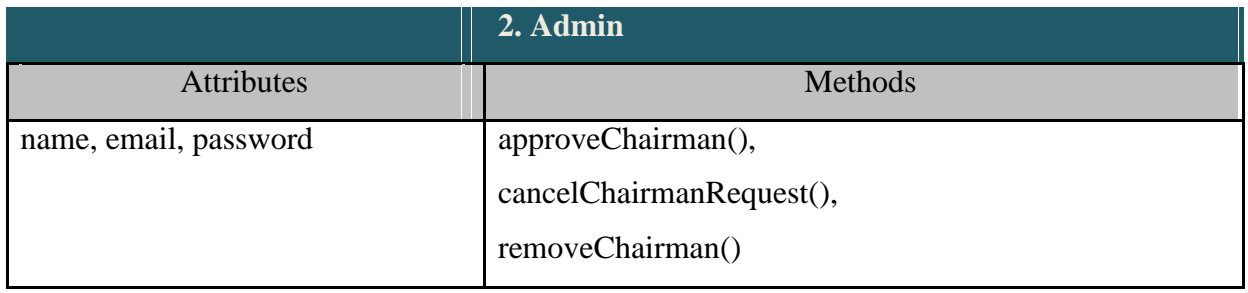

Attributes and methods of Non-member class-

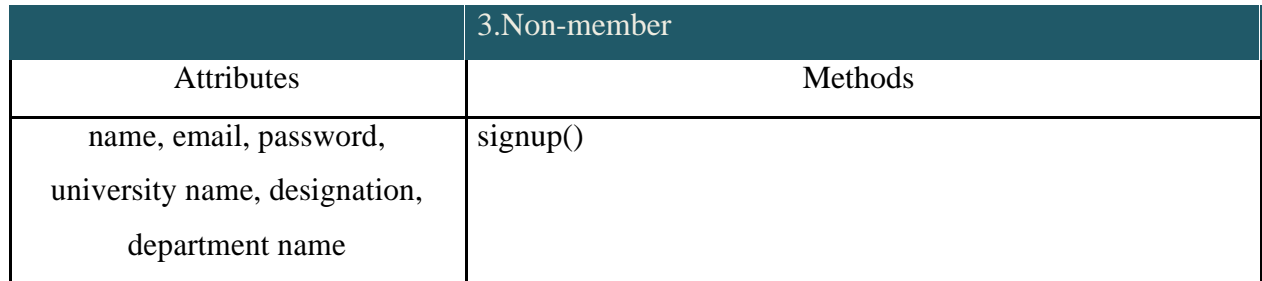

#### Attributes and methods of Database class-

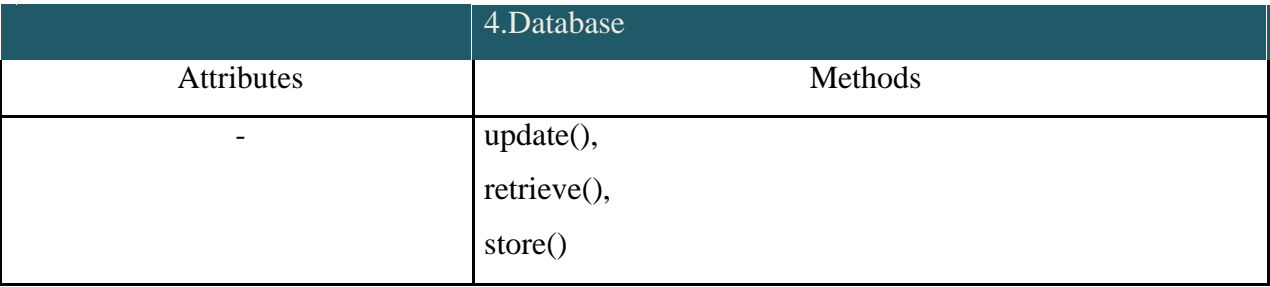

#### Attributes and methods of Category class-

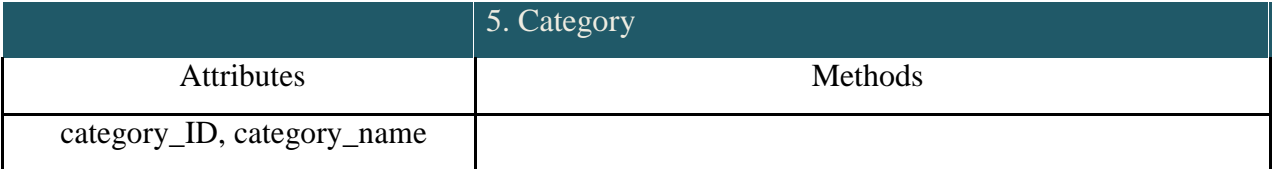

#### Attributes and methods of Product class-

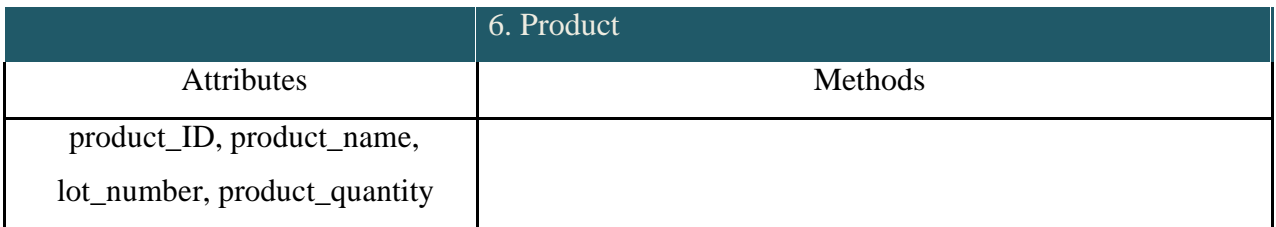

### **6.8 Class Responsibilities and Collaborators Card of Final Classes**

In the class card, we have shown the responsibilities of a class and the collaborative classes to perform the responsibilities. One responsibility may need one or more methods to carry out. These class cards will be needed to make CRC model in the next step. We will see the association among the classes from their collaboration and the name of the association will be named after the responsibilities.

Class cards of user class is given below-

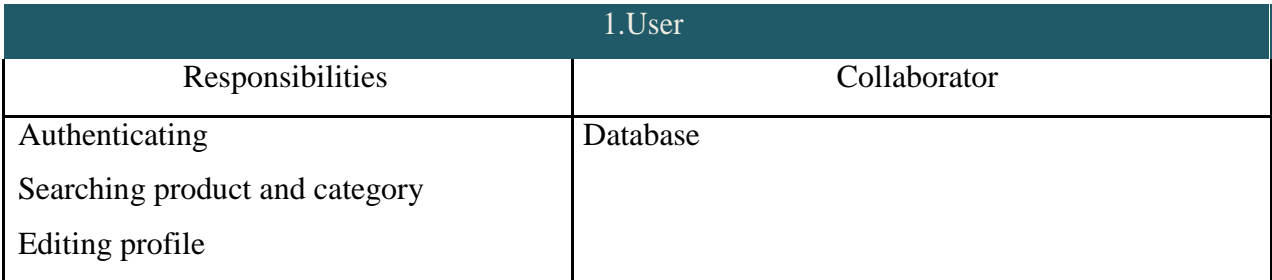

### Class cards of Chairman/Director is given below-

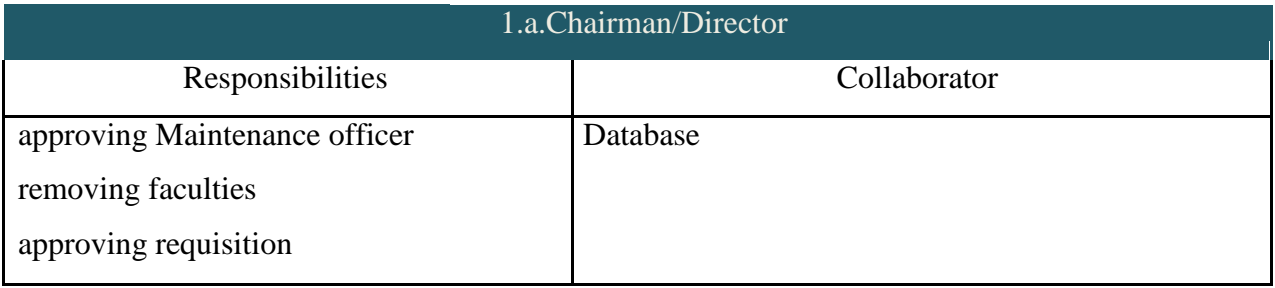

Class cards of MaintenanceOfficer is given below-

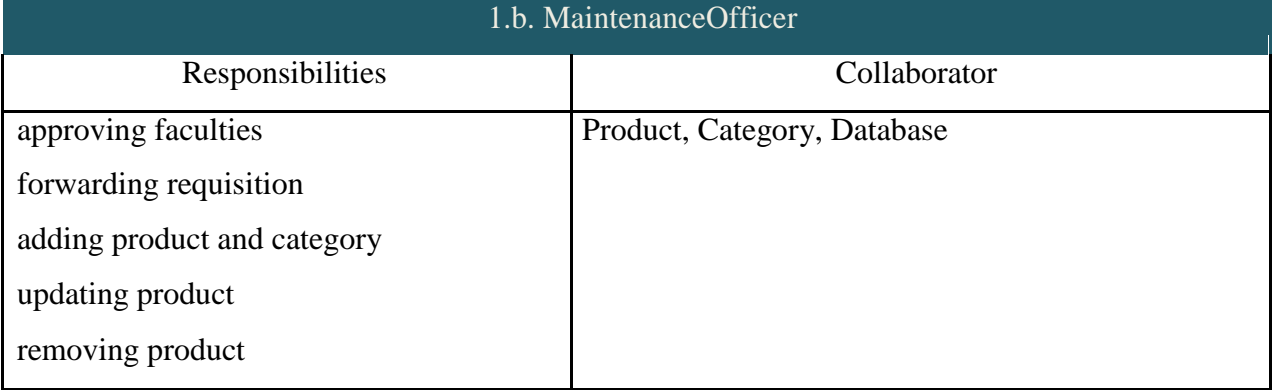

Class cards of General User is given below-

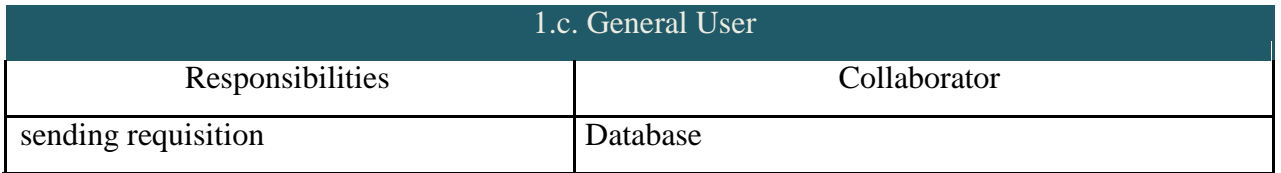
## Class cards of Admin is given below

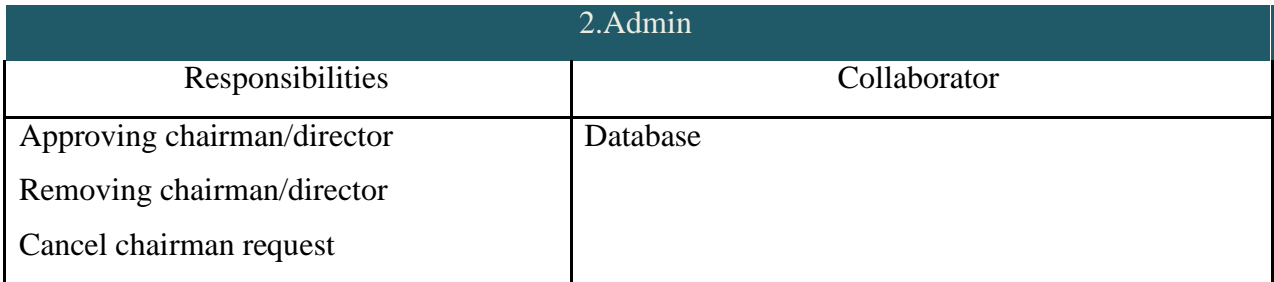

## Class cards of Non-member is given below-

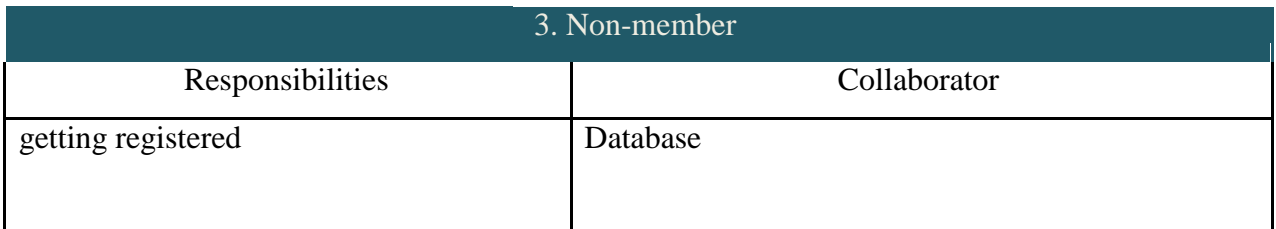

## Class cards of Database is given below

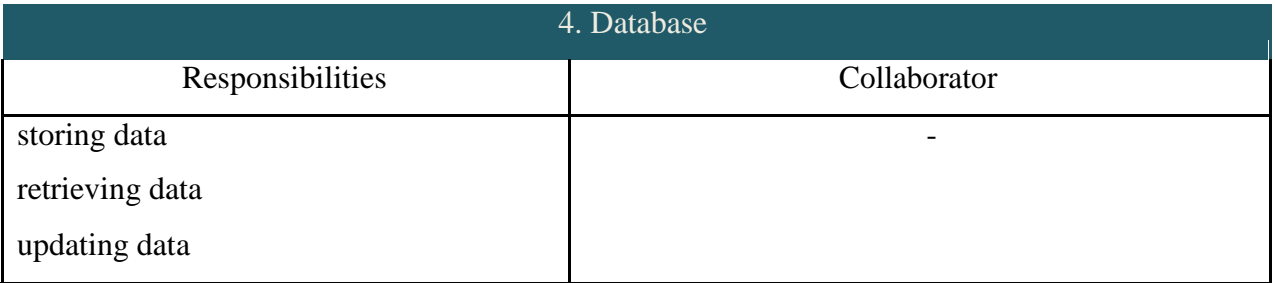

## **6.9 Class Diagram**

Class diagram is a diagram where dynamics of object interaction and collaboration are represented through UML diagrams and their networks. Here composition, association and inheritance of the classes are shown in the diagram. The notations are

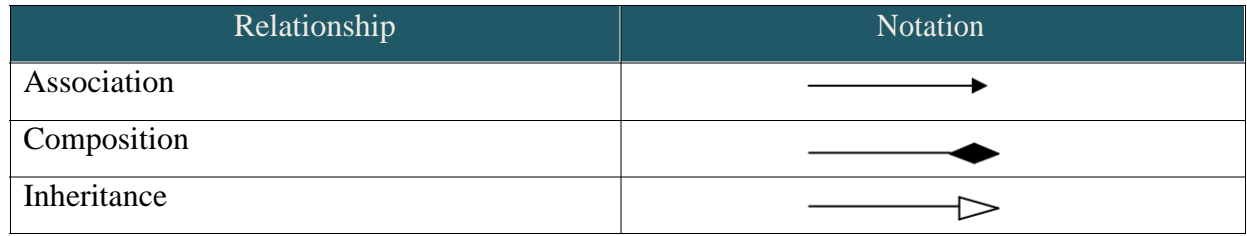

©Daffodil International University The class diagram shows the relation among the classes of our system

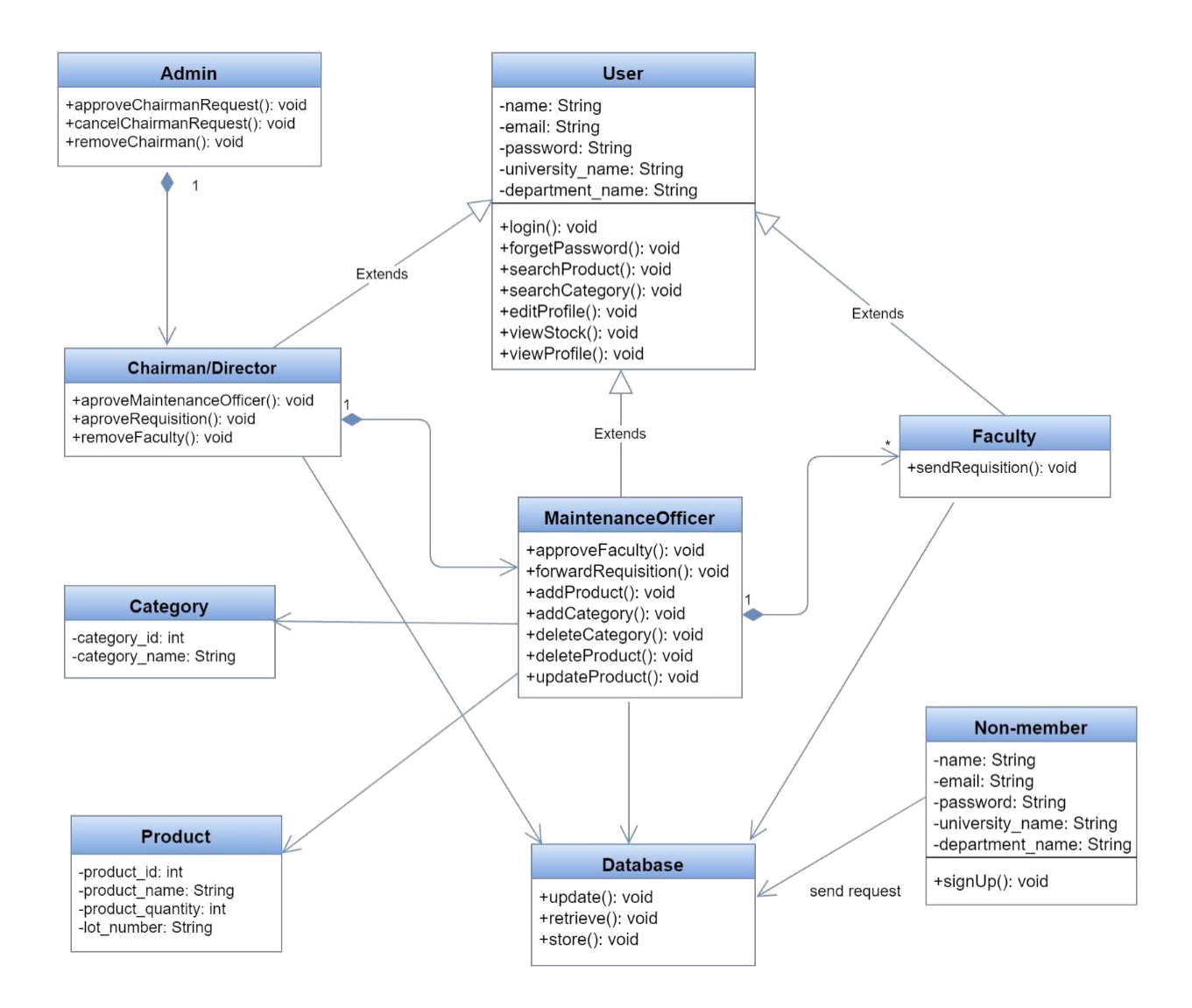

# **CHAPTER 7: BEHAVIORAL MODEL OF THE INVENTORY MANAGEMENT SYSTEM WEB APPLICATION**

The behavioral model indicates how software will respond to external events. Two different behavioral representations are discussed in this chapter. The first indicates how individual class changes state based on external events and the second shows the behavior of the software as a function of time.

# **7.1 Event Identification**

We have identified all the events, their initiators and collaborators of the total system. Those are shown in the following table:

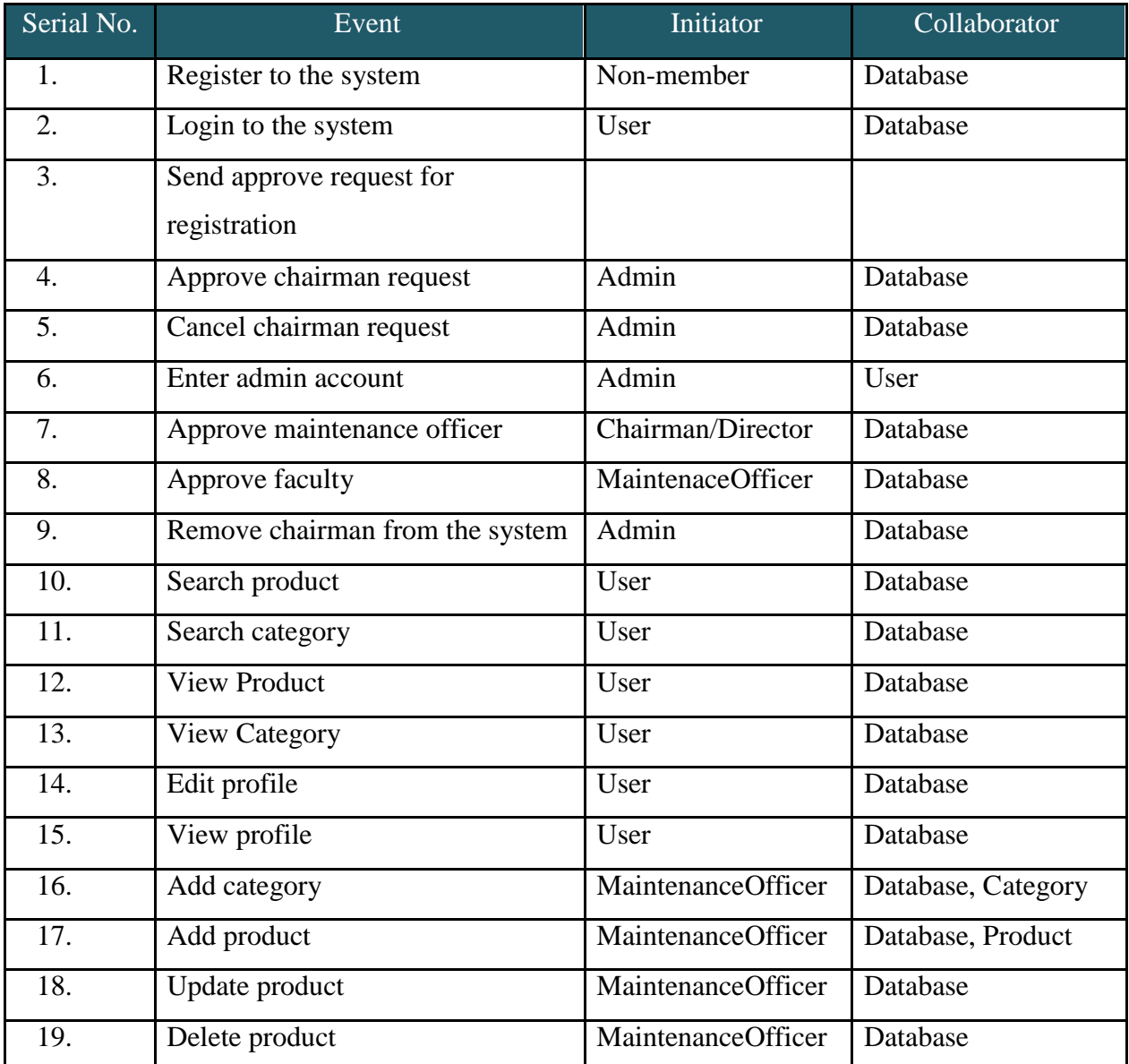

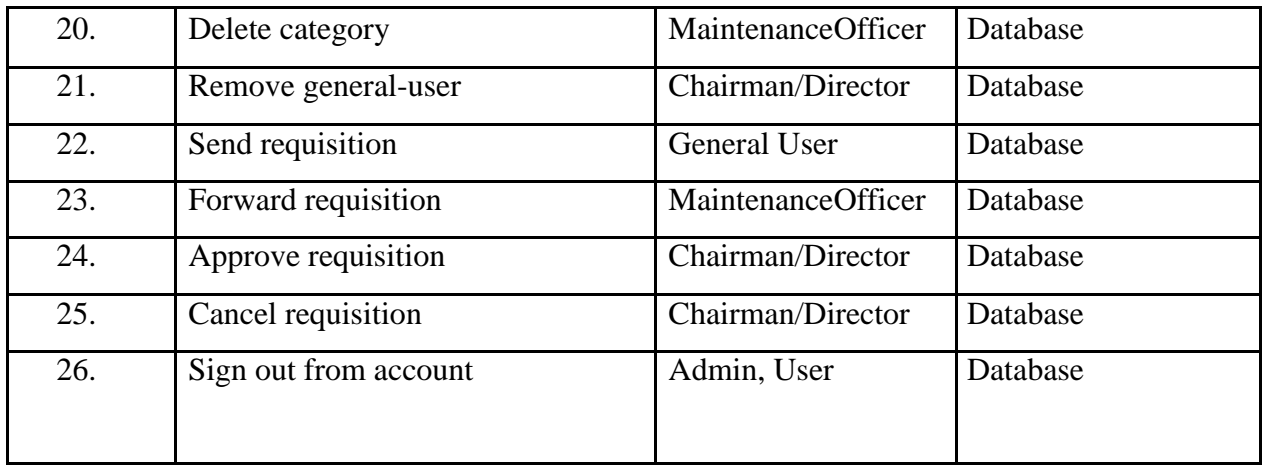

## **7.2 State Diagram**

A state diagram is a diagram used in computer science to describe the behavior of a system considering all the possible states of an object when an event occurs. This behavior is represented and analyzed in a series of events that occur in one or more possible states. We have shown the state diagram of the classes in the following diagrams

#### **7.2.1 USER**

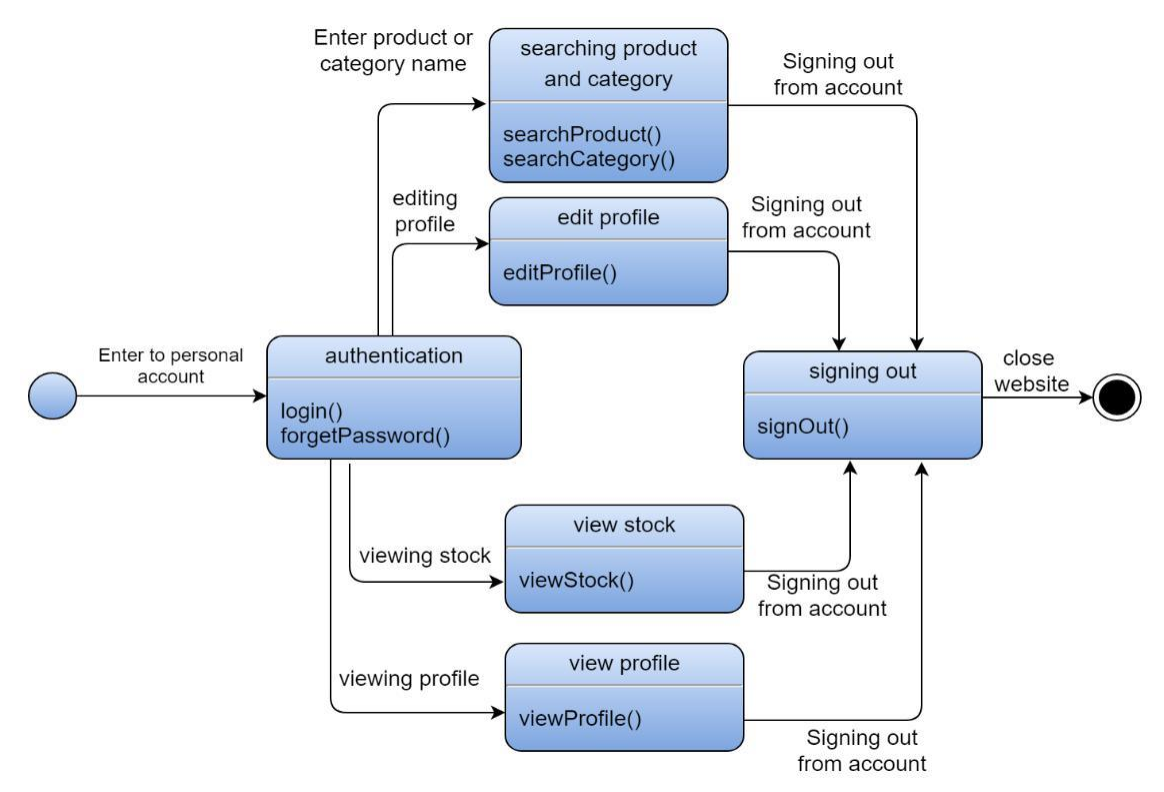

#### **7.2.2 CHAIRMAN/DIRECTOR**

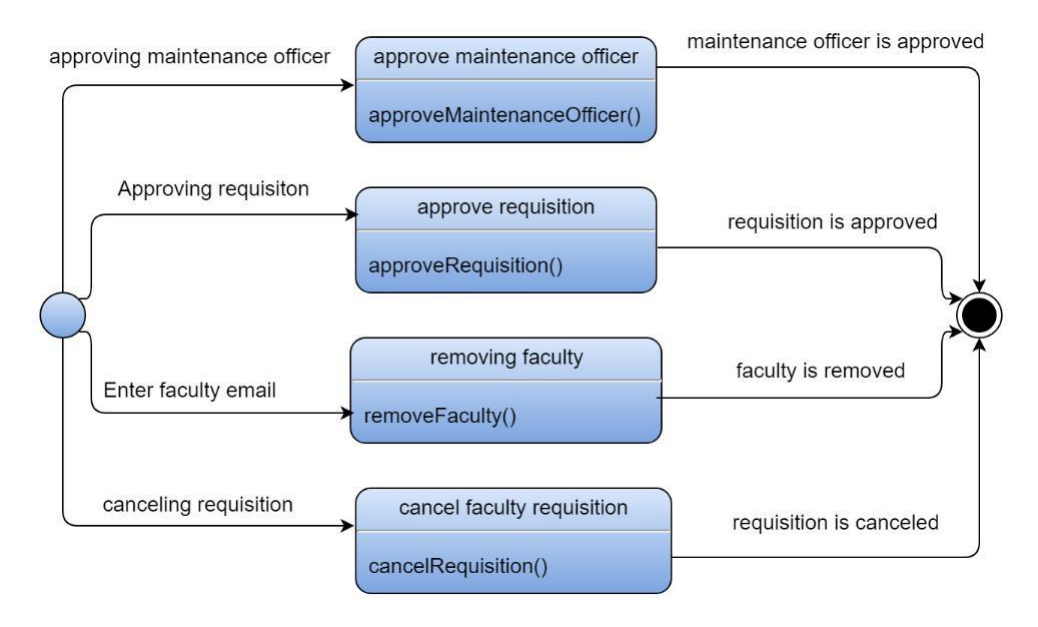

#### **7.2.3 MAINTENANCE OFFICER**

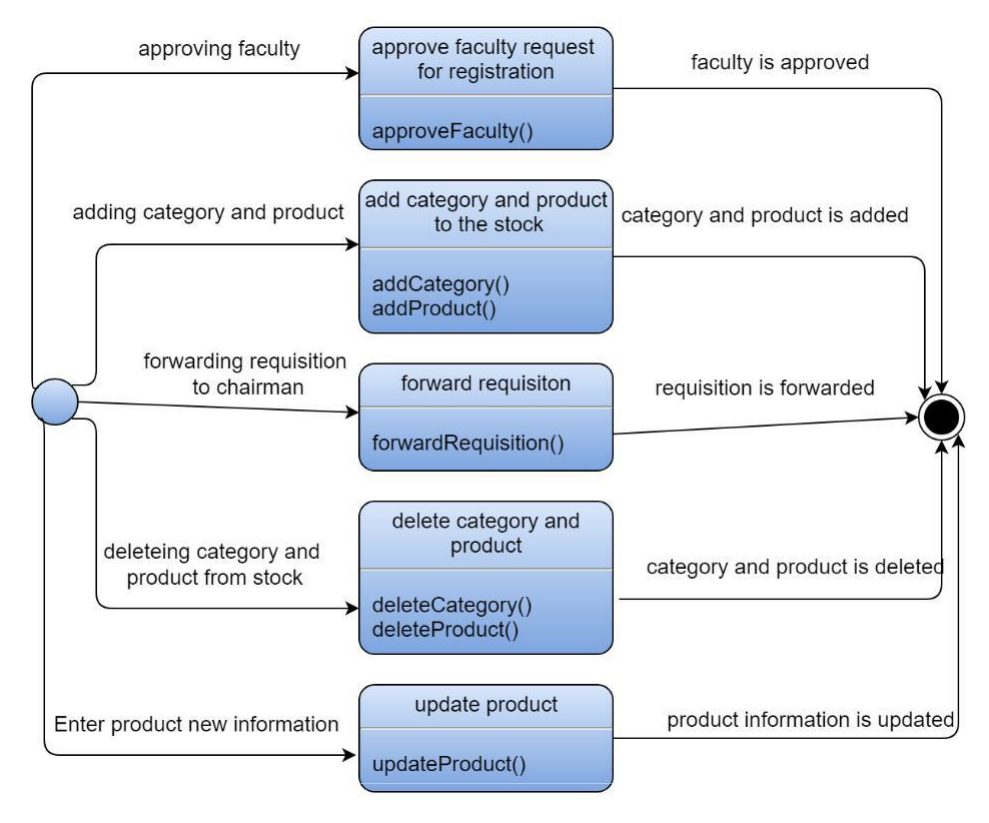

## **7.2.4 GENERAL USER**

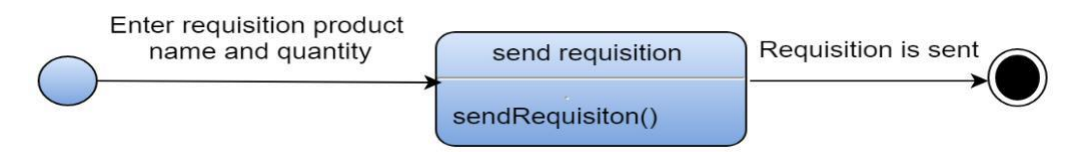

#### **7.2.5 ADMIN**

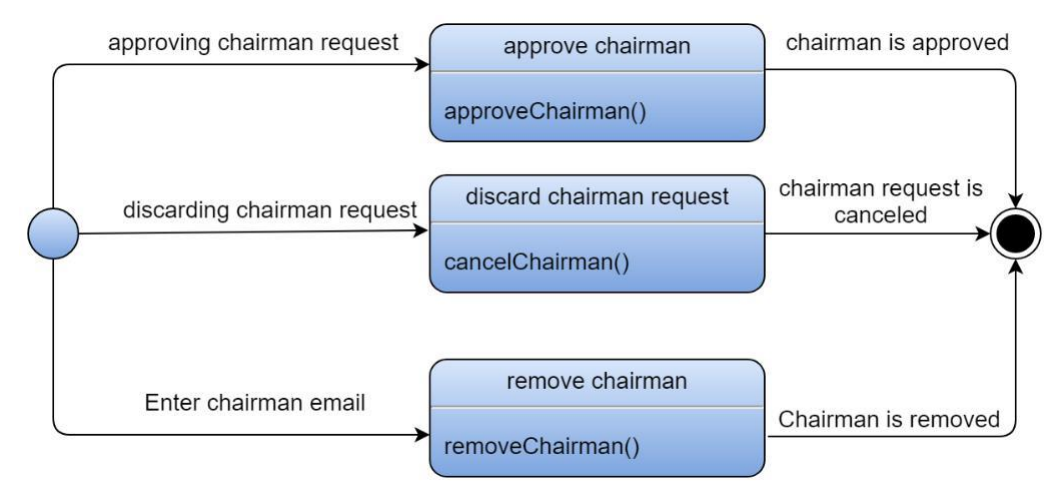

## **7.2.6 DATABASE**

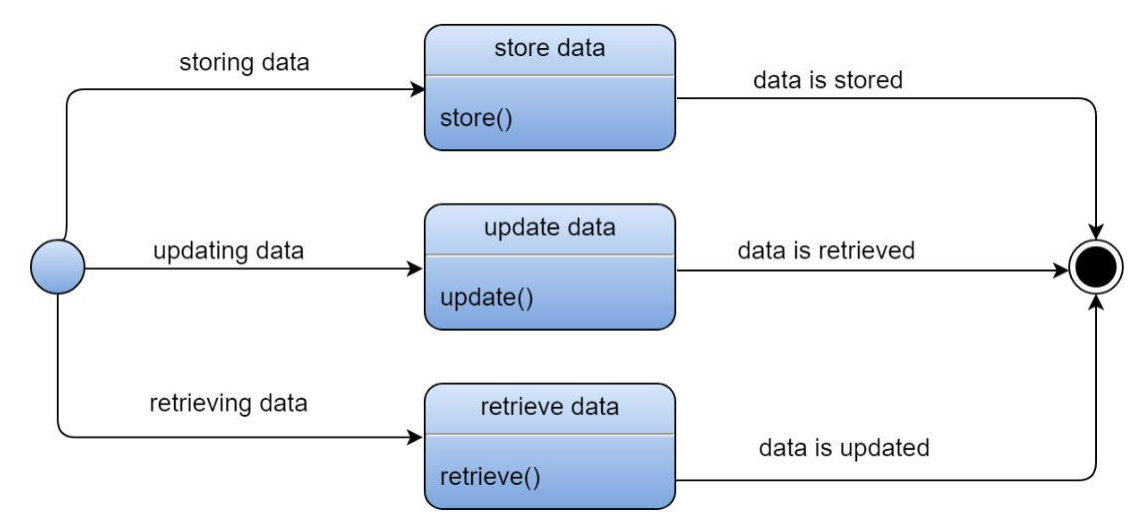

#### **7.2.7 NON-MEMBER**

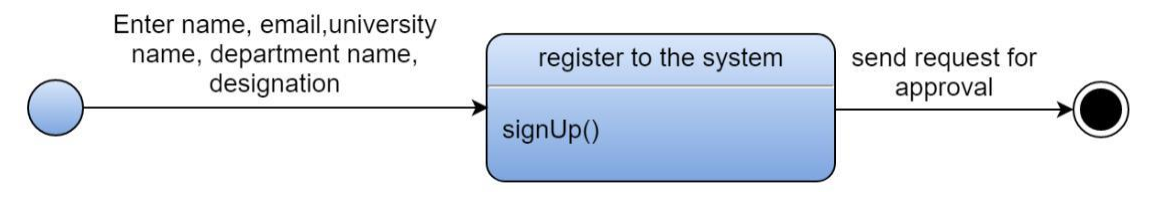

## **7.3 Sequence Diagram**

A sequence diagram is an interaction diagram that shows how objects operate with one another and in what order. It is a construct of a message sequence chart. A sequence diagram shows object interactions arranged in time sequence. We have shown the sequence diagram of three modules- Homepage, personal account and administration. Sequence diagram (first part):

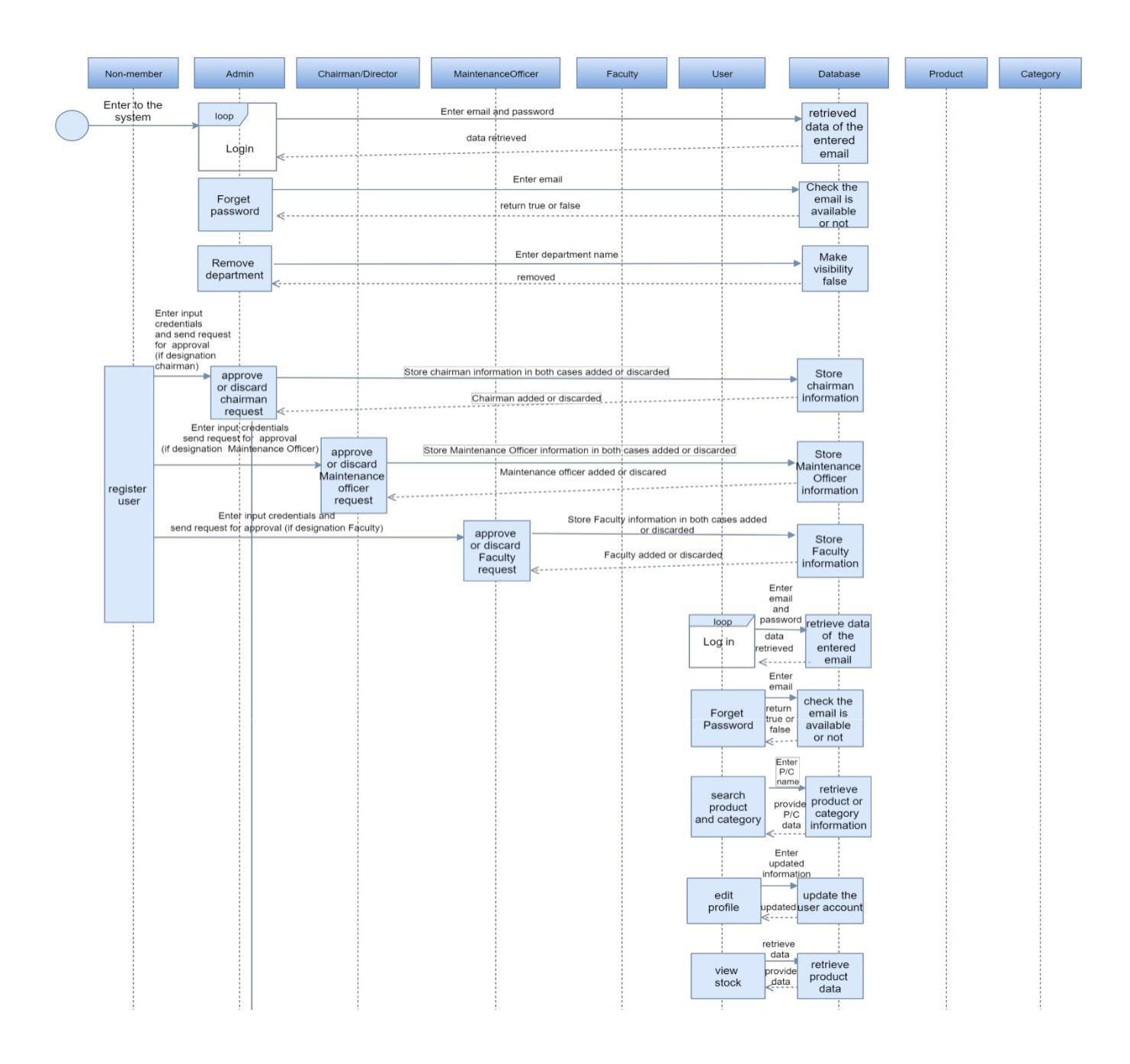

# Sequence diagram (second part)

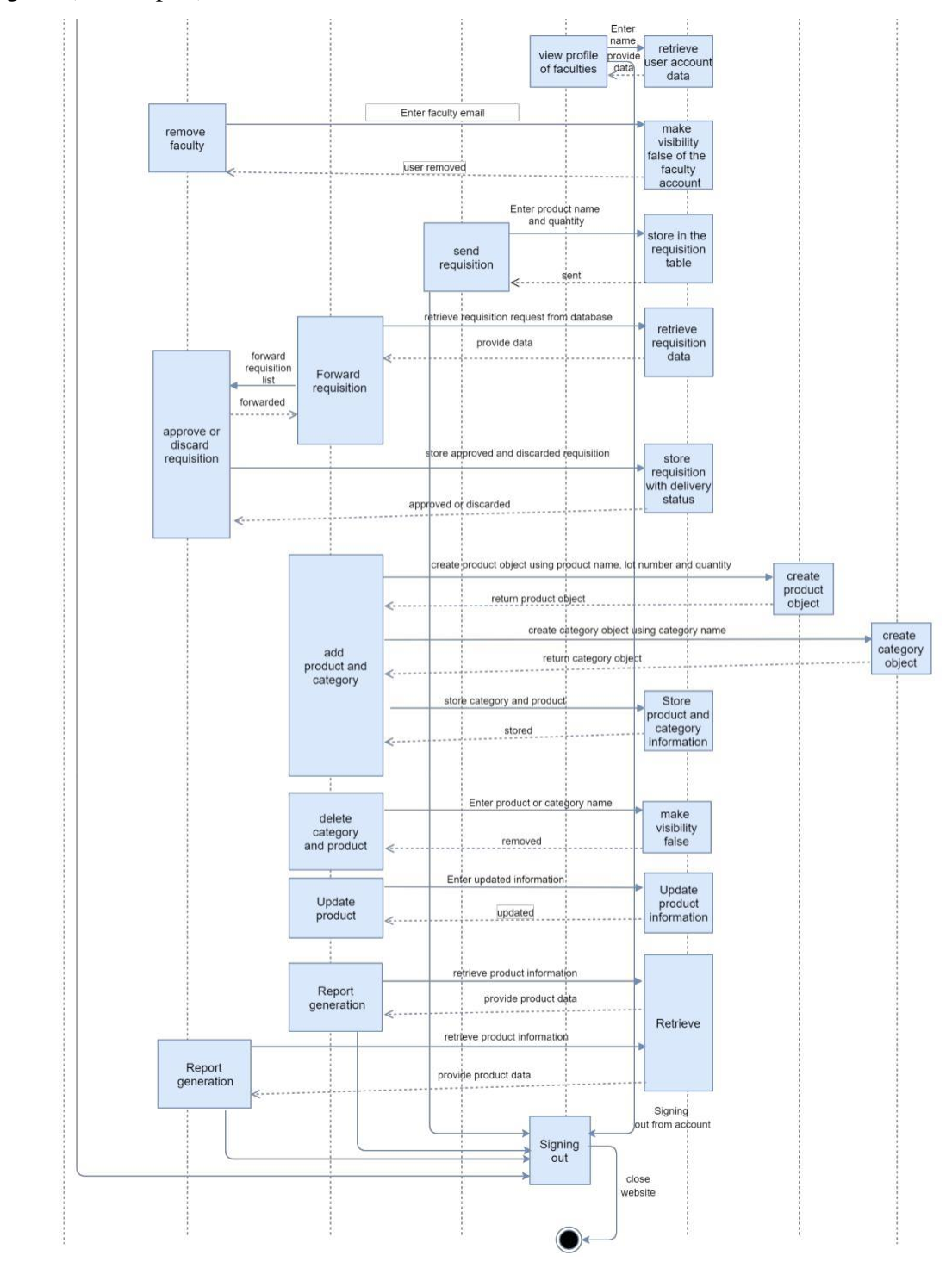

# **CHAPTER 8: FLOW ORIENTED MODEL OF THE INVENTORY MANAGEMENT SYSTEM WEB APPLICATION**

A Data Flow Diagram (DFD) is traditional visual representation of the information flows within a system. It shows how information enters and leaves the system, what changes the information and where information is stored. The purpose of a DFD is to show the scope and boundaries of a system as a whole. There are four components in a data flow diagram.

**1. External entity:** An outside system that sends or receives data, communicating with the system being diagrammed. They are the sources and destinations of information entering or leaving the system. They might be an outside organization or person, a computer system or a business system. They are also known as terminators, sources and sinks or actors. They are typically drawn on the edges of the diagram.

**2. Process:** Any process that changes the data, producing an output. It might perform computations, or sort data based on logic, or direct the data flow based on business rules. A short label is used to describe the process, such as "Submit payment".

**3. Data store:** Files or repositories that hold information for later use, such as a database table or a membership form. Each data store receives a simple label, such as "Orders".

**4. Data flow:** The route that data takes between the external entities, processes and data stores. It portrays the interface between the other components and is shown with arrows, typically labeled with a short data name, like "Billing details".

The following DFD shows the flow of data inside the inventory management system-

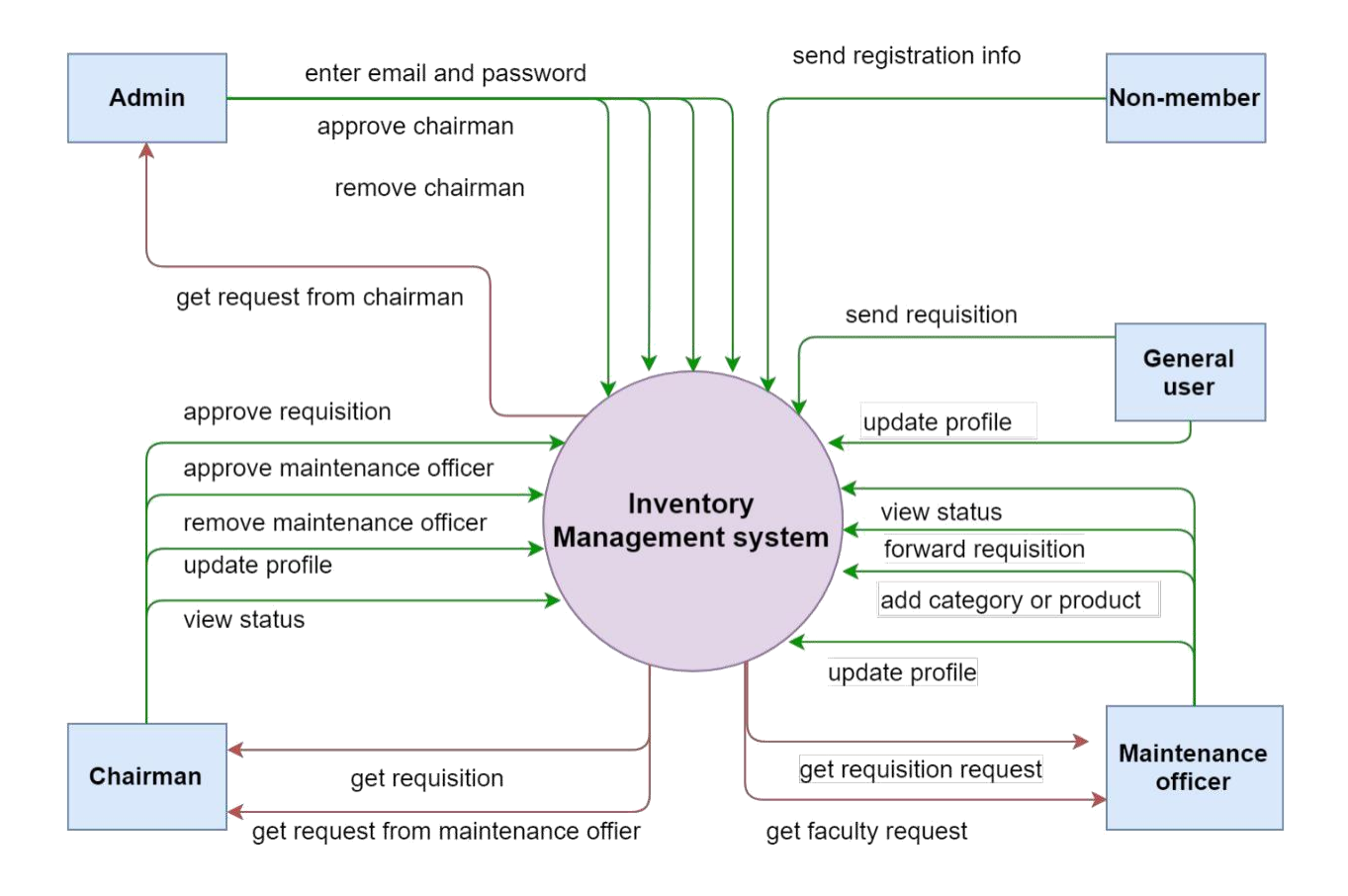

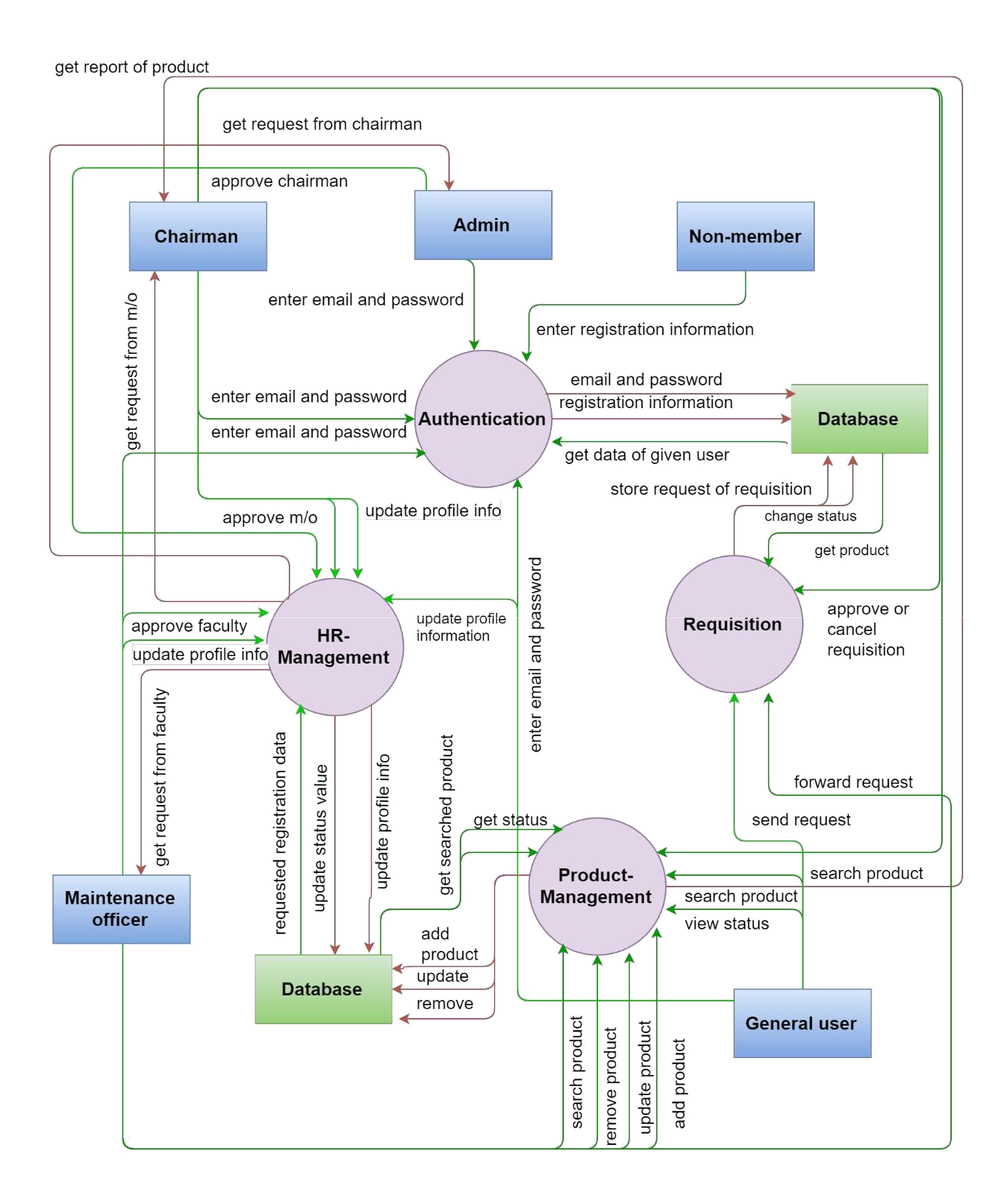

## **CHAPTER 9: CONCLUSION**

We are pleased to submit the final SRS report on the inventory management system web application. From this, the readers will get a clear and easy view of the overall system. This SRS document can be used effectively to maintain the software development cycle. It will be very easy to conduct the whole project using this SRS.

# **REFERENCES**

1.https://docs.oracle.com/en/database/oracle/application-express/21.2/htmig/understandinginstallation-process.html#GUID-BEEC262D-50FE-432F-AAB5-E95A3E508842 2.https://docs.oracle.com/en/database/oracle/application-express/21.2/aeadm/creatingworkspaces.html#GUID-4A0C462F-6FC5-4117-9BC7-B24E19EE790E 3.https://docs.oracle.com/en/database/oracle/application-express/21.2/aeadm/creatingworkspaces.html#GUID-6254E560-AAA9-45B3-88B2-BF9A98ADFCA1 4.https://docs.oracle.com/en/database/oracle/application-express/21.2/aeadm/deleting-aworkspace.html#GUID-F6625D64-2F06-4793-BD3E-D7201C70F088 5.https://docs.oracle.com/en/database/oracle/application-express/21.2/aeadm/locking-aworkspace.html#GUID-60282006-E48D-4C23-9291-C78194D95E87 6.https://docs.oracle.com/en/database/oracle/application-express/21.2/htmdb/about-create-appwizard.html#GUID-AA12AD40-0CBA-4549-B4AC-B97DA8F0A41E 7.https://docs.oracle.com/en/database/oracle/application-express/21.2/htmdb/creating-databaseapplication.html#GUID-9B918183-5CCA-49EE-83A1-3A8FECA27E2C 8.https://docs.oracle.com/en/database/oracle/application-express/21.2/htmdb/deleting-anapplication.html#GUID-0AC0E125-A9C5-46F7-8816-35AC41A6045C 9.https://docs.oracle.com/en/database/oracle/application-express/21.2/htmdb/creating-legacymaster-detail.html#GUID-95ADACFB-337B-4929-9959-4444F740DE72 10.https://docs.oracle.com/en/database/oracle/application-express/21.2/htmdb/creating-reportcreate-page-wizard.html#GUID-8F2CB88E-DBD6-46A6-AD8C-E5AA918ED65C 11.https://docs.oracle.com/en/database/oracle/application-express/21.2/htmdb/managingdynamic-actions.html#GUID-2AFD3FA1-2CC8-47DB-83CC-E4BC8891F1E3 12.https://docs.oracle.com/en/database/oracle/application-express/21.2/aeadm/managing-publicthemes.html#GUID-E0AC7F45-603A-4BED-A799-A3F86F9D7565

# **Inventory Management System**

**ORIGINALITY REPORT**  $73%$  $9%$ SIMILARITY INDEX **INTERNET SOURCES PUBLICATIONS STUDENT PAPERS PRIMARY SOURCES** dspace.daffodilvarsity.edu.bd:8080 5%  $\overline{1}$ Internet Source de.slideshare.net **5%**  $\overline{2}$ Internet Source  $3<sub>%</sub>$ www.slideshare.net  $\overline{3}$ Internet Source  $3<sub>%</sub>$ www.coursehero.com  $\overline{4}$ Internet Source www.mu.edu.sa  $2<sub>%</sub>$  $5<sup>1</sup>$ Internet Source xalitech.com  $1<sub>%</sub>$  $6<sup>1</sup>$ Internet Source Submitted to University of East London  $1<sub>%</sub>$  $\overline{7}$ Student Paper silo.pub  $1<sub>%</sub>$  $8<sup>1</sup>$ Internet Source Submitted to Daffodil International University  $1<sub>%</sub>$  $9<sup>°</sup>$ Student Paper

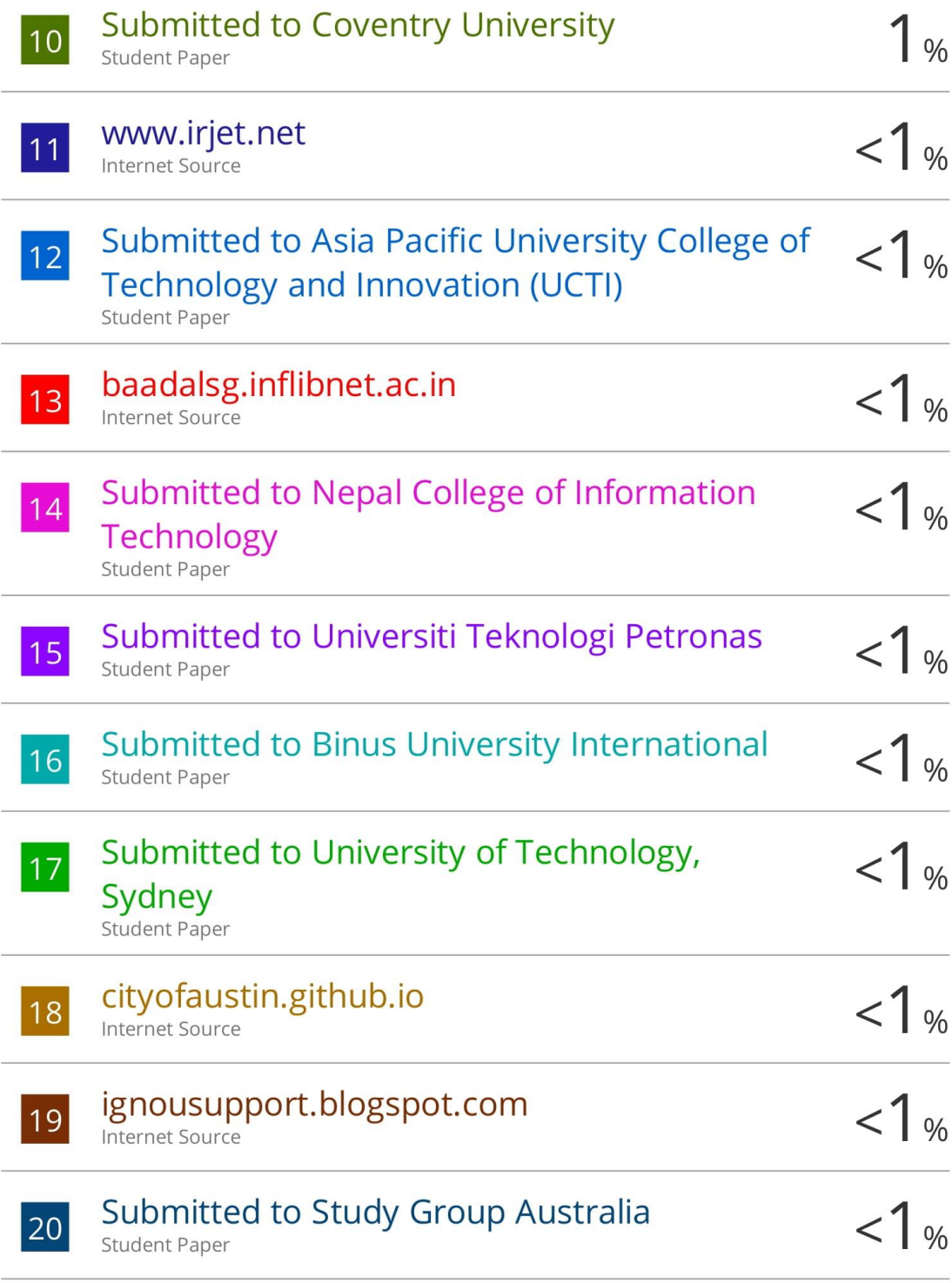

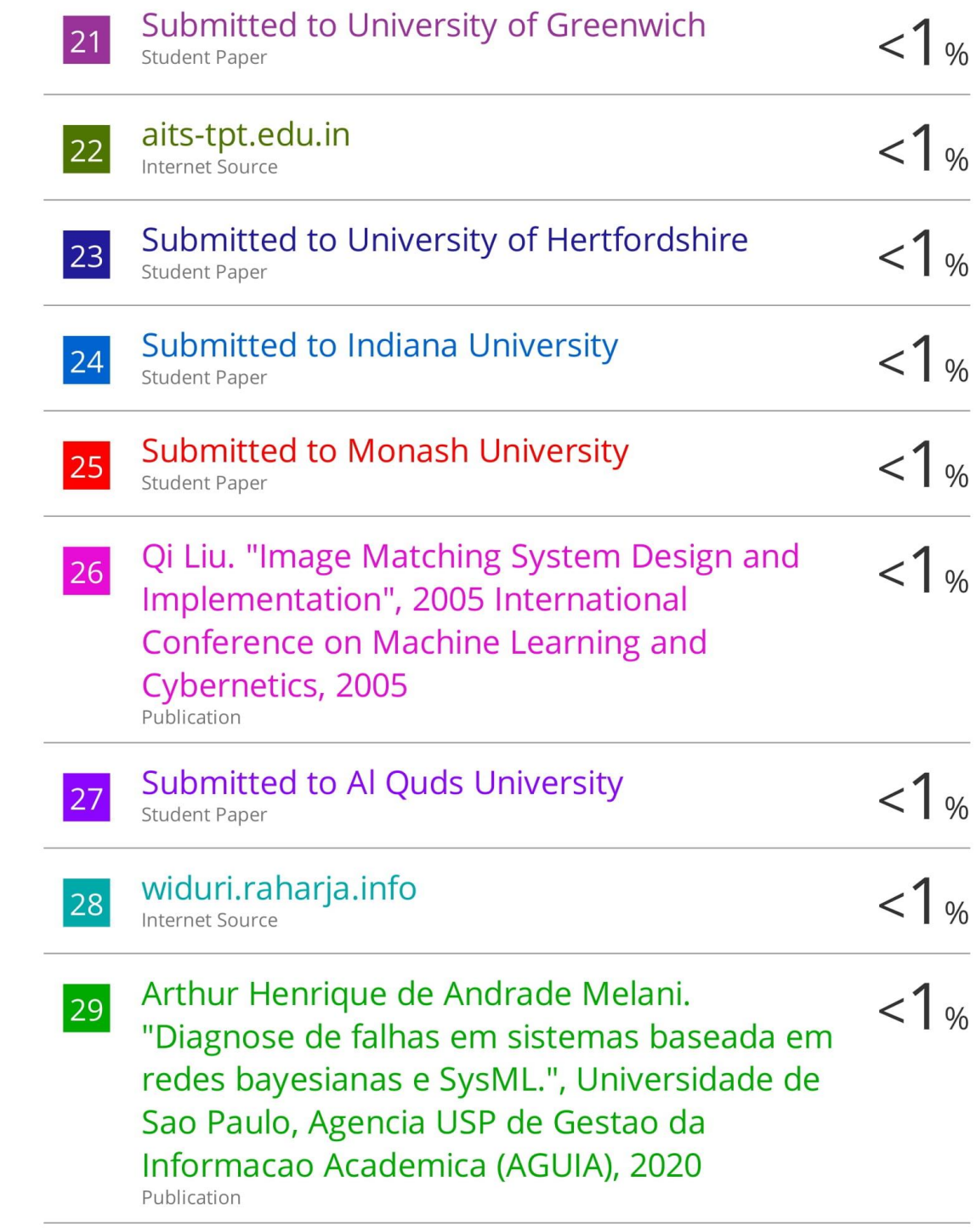

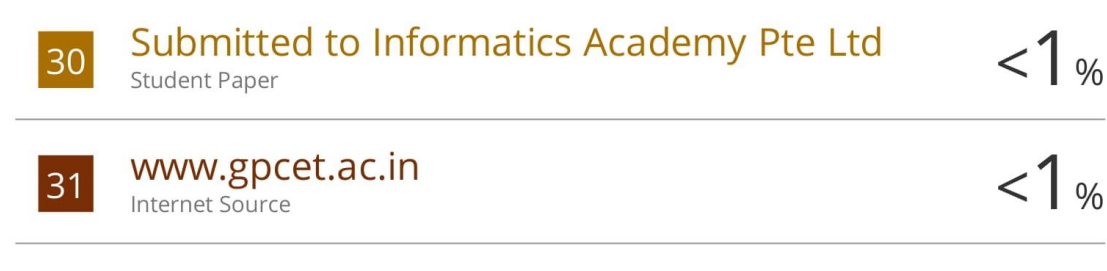

Exclude quotes Off Exclude bibliography Off Exclude matches Off